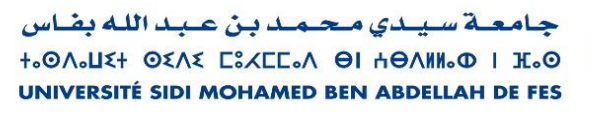

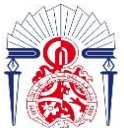

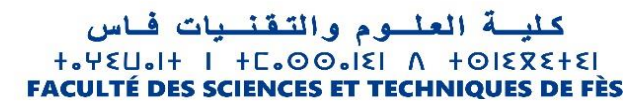

# Département de Génie Industriel

# Rapport de Projet de stage de fin d'étude

Préparé par

# **ALAMI Ahmed**

Pour la validation du stage PFE

Spécialité : Ingénierie en Mécatronique

Intitulé

Sujet du PFE

# *Amélioration de l'aspect Photométrique des PUSHES LEGO*

Lieu : Centre R&D à ATC (Africa Technical Center), Casablanca Réf : 15/2022

STELL **JTIS** 

Soutenu le 20 Juillet 2022 devant le jury :

- Pr. LOUARDI Ahmed (Encadrant FST)
- Mr. EL JEMLI Anass (Encadrant Société)
- Pr. RAMADANY Mohammed (Examinateur)
- Pr. RJEB Mohammed (Examinateur)

Année universitaire: 2021/2022

#### **Résumé :**

<span id="page-1-0"></span>Dans le cadre de ce projet de fin d'études, le présent travail a été effectué au sein du groupe STELLANTIS sous l'entité EEHM (Electricity Electronics Harness & Mechanics), et plus précisément l'équipe MCIS (Mechanics Implantation CAD Systems) qui se charge de la R&D des systèmes mécatroniques liés à la petite commutation (Ouvrant, Assise, basculeurs…) dans l'intérieur des véhicules automobiles.

Ce projet concerne la photométrie des PUSHs (boutons) qui se situent au niveau du tableau de commande du véhicule.

Le projet a pour objectif d'augmenter l'ergonomie de ces PUSHs à travers l'amélioration de la qualité visuelle (homogénéité) d'un symbole lithographié par laser sur la surface apparente de chaque PUSH.

Afin de répondre à ce besoin, Nous avons réalisé un système optique intermédiaire situé entre le réflecteur déjà existant et la touche qui porte le symbole. Nous avons essayé de respecter les contraintes dimensionnelles imposées par le système environnant et les spécifications techniques photométriques interne de l'entreprise.

La solution proposée qui a été traitée dans ce rapport est la réalisation d'un système optique sous « CATIA V6 ». Ce système optique est composé d'un guide de lumière à base de lentilles et d'un réseau de diffraction de Fresnel.

L'objectif était de diffuser et réduire l'écart entre les points les plus lumineux et ceux moins lumineux.

**Mots clés** : systèmes mécatroniques, photométrie, tableau de commande, l'ergonomie, PUSHs, qualité visuelle, système optique, guide de lumière, lentille, réseau de diffraction, luminance.

#### **Abstract:**

<span id="page-2-0"></span>Within the framework of this end-of-studies project, the present work was carried out within the STELLANTIS group under the EEHM entity (Electricity Electronics Harness & Mechanics), and more precisely the MCIS team (Mechanics Implantation CAD Systems) which is in charge of the R&D of the mechatronic systems related to the small switch (Opening, Seat, Tilting...) in the interior of the automotive vehicles.

This project concerns the photometry of the PUSHs (buttons) which are located at the control panel of the vehicle.

The objective of the project is to increase the ergonomics of these PUSHs through the improvement of the visual quality (homogeneity) of a laser lithographed symbol on the apparent surface of each PUSH.

In order to answer this need, we have realized an intermediate optical system located between the existing reflector and the key that carries the symbol. We tried to respect the dimensional constraints imposed by the surrounding system and the internal photometric technical specifications of the company.

The proposed solution that has been treated in this report is the realization of an optical system under "CATIA V6". This optical system is composed of a light guide based on lenses and a Fresnel diffraction grating.

The objective was to diffuse and reduce the gap between the brightest points and those less bright.

Key words: mechatronic systems, photometry, control panel, ergonomics, PUSHs, visual quality, optical system, light guide, lens, diffraction grating, luminance.

#### **ملخص**:

<span id="page-3-0"></span>يلخص هذا العمل مشروع نهاية التخرج ،الذي تم انجازه داخل مؤسسة ATC ( المركز التقني الافريقي) التابع لمجموعة ستيالنتيس STELLANTIS قسم EEHM ( قسم الكهرباء ، االليكترونيك و الميكانيك لألحزمة الكهربائية( بالضبط في وحدة MCIS ( وحدة تثبيت أنظمة الميكانيك و الميكاترونيك) التي تقوم بدراسات البحث و التطوير لأنظمة الميكاترونيك المتعلقة بأنظمة التبديل الصغيرة (أنظمة الفتح، أنظمة الجلوس، أنظمة الترجيح...) المتواجدة داخل العربة.

هذا المشروع يهم تطوير فوتوميترية Photometry األزرار المثبتة فوق لوحة قيادة العربة، و منه تطوير بيئة العمل المحسوسة من طرف المستعمل ( السائق أو الراكب على حد سواء). عن طريق زيادة جودة الانارة المنظورة للأزرار، هته الأزرار تحمل رمزا يجب أن تكون اضاءته متجانسة، علما أن هذا الرمز تم حفره بتطبيق الليتوغرافية بالليزر على السطح المنظور لذلك الزر.

من أجل تلبية الحاجة المعبر عنها، قمنا بإنشاء نظام ضوئي بين الجسم العاكس و الزر (الحامل للرمز المراد اضاءته). إضافة لذلك قمنا بمالئمة اكراهات األبعاد المتاحة التي سمحت لنا بوضع جسم يتوسط النظام الموجود أصال و مطابقة المواصفات الفنية الفوتومترية المنصوص عليها داخل الشركة.

الحل المقترح الذي عولج في هذا التقرير هو إنشاء نظام ضوئي باستعمال برنم " 6V CATIA ". يتألف هذا النظام من دليل ضوئي يحمل "عدسات" و "مكثفات ضوئية" إضافة الى استعمال "شبكة معززة لالنحراف" لفرينيل ، بهدف التقليل من التباين بين أقصى وأدنى اضاءة.

الكلمات الرئيسية: أنظمة ميكاترونية، قياس ضوئي، لوحة تحكم ، PUSHs ، فوتوميترية األزرار، بيئة العمل، نظام ضوئي، عدسات، مكثفات ضوئية، شبكة معززة للحيود.

#### **DEDICACES**

Je dédie ce modeste travail :

**A** mes chers parents qui ont tant donné.

<span id="page-4-0"></span>Pour leur immense soutien, leur grand amour, leurs sacrifices et leurs prières.

Qu'ils acceptent ici l'hommage de ma gratitude, qui, si grande qu'elle puisse être, ne sera jamais à la hauteur de leur tendresse et leur dévouement.

**A** mes chers frères.

**A** mes chères sœurs.

Vous aviez toujours cru en moi, et c'est dans votre présence que j'ai puisé la volonté de continuer.

**A** toute ma famille.

**A** toutes mes chères amies et à tous mes chers amis.

**A** toutes mes enseignantes et à tous mes enseignants.

**A** tous ceux que j'aime.

**A** tous ceux qui m'aiment.

**A** tous ceux qui m'ont aidé de près ou de loin.

#### **REMERCIEMENTS**

<span id="page-5-0"></span>**A**u terme de mon projet de fin d'études, j'exprime ma profonde gratitude à Monsieur le Doyen de la Faculté des Sciences et Techniques de Fès et tout le cadre administratif et professoral pour leurs efforts considérables, spécialement le département Génie industriel.

**M**a gratitude s'adresse au Professeur **LOUARDI Ahmed** pour son encadrement pédagogique très consistant ainsi que pour l'intérêt avec lequel il a suivi la progression de mon travail, pour ses conseils efficients, ses judicieuses directives qui ont été nécessaires à la réussite de ce travail tout au long de la période de projet.

**J**'adresse, mes sincères considérations à Mr **EL JEMLI Anass** mon parrain industriel, pour ses conseils efficients, ses judicieuses directives à chaque fois qu'il était sollicité.

**J**e voudrais remercier Mme **EL HAMA Amira** pour toutes les ressources logiciels et matériels mises à ma disposition et qui ont servi à réussite de ce stage qui a été effectué au sein de l'équipe **MCIS** qu'elle dirige sous l'entité **EEHM**.

**J**e tiens à remercier Mr **EL GHLAOUI Mehdi** pour tout son aide au niveau technique qui a servi à la réussite de ce stage.

**J**e voudrais remercier Mr **LECARPENTIER Théo** pour son soutien et ses précieux conseils au niveau de la simulation sous le logiciel « ANSYS SPEOS ».

**J**e remercie, également les membres de jury d'avoir accepté d'évaluer mon travail.

**M**es sincères remerciements vont aussi à tout le personnel du centre « **ATC Stellantis »**, pour leur soutien et leur encouragement.

**V**ers la fin, il m'est très agréable d'exprimer toute ma reconnaissance pour ceux qui m'ont entouré de près ou de loin pendant mes années études de pour leur soutien, leur aide et, surtout, pour leur sympathie. Qu'ils trouvent ici l'expression de ma profonde reconnaissance et mon profond respect

# **Liste des figures :**

<span id="page-6-0"></span>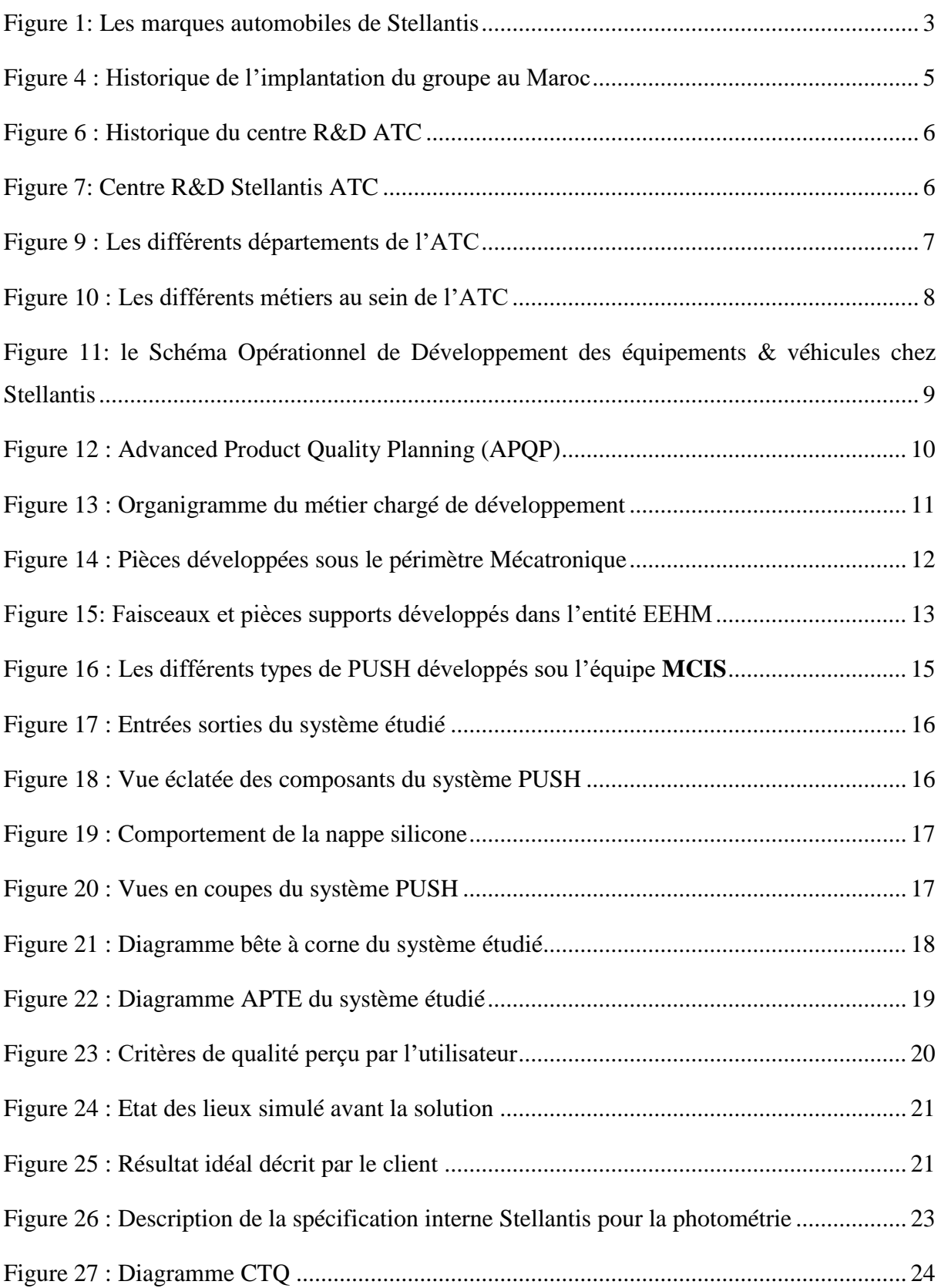

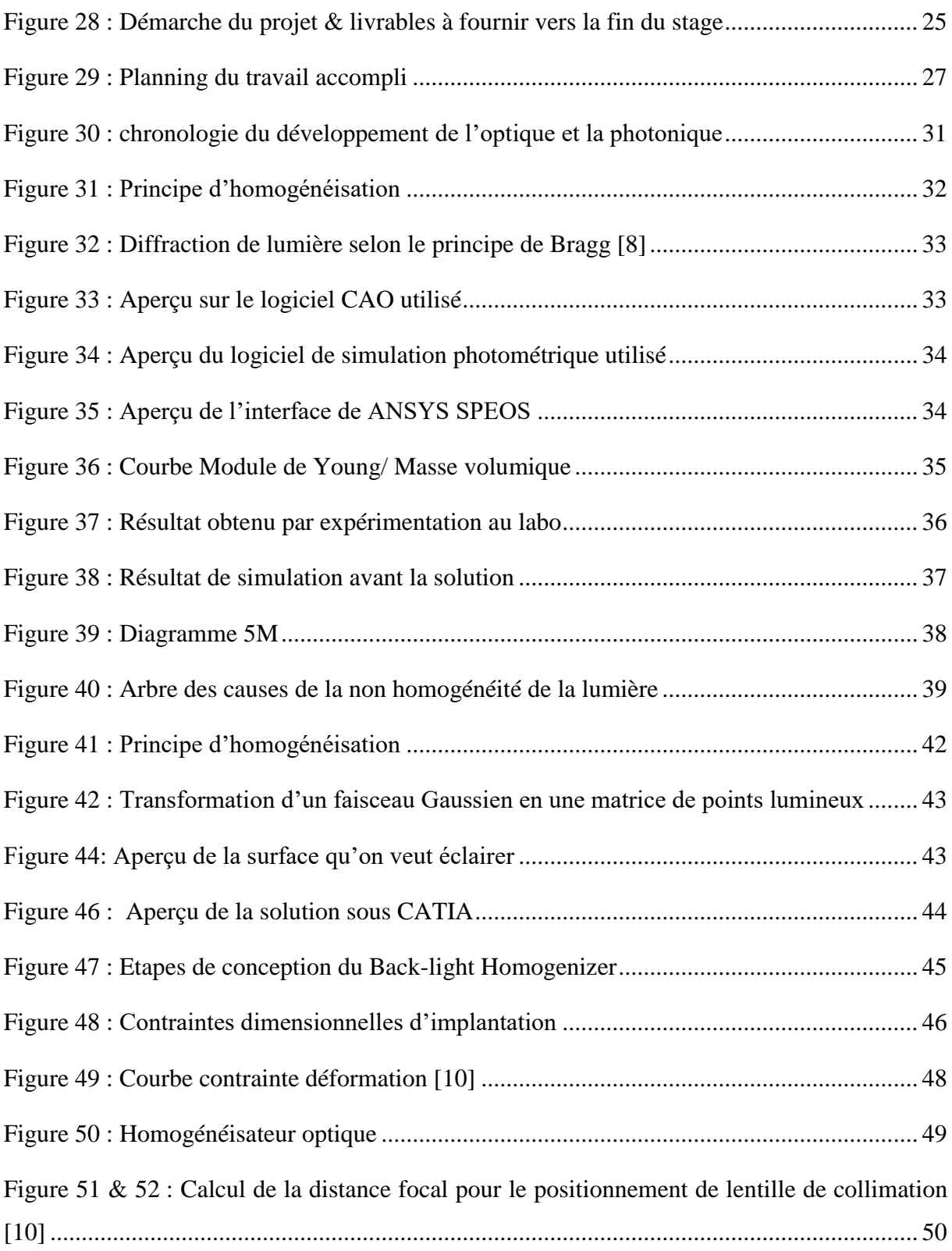

# **Liste des Tableaux :**

<span id="page-8-0"></span>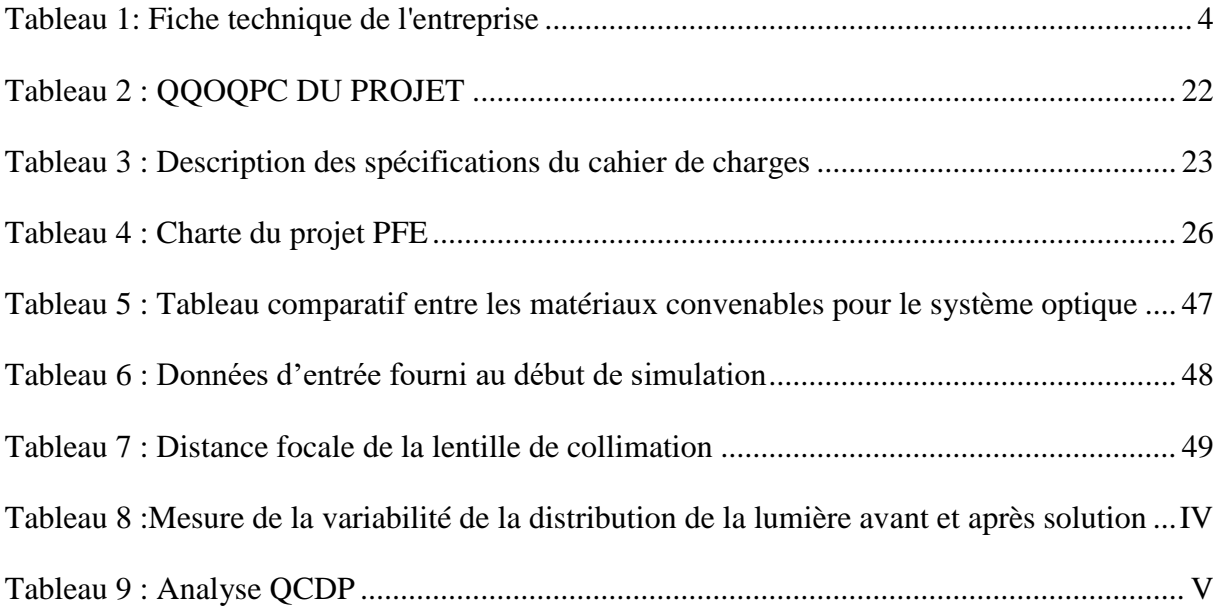

# **Liste des équations :**

<span id="page-9-0"></span>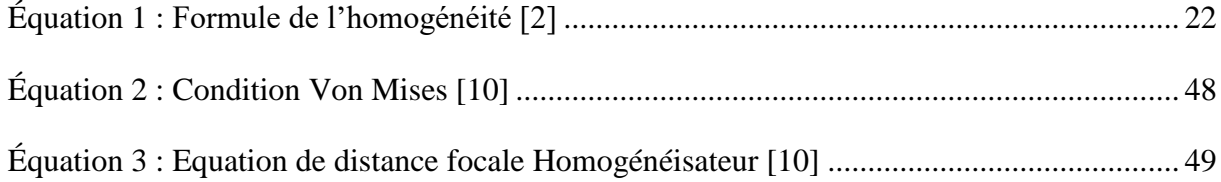

#### **Liste des abréviations:**

<span id="page-10-0"></span>**ADAS** Advanced Driver Assistant Systems **APQP** *Advanced Product Quality Planning* **ATC** *Africa Technical Center* **CAO** *Conception Assistée par Ordinateur* **CETIEV** *Centre Technique des Industries des Equipement pour Véhicules* **CM** *Customer Monitored* **CTQ** *Critical To Quality* **DE** *Direction Europe* **DMOA** *Direction Moyen-Orient Afrique* **DSEE** *Direction Systèmes Electricité et Electronique* **ECU** *Electronic control unit* **EEHM** *Electric and Electronic Harness and Mechanic* **EEPM** *Electric & Electronic Project Management* **EEPW** *Electricity and Electronic Powertrain* **EESD** *Electric and Electronic System Design*, *Electric & Electronic System Design).* **FCA** *Fiat Chrysler Automotive* **HR** *Human Resourses* **LED** *light-emitting diode* **LIDAR** *light detection and ranging* **MCIS** Mechatronic CAD (Computed Aided Design) Imlementation systems *PCB Printed Circuit Board* **PSA** *Peuget Société Anonyme* **PVMA** *Projects Vehicules Moyen-orient Afrique* **RIAE** *Research Innovation for Automotive Engineering*

**SM** *Supplier Monitored* **SOD** *Schéma Opérationnel de Développement* **ST** *Spécifications techniques* **TDB** *Tableau de bord* **VRS1** *Véhicule représentatif série 1*

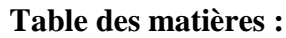

<span id="page-12-0"></span>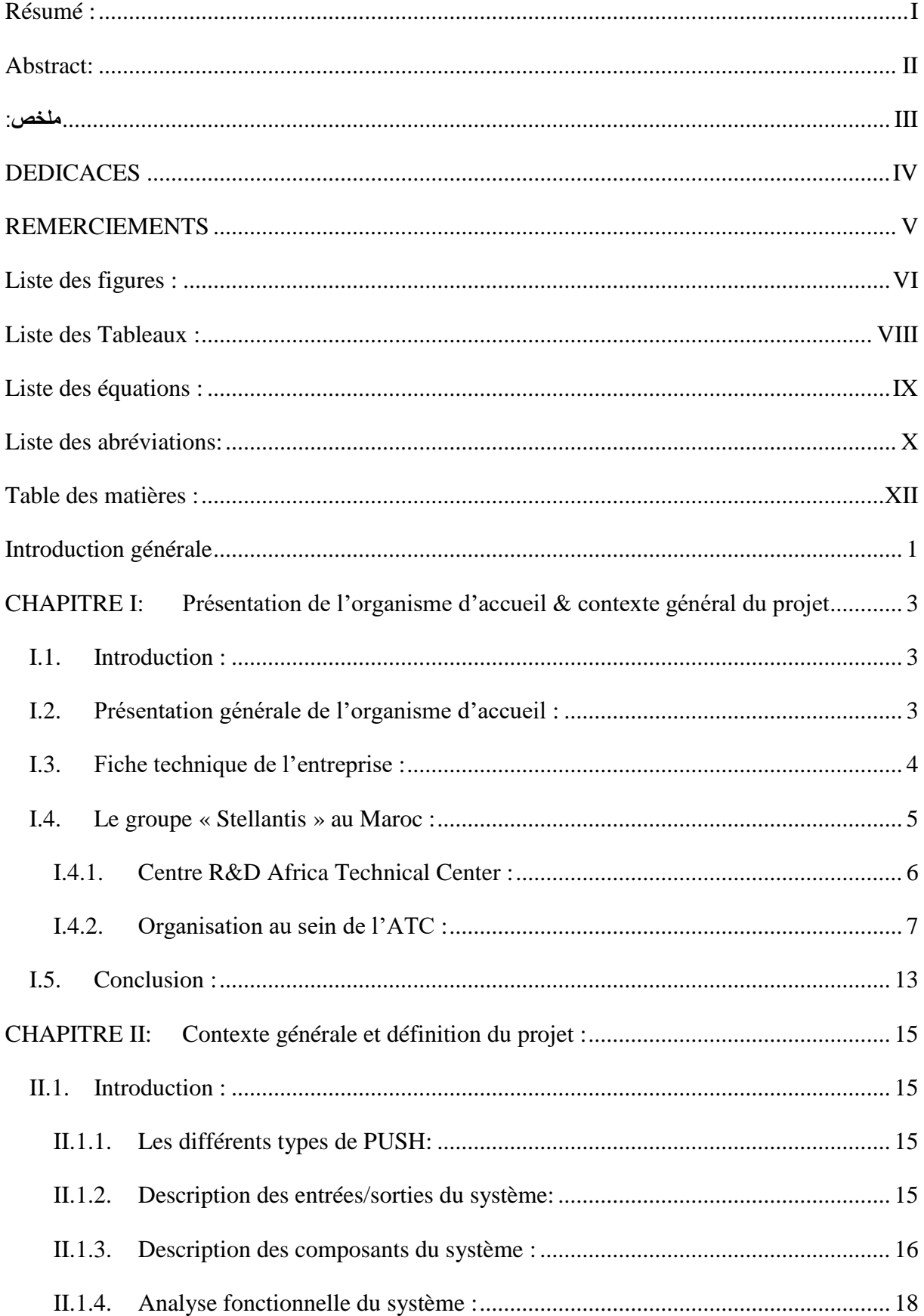

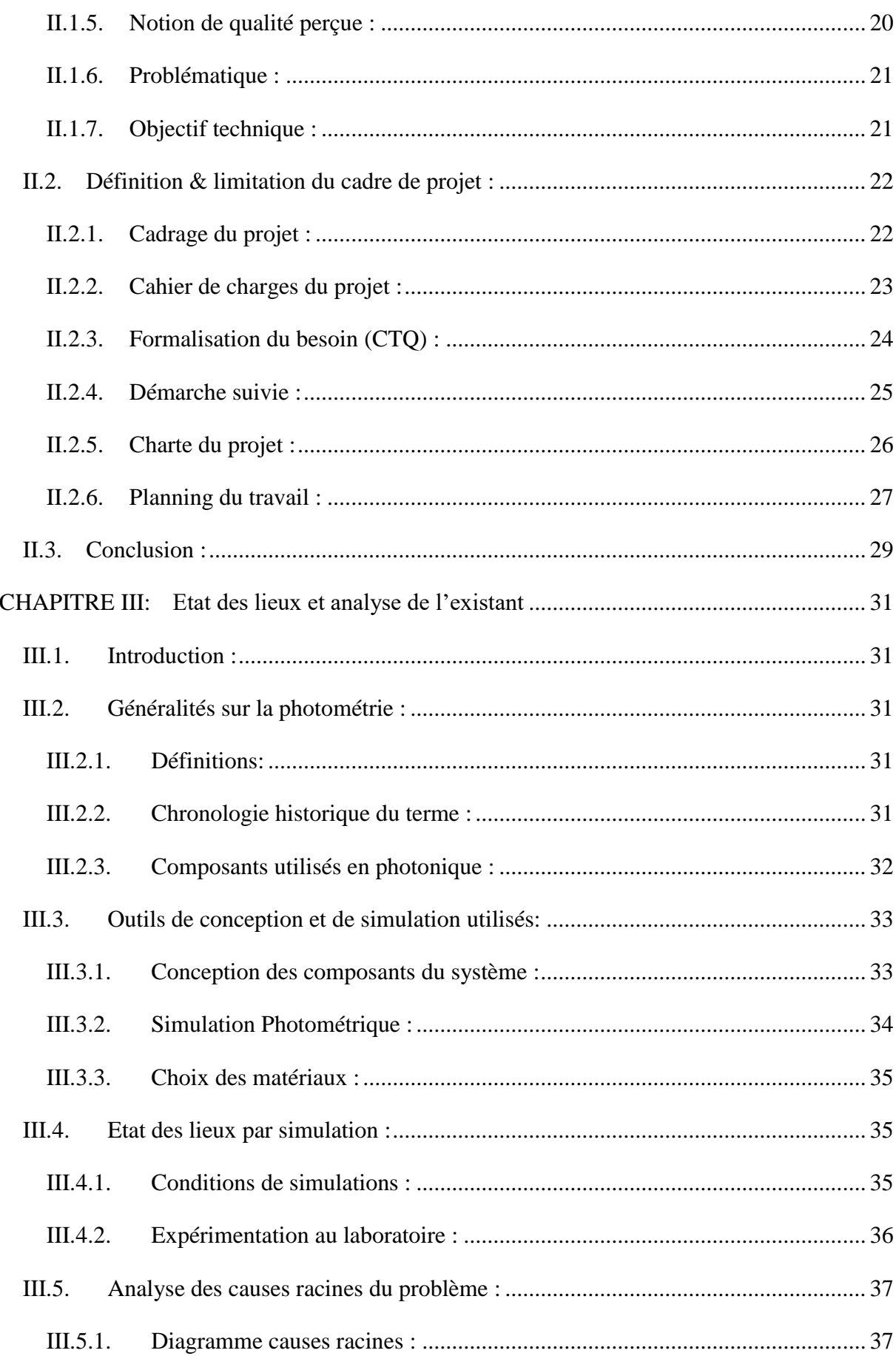

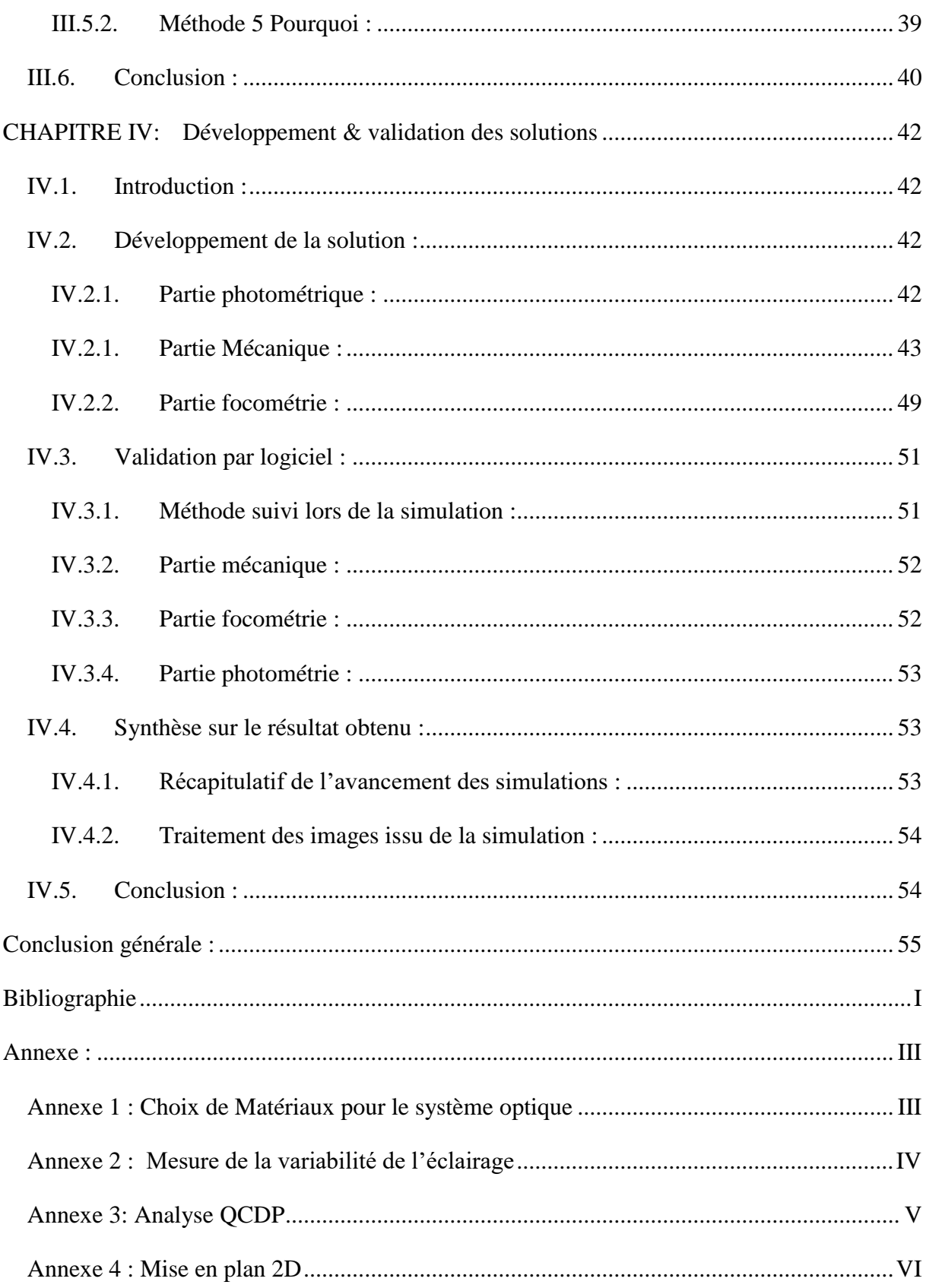

#### **Introduction générale**

<span id="page-15-0"></span>**L**'innovation est une véritable priorité pour un constructeur automobile qui doit convaincre chaque jour des milliers de clients dans le monde entier de choisir son produit parmi une offre abondante et ainsi de faire la différence.

**D**ans l'industrie automobile actuelle, l'optimisation d'un véhicule en matière de confort et de sécurité active joue un rôle déterminant. Afin de proposer des solutions toujours plus innovantes, de nombreux équipementiers s'orientent vers une politique de développement global, concevant leur produit en tenant compte de l'environnement.

Dans ce travail, on s'intéresse à l'ergonomie visuelle du tableau de commande d'un véhicule automobile et plus particulièrement au système de **rétro-éclairage des boutons (PUSH**). Ce composant influence sur deux principales caractéristiques qui concernent l'ergonomie visuelle perçue par le conducteur et les autres utilisateurs du véhicule, à savoir : le clignotement et le confort visuel en mode diurne et nocturne.

**D**ans ce contexte, le département **EEHM** équipe implantation mécatronique m'a confié la tâche de **simuler la même expérimentation qui se faisait au labo** chez un fournisseur en premier lieu, et de **trouver une solution technologique pour dépasser un pourcentage d'homogénéité** imposé par la spécification interne Stellantis.

La démarche suivie consiste dans un premier temps à découvrir le périmètre du projet, la deuxième consiste à faire une analyse de l'environnement du PUSH, à l'aide de l'analyse fonctionnelle, pour déterminer les données d'entrée et les conditions d'expérimentation au labo chez le fournisseur. La troisième étape consiste à faire une simulation par la méthode des éléments finis à l'aide du logiciel CATIA. La dernière étape consiste à justifier le matériau utilisé, et valider le comportement photométrique par la comparaison des résultats obtenus avec le retour technique du fournisseur.

**C**e rapport est composé de quatre chapitres, dans le premier chapitre nous avons présenté l'organisme d'accueil « Stellantis ATC ». Le deuxième chapitre a traité le contexte général du projet. Le troisième chapitre a décrit des généralités sur la photométrie et l'analyse par simulation de l'existant. Le quatrième chapitre a porté sur la **conception d'un système optique** sous « CATIA V6 » et la **simulation photométrique** sous « ANSYS SPEOS », enfin nous avons comparé les résultats obtenus avec ceux du fournisseur afin de valider la solution proposé vis-à-vis des spécifications interne de l'entreprise.

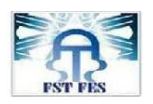

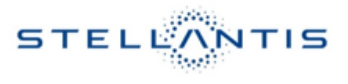

# **CHAPITRE I :**

# **Présentation de l'organisme d'accueil**

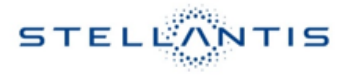

# <span id="page-17-1"></span>**CHAPITRE I: Présentation de l'organisme d'accueil**

#### <span id="page-17-2"></span>**I.1.Introduction :**

Le premier chapitre décrit l'entreprise d'accueil, et le cadre général du projet, il regroupe les axes suivants :

- Présentation générale de Stellantis au monde et au Maroc.
- Phases de développement des équipements de véhicule Chez Stellantis.
- Présentation des départements et des métiers de chaque équipe.
- Contexte du projet (Description du processus de suivi de développement, Problématique).
- $\triangleright$  Planning adopté.

#### <span id="page-17-3"></span>**I.2.Présentation générale de l'organisme d'accueil :**

Le groupe Stellantis est l'un des grands groupes mondiaux de construction des véhicules automobiles. L'entreprise produit de nombreux véhicules à basse consommation. Elle a été parmi les premiers constructeurs à proposer des véhicules électriques. Il exploite les marques automobiles Citroën, DS Automobiles, Peugeot ainsi que Vauxhall et Opel depuis le rachat de la division européenne de l'américain General Motors en Mars 2017. PSA Peugeot Citroën est devenu Groupe PSA le 5 avril 2016.

<span id="page-17-0"></span>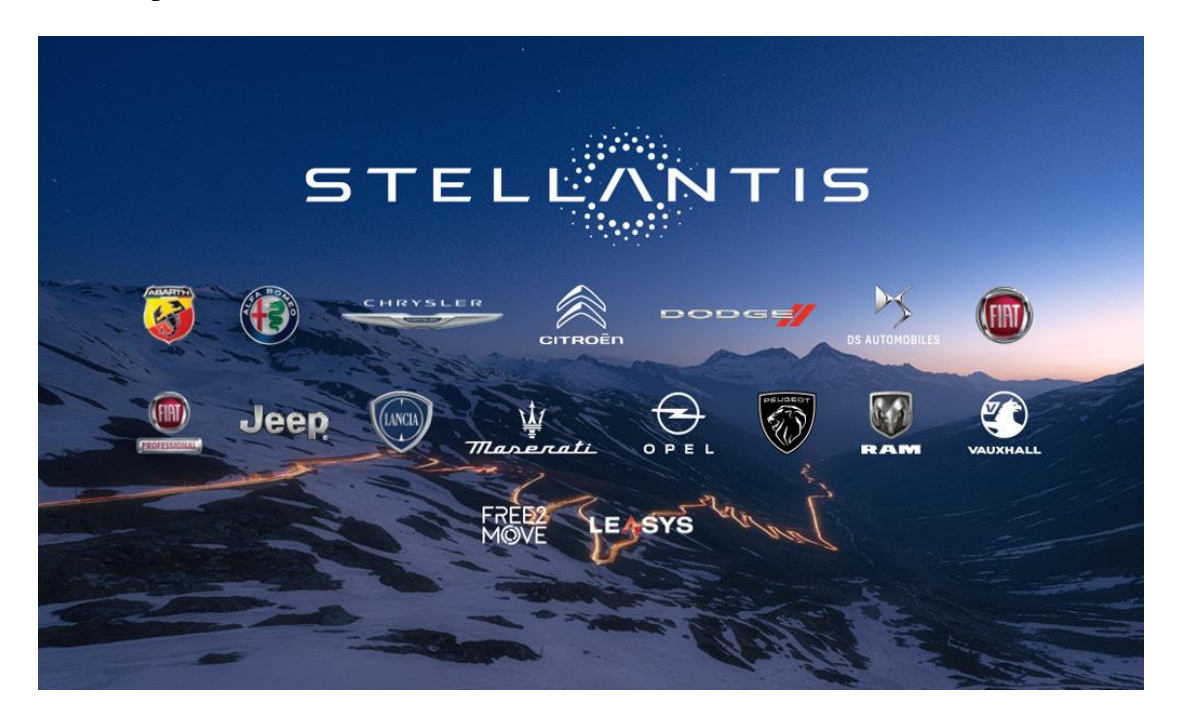

*Figure 1: Les marques automobiles de Stellantis*

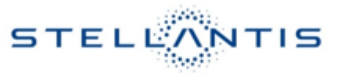

#### <span id="page-18-1"></span>**I.3.Fiche technique de l'entreprise :**

Le tableau suivant représente la fiche technique de l'entreprise, qui décrit les informations sur le secteur d'activité, le lieu du siège social, la date de création, le nombre d'employés et les principaux partenaires du groupe :

<span id="page-18-0"></span>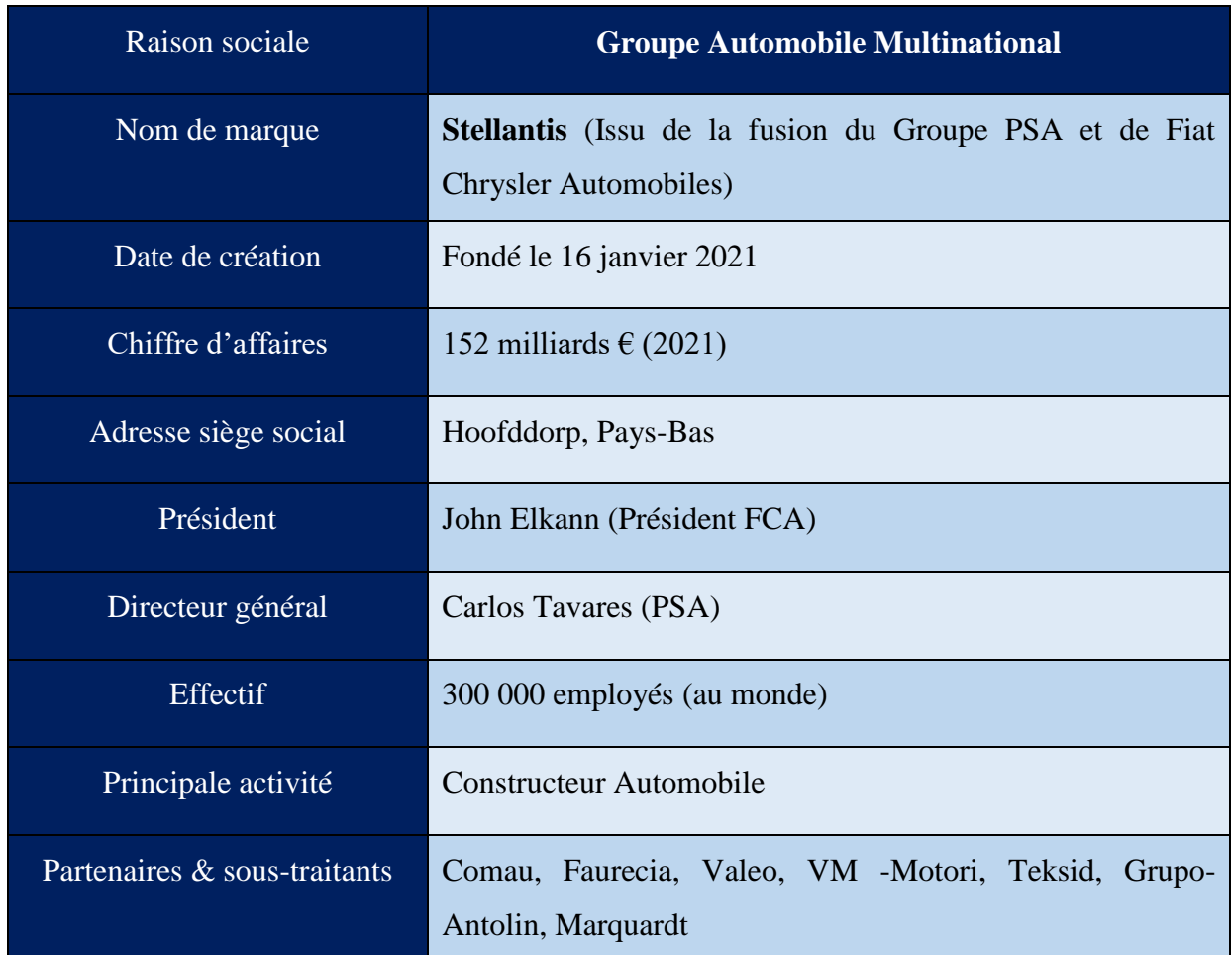

# *Tableau 1: Fiche technique de l'entreprise*

L'activité s'organise essentiellement autour de:

- R&D (Recherche et Développement) des équipements automobiles, (Vélizy France, Shangai Chine, Sao Paolo Brésil, ATC Maroc)

- Production et industrialisation, (Usine: Vigo Espagne, Kenitra Maroc…)
- Vente et commercialisation.

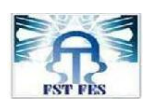

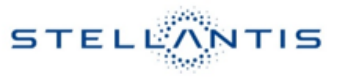

#### <span id="page-19-1"></span>**I.4.Le groupe « Stellantis » au Maroc :**

Le Groupe Stellantis est le seul constructeur à couvrir toute la chaîne de valeur au Maroc et en Afrique, basé sur un centre de recherche et développement à Casablanca (ATC), une usine à Kenitra de production et de commerce ainsi qu'un centre d'essai dans lequel il réalise pour la première fois au Maroc des essais physiques liés aux activités de développement et de validation automobile, effectués auparavant à l'étranger.

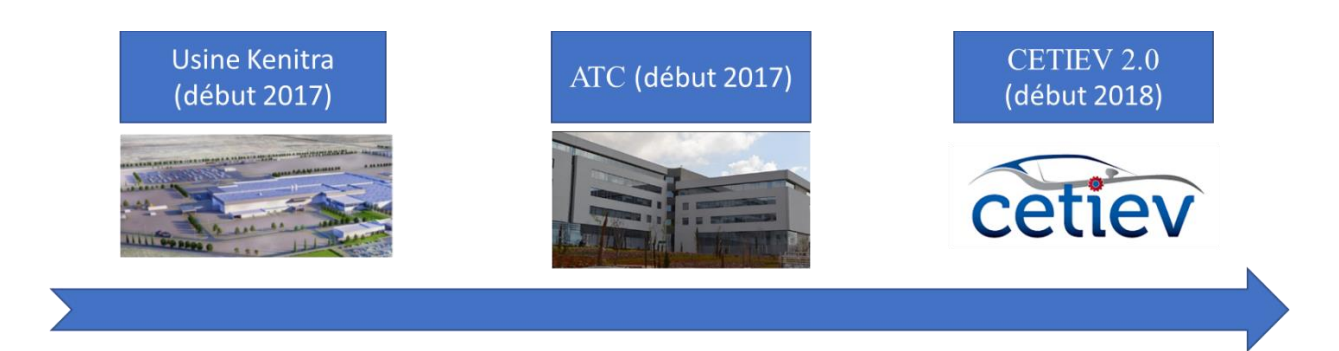

## *Figure 2 : Historique de l'implantation du groupe au Maroc*

<span id="page-19-0"></span>Pour sa première implantation d'ampleur sur le continent africain, le chantier de construction de l'usine Stellantis à Kenitra a démarré début 2017. Cette dernière contribuera à répondre à la croissance des ventes dans la région du Moyen-Orient & Afrique par la production des moteurs et véhicules du segment B et C pour les 4 marques Peugeot, Citroën, DS Automobiles et Opel.

En Janvier 2017, le Groupe Stellantis a inauguré le Africa Technical Center (ATC) : un centre de pilotage régional à Casablanca couvrant 81 pays, inscrit dans le dispositif R&D mondial du groupe.

En 2018, le projet centre Technique des Industries des Équipements pour Véhicules (CETIEV) 2.0 permet de doter le ATC d'un partenaire et d'une infrastructure dédiés aux moyens physiques de validation.

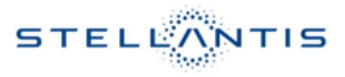

#### <span id="page-20-2"></span>**I.4.1. Centre R&D Africa Technical Center :**

ATC (Africa Technical Center) est le centre de recherche et développement implanté au Maroc totalement inscrit dans le dispositif R&D mondial du groupe Stellantis.

Son effectif a atteint 500 collaborateurs fin 2018, avec 85% d'ingénieurs et 15% de techniciens.

Ces équipes travaillent sur l'accompagnement des implantations industrielles du groupe dans la région, le développement des activités R&D associées au plan régional et le développement de l'intégration locale.

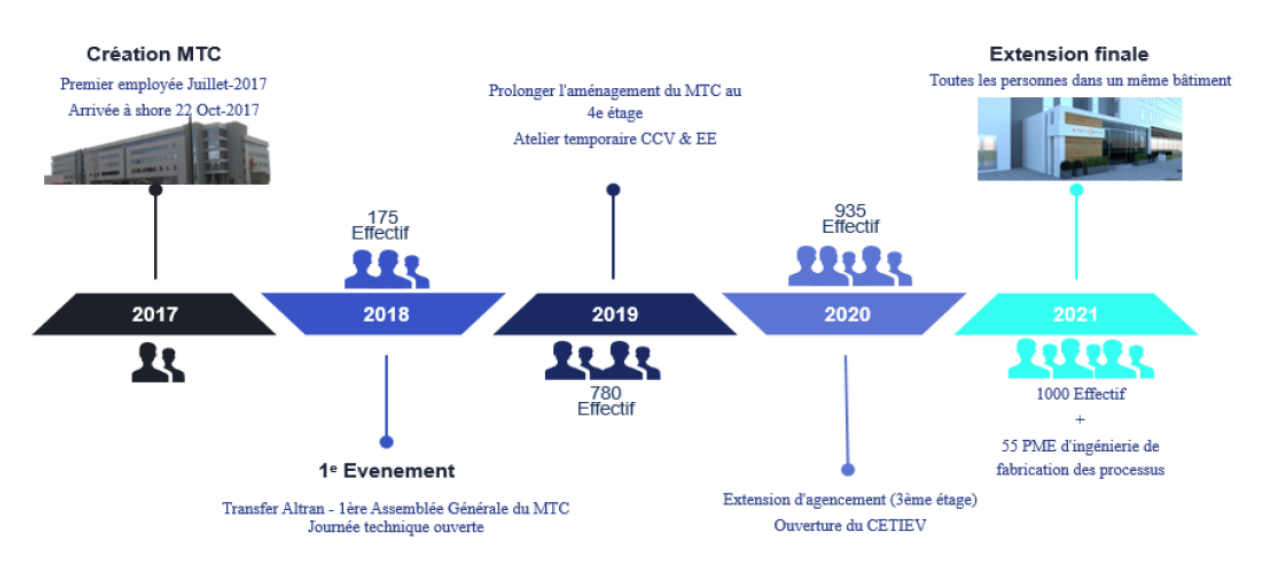

#### *Figure 3 : Historique du centre R&D ATC*

<span id="page-20-0"></span>Stellantis installe un centre de design automobile à Casa Nearshore en 2018 et compte un Open Lab et un centre de R&D baptisé « Africa Technical Center » (ATC). Le centre a pour mission d'élaborer les designs intérieur et extérieur des futurs véhicules que compte produire le groupe au Maroc.

Il est situé à Casablanca Nearshore, et occupe 4 étages de shore 22 d'une surface totale de 6000 m<sup>2</sup> comme le montre la figure ci-dessous :

<span id="page-20-1"></span>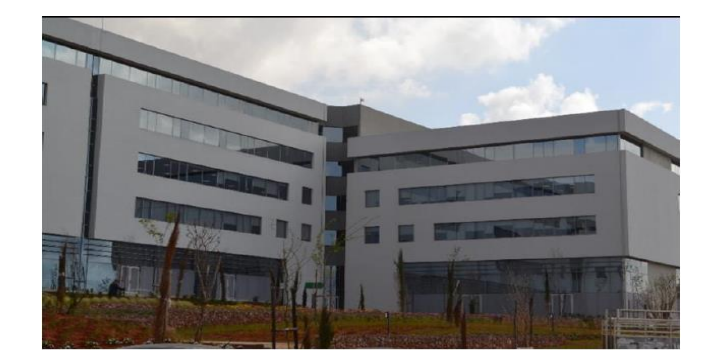

*Figure 4: Centre R&D Stellantis ATC*

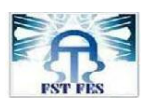

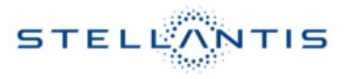

#### <span id="page-21-1"></span>**I.4.2. Organisation au sein de l'ATC :**

#### **I.4.2.1.Organigramme des départements de l'ATC :**

Le centre est organisé sous forme de divisions dont lesquelles on trouve la division EESD chacune de ces divisions est composé de plusieurs pôles dont le pole EEHM. Chaque pole est chargé d'un métier qui intervient soit dans le développement ou dans le suivi de la vie série des produits **PSA** dans les régions **DE** (Direction Europe) et **DMOA** (Direction Moyen Orient Afrique). Le sujet du projet fait partie du métier **EESD** (Electric & Electronic System Design).

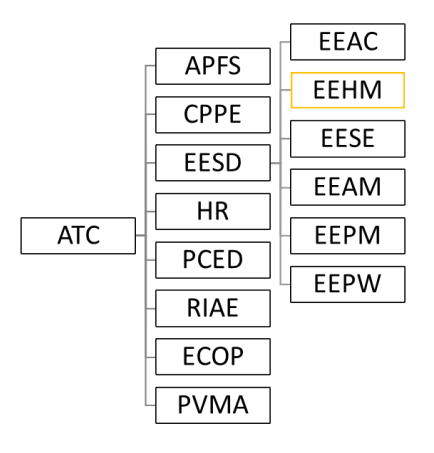

*Figure 5 : Les différents départements de l'ATC*

- <span id="page-21-0"></span>- **AFPS :** Architecture Physics Functional and system
- **CPPE** : Carbody Product & Process Engineering
- **ECOP**: Economical Performance
- **EEAC :** Electric and Electronic Architecture Core Team
- **EEAM :** Electronic & Electricity Application Modules
- **EEHM :** Electric and Electronic Harness and Mechanic
- **EEPM :** Electric & Electronic Project Management
- **EEPW** : Electricity and Electronic Powertrain
- **EESD** : Electric and Electronic System Design
- **EESE :** Electrical Electronical component and embedded SW Engineering
- **HR :** Human Resourses
- PCED : Powertrain and Chassis Engineering Department
- **PVMA** : Projects Vehicules Moven-orient Afrique
- **RIAE :** Research Innovation for Automotive Engineering

La division Electrique et Electronique définit et met à disposition les solutions électriques et électroniques (architecture et équipements) permettant au Groupe de proposer à ses clients des produits et services innovants, lui donnant un coup d'avance sur ses concurrents.

Opérationnellement, les métiers de la division Electrique et Electronique au sein de ATC travaillent en collaboration avec les métiers équivalents au sein de la Direction Systèmes Electricité et Electronique (DSEE) en France.

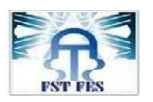

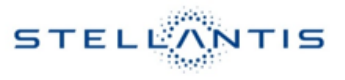

# **I.4.2.2.Les activités assurées par l'ATC :**

La figure suivante résume les principales activités assurées par les différentes équipes de l'ATC :

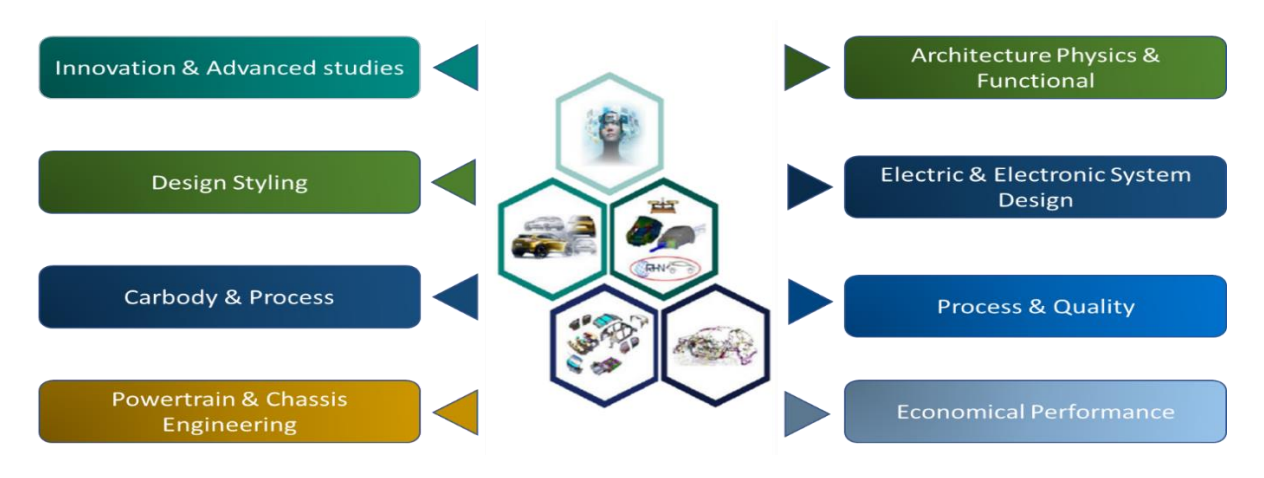

*Figure 6 : Les différents métiers au sein de l'ATC*

- <span id="page-22-0"></span> *Innovation & Advanced studies* : Pensée créative et recherche avancée à fort impact sur l'environnement et la mobilité.
- *Design Styling* : Gérer le style, concevoir les surfaces de classe A de tout l'extérieur et l'intérieur pour assurer une convergence technique et de performance pour soutenir l'architecture du véhicule.
- *Carbody Product & Process* : Développement & industrialisation de 3 sous système : station d'entrainement et cabine.
- *Powertrain & Chassis engineering* : système de transmission, conception fonctionnelle, développement organique, simulation et étalonnage, gestion de la vie en série du moteur (essence et diesel) ;
- *Architecture Physics & Functional* : Livre blanc et homologation, Architectures fonctionnelle et design, CAE performance des véhicules, Architecture implantation, qualité perçue, Validation et flotte captive, Benchmark.
- *Electric & Electronic System Design* : Adapter les architectures EE génériques au plus près des besoins des projets de véhicules, développer l'ECU et le logiciel intégré et gérer la vie en série.
- **Project & Quality**: gérer le projet de véhicule et assurer la qualité de la livraison.
- *Economical Performance* : Gestion de l'externalisation coordination du livre des couts de matériel, évaluation de projet, compétitivités des fournisseurs, système d'excellence.

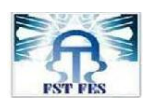

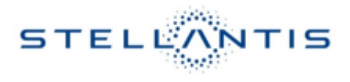

#### **I.4.2.3.Activités EEHM :**

#### **I.5.4.3.1. Schéma de développement des équipements :**

Chaque équipement développé sous le périmètre EEHM suit un référentiel du groupe décrivant la logique d'ensemble et les principales étapes de la Conception, du Développement et de l'Industrialisation, c'est un macro-planning, appelé « **SOD**<sup>i</sup> ». Ce référentiel s'appuie sur les meilleures pratiques de l'entreprise afin de répondre au besoin de renouvellement des modèles, à l'évolution du marché / concurrence et à l'évolution des technologies.

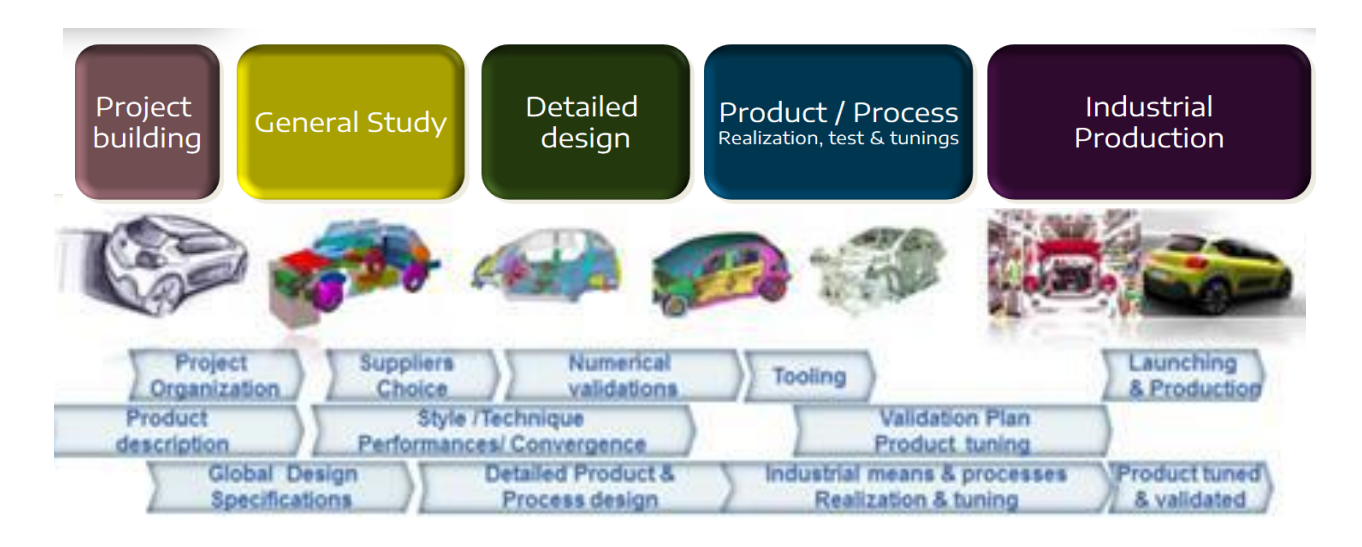

*Figure 7: le Schéma Opérationnel de Développement des équipements & véhicules chez Stellantis*

<span id="page-23-0"></span>Le schéma ci-dessus nous montre que chaque étape a bien sûr une contrainte de temps qui doit être respectée et que toutes les étapes de développement et conception doivent être terminées avant l'étape de réalisation d'outillage.

Le chargé de développement travaille suivant ce SOD pour la gestion de l'ensemble de ses projets, il indique les différents jalons et les livrables qu'il doit fournir vers la fin de chaque phase, le SOD se compose de 3 grandes parties la consultation, le développement et la vie série, mon sujet est dans la 4ème partie celle de tests avant industrialisation, je dois résoudre la problématique de homogénéité de l'éclairage perçue sur les PUSH qui sont dans la phase de développement et autres qui sont entrées à la phase vie série. [1]

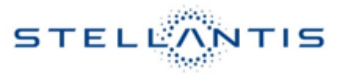

#### **I.5.4.3.2. Méthode de pilotage suivi lors du développement :**

**APQP** : Advanced Product Quality Planning (Processus de pilotage des développements fournisseurs) est un Processus qui s'étale sur 5 phases, elle permet de piloter un fournisseur pendant le développement d'une pièce ou d'un organe.

*Figure 8 : Advanced Product Quality Planning (APQP)*

<span id="page-24-0"></span>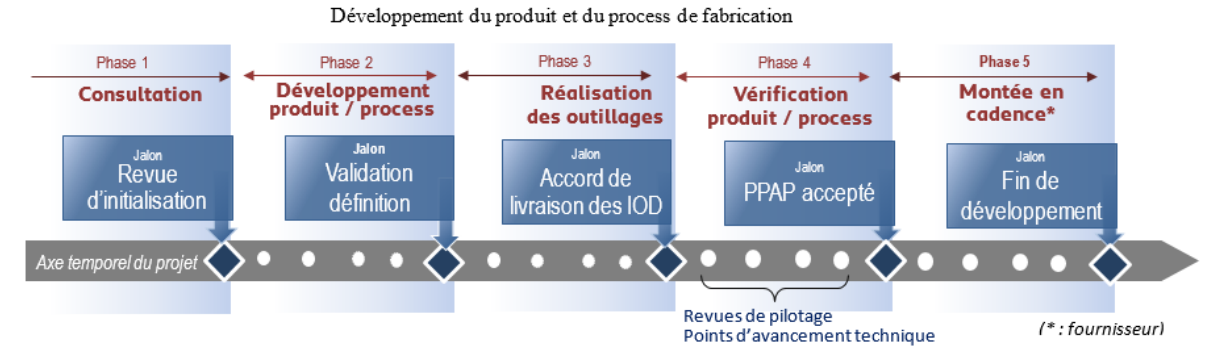

En fonction du niveau de risques évalué par Stellantis, Stellantis a 2 niveaux de pilotage des développements : CM (Customer Monitored) et SM (Supplier Monitored).

 **Pilotage en mode Customer Monitored (CM)** : C'est le mode de pilotage de référence à appliquer par défaut. Ces développements sont suivis au travers des points d'avancement technique, des revues de pilotage régulières et des jalons APQP. Le fournisseur et Stellantis, apportent les informations attendues de leur responsabilité et en proposent une cotation (VERT ou ROUGE). Stellantis décide du franchissement ou non des jalons.

- **Pilotage en mode Supplier Monitored (SM)** : Dans ce mode, la participation de Stellantis au pilotage est allégée :
	- 1. Les revues de pilotage sont organisées, préparées et animées par le fournisseur. La participation de Stellantis n'est pas requise, sauf exception.
	- 2. L'appréciation des livrables, de leur complétude et maturité, est réalisée par le fournisseur qui les cote lui-même (VERT ou ROUGE).
	- 3. Les jalons APQP sont préparés par le fournisseur. Le fournisseur décide le franchissement ou le non-franchissement du jalon et communique sa position à Stellantis. Stellantis se réserve la possibilité d'infirmer la position du fournisseur.

À tout moment Stellantis se réserve le droit de modifier le mode de pilotage appliqué. [1]

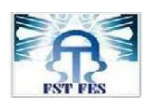

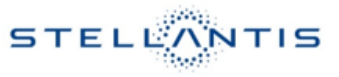

#### **I.5.4.3.3. Processus de développement & validation des équipements des véhicules :**

Le métier Chargé de développement consiste à faire le suivi technique d'un point de vue qualité et de vérifier la conformité de l'équipement dont il est chargé vis-à-vis de la spécification interne « Stellantis » développés sur des années d'expériences.

Le processus de développement des nouveaux designs de PUSHs du **TDB**<sup>1</sup> peut être représenté par la figure ci-dessous :

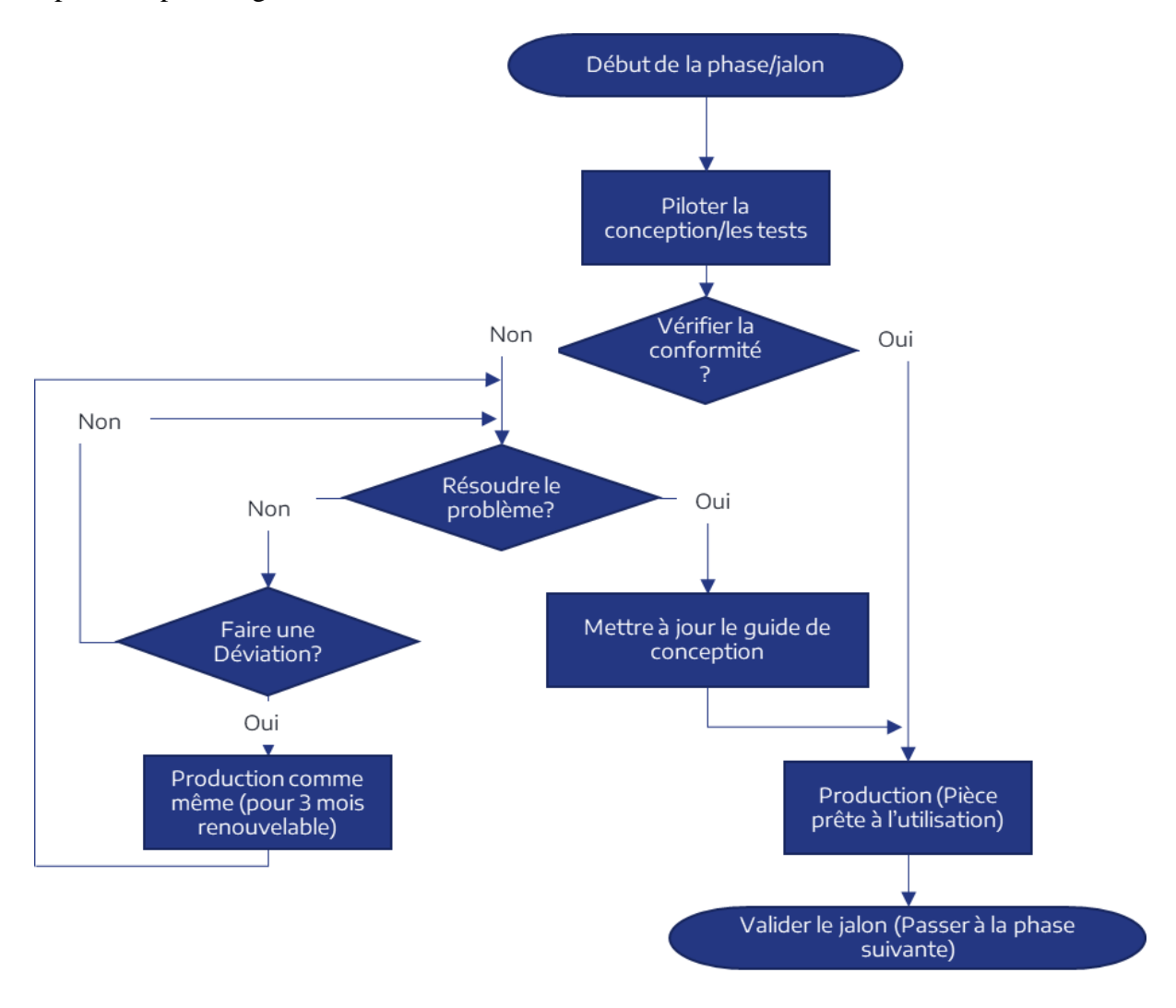

*Figure 9 : Organigramme du métier chargé de développement*

<span id="page-25-0"></span>Le chargé de développement Push a pour mission tout d'abord de « piloter les différents fournisseurs des éléments du PUSH en cours de développement selon les normes internes Stellantis qui reposent principalement sur le retour d'expérience de l'entreprise ainsi que sur les normes ergonomiques, photométriques et acoustique. Pour franchir cette étape de la

<u>.</u>

<sup>&</sup>lt;sup>1</sup> TDB : Tableau de bord.

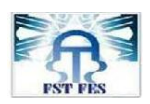

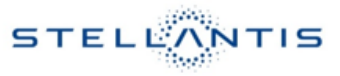

conception, des tests expérimentaux ou des simulations effectuées par des fournisseurs, il faudra au « chargé Dev » vérifier la conformité des livrables avec les spécifications techniques. Deux cas se posent :

- *Le premier cas* : résultat conforme alors on passe à la production c.-à-d. fournir la PUSH en question aux équipes projets spécifiques véhicules.
- *Le deuxième cas* : résultat non conforme c.-à-d. qu'il a un écart entre les **ST**ii et les résultats obtenus chez le fournisseur, il faudra donc au « Chargé Dev » trouver une solution à ce problème. Ici aussi deux cas se posent :
	- *Le premier* : Problème résolu alors le « Chargé Dev » met à jour le guide de conception PUSH.
	- *Le deuxième* : Le problème n'est pas encore résolu, le « Chargé Dev » peut faire une déviation (c.-à-d. une production malgré la non-conformité) généralement quand les valeurs sont proches des ST. Ce cas est l'objet du sujet de stage présenté sur ce document, sur lequel nous allons tenter de lever la déviation photométrique.

Mon objectif sera donc de lever les déviations et de trouver une solution générique pour améliorer le guide de conception.

## **I.5.4.3.4. Produits développés sous la division EEHM :**

Le pole EEHM traite deux activités principales qui sont :

Le développement des pièces mécatroniques :

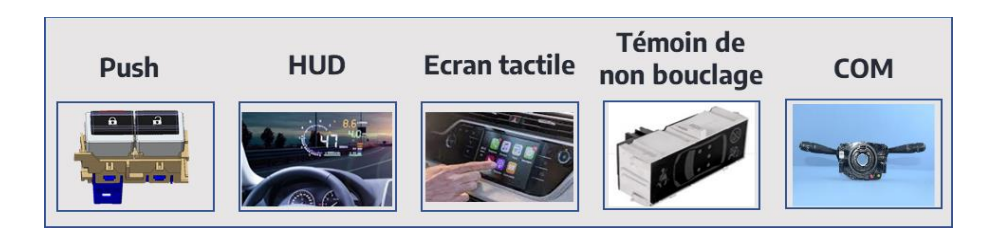

## *Figure 10 : Pièces développées sous le périmètre Mécatronique*

<span id="page-26-0"></span> La conception et le développement des faisceaux électriques 3D et 2D ainsi que les pièces & supports liées aux faisceaux.

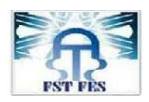

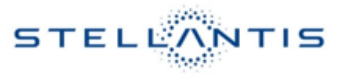

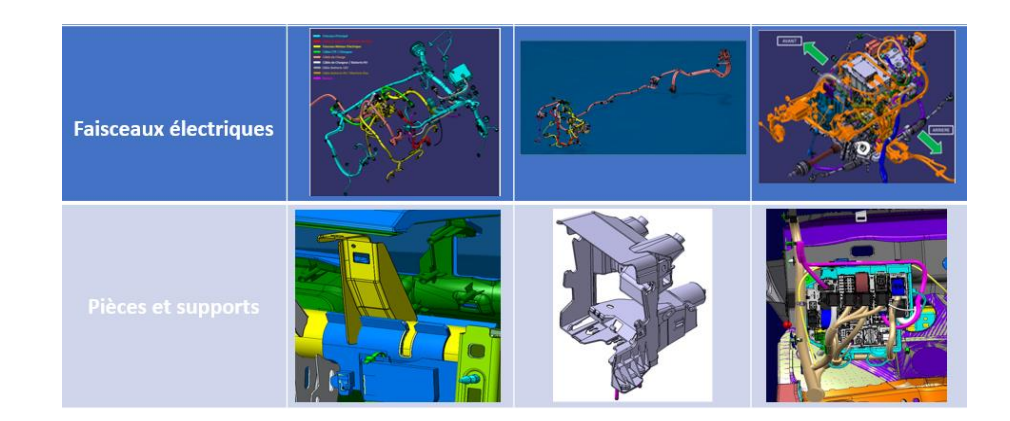

*Figure 11: Faisceaux et pièces supports développés dans l'entité EEHM*

#### <span id="page-27-1"></span><span id="page-27-0"></span>**I.5.Conclusion :**

Dans le présent chapitre nous avons vu une description de l'organisme d'accueil « Stellantis ATC » ainsi qu'une vue globale des activités de chaque département.

# **CHAPITRE II :**

**Contexte générale et définition du projet**

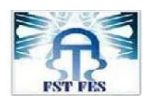

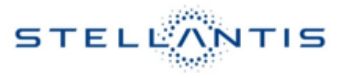

# <span id="page-29-1"></span>**CHAPITRE II: Contexte générale et définition du projet :**

#### <span id="page-29-2"></span>**II.1. Introduction :**

Ce chapitre va traiter les types de PUSH, une description des entrées sorties du système, une description du fonctionnement du PUSH et une étude de fonctionnement, puis nous allons entamer une définition du projet pour limiter le cadre de ce projet.

#### <span id="page-29-3"></span>**II.1.1. Les différents types de PUSH:**

Les types de PUSH développés sous l'équipe MCIS sont montrés sur la figure suivante :

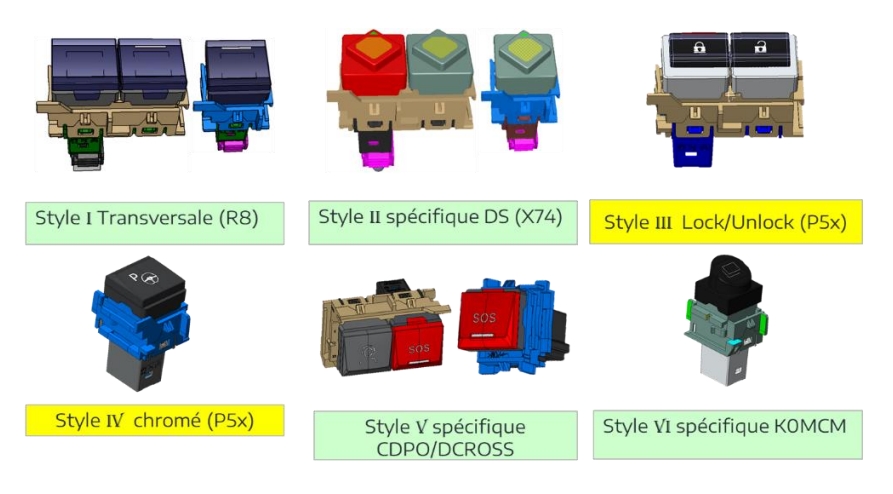

*Figure 12 : Les différents types de PUSH développés sou l'équipe MCISiii*

#### <span id="page-29-4"></span><span id="page-29-0"></span>**II.1.2. Description des entrées/sorties du système:**

Le faisceau électrique qui est un câble électrique relie l'ECU et le PUSH pour assurer 3 fonctions principales :

- o Fournir l'énergie nécessaire au rétro-éclairage/clignotement.
- o Transmettre l'ordre de déclenchement de l'utilisateur vers le calculateur **ECU**iv .
- o Transmettre l'ordre de clignotement de l'ECU vers le PCB et la LED en fin de compte.

Le faisceau est relié directement au connecteurs du PCB.

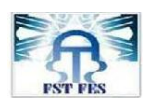

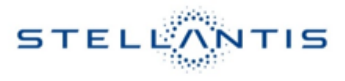

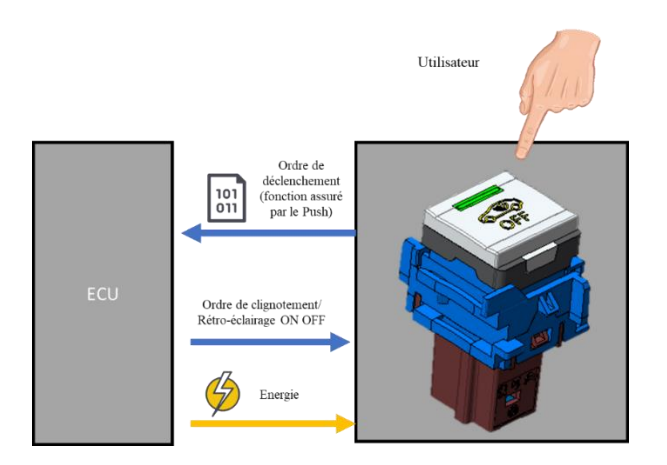

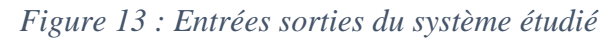

#### <span id="page-30-1"></span><span id="page-30-0"></span>**II.1.3. Description des composants du système :**

La figure suivante représente un aperçu des composants internes du système :

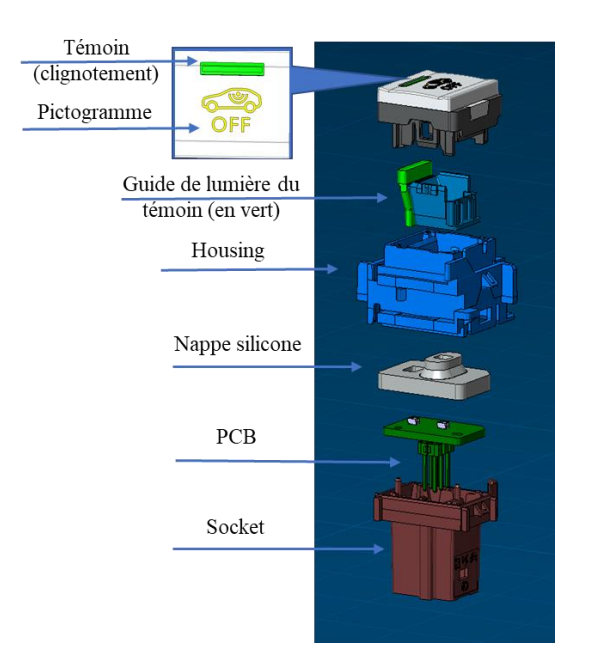

*Figure 14 : Vue éclatée des composants du système PUSH*

Le système PUSH se compose de 8 éléments :

- *Socket* : est l'organe qui porte une cavité à l'intérieur de laquelle le faisceau électrique prend sa place.
- *Le PCB* : comporte des LED, résistances et contacteurs, ce composant est responsable d'acquérir l'ordre d'éclairage et d'allumer la LED en question selon la requête de l'ECU.

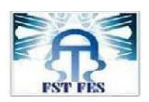

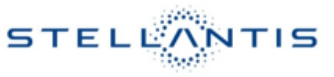

 *La nappe silicone* : joue le rôle de ressort en mécanique, elle est fabriquée en silicone élastique capable de se comprimer et de se dilater en fonction de la force appliquée par le pouce de l'utilisateur (environ 12 à 13 N),

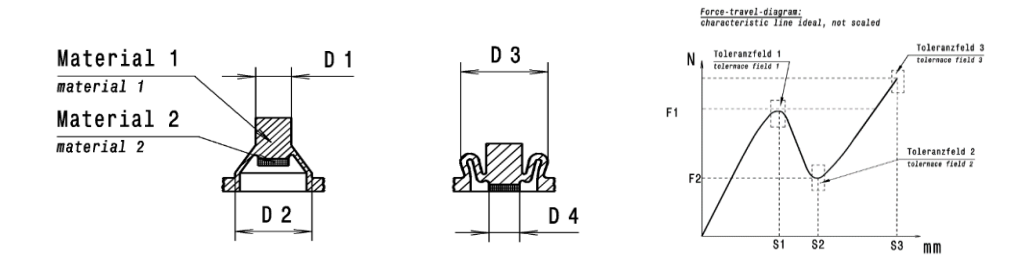

*Figure 15 : Comportement de la nappe silicone*

<span id="page-31-0"></span>Lorsque le conducteur applique une force suffisante le mouvement est transmis de la touche trimatière puis l'actuateur et ensuite vers la nappe. Cette nappe porte une pile en carbone qui se trouve en dessous de la partie mobile de la nappe élastique.

Cette pile en carbone ferme le contact présent sur le PCB et permet l'éclairage de la LED.

La lumière issue de la LED est réfléchie vers le réflecteur puis reçu sur la zone Back-light et sur le témoin clignotant.

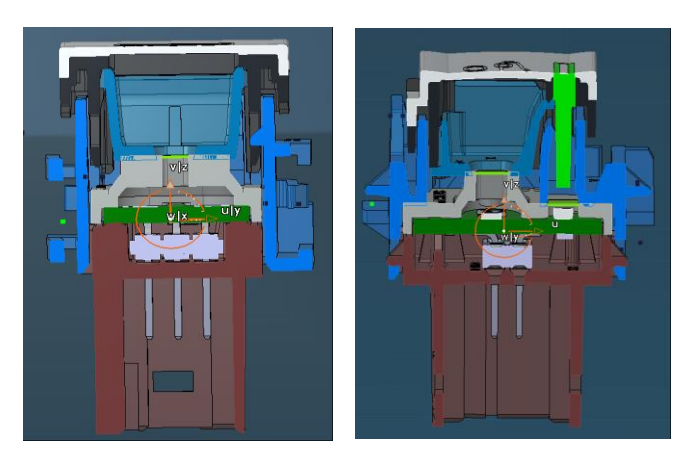

*Figure 16 : Vues en coupes du système PUSH*

- <span id="page-31-1"></span> *Le Housing* : représente la pièce porteuse de l'ensemble des autres pièces, il assure surtout le guidage en translation de la touche tri matière se déplaçant sur une course à l'intérieur de cavités sous forme de rails guidant la translation. Ce composant assure aussi la fonction legotable qui consiste à lier deux PUSH ou plus de l'extérieur.
- *Le reflector/actuator* : comme son nom l'indique, assure deux fonctions la première est de réfléchir la lumière vers les extrémités non éclairées directement par l'ouverture de la LED, La deuxième est de transmettre le mouvement vers la nappe silicone qui se

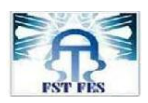

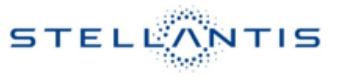

comprime sous l'effort appliqué par la touche tri-matière en contact direct avec le pouce de l'utilisateur.

- *Le guide de lumière* : est responsable de canaliser la lumière à l'intérieur et l'emprisonner pour empêcher son absorption par l'environnement et transmettre au maximum la lumière vers la surface à éclairer, il est fabriqué avec un matériau transparent (indice de réfraction de 1,6).
- *Touche tri-matière* : est composé de 3 matières de couleurs différentes selon le besoin de l'équipe design, la surface du symbole est pénétrée par Laser pour créer la surface rétroéclairée du symbole.

#### <span id="page-32-1"></span>**II.1.4. Analyse fonctionnelle du système :**

#### **II.1.4.1. Diagramme bête à corne :**

Bête à corne est un outil permettant d'exprimer clairement le besoin en répondant à trois questions :

- 1. À qui le produit rend-il service ?
- 2. Sur qui (quoi) le produit agit-il ?
- 3. Dans quel but ?

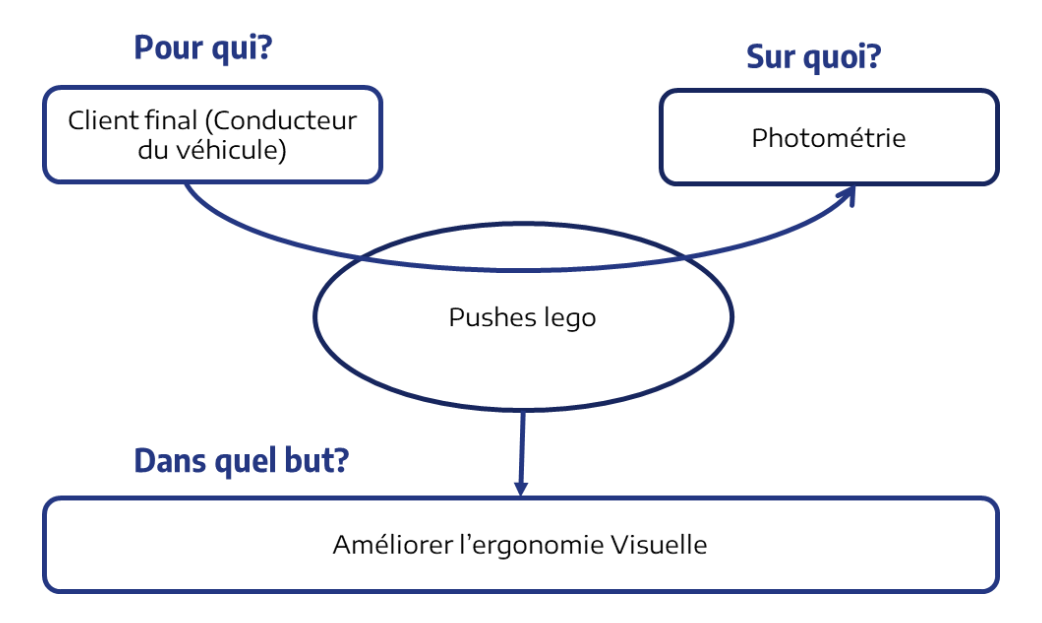

<span id="page-32-0"></span>*Figure 17 : Diagramme bête à corne du système étudié*

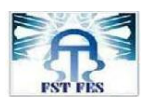

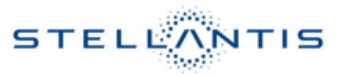

#### **II.1.4.2. Diagramme APTE :**

Dans l'objectif de déterminer les différentes fonctions principales ainsi que les fonctions services qui représentent des limitations au choix du concepteur, le diagramme des interactions (Pieuvre) va être établi pour mieux comprendre le fonctionnement du système bouton poussoir (Push de Tableau de bord).

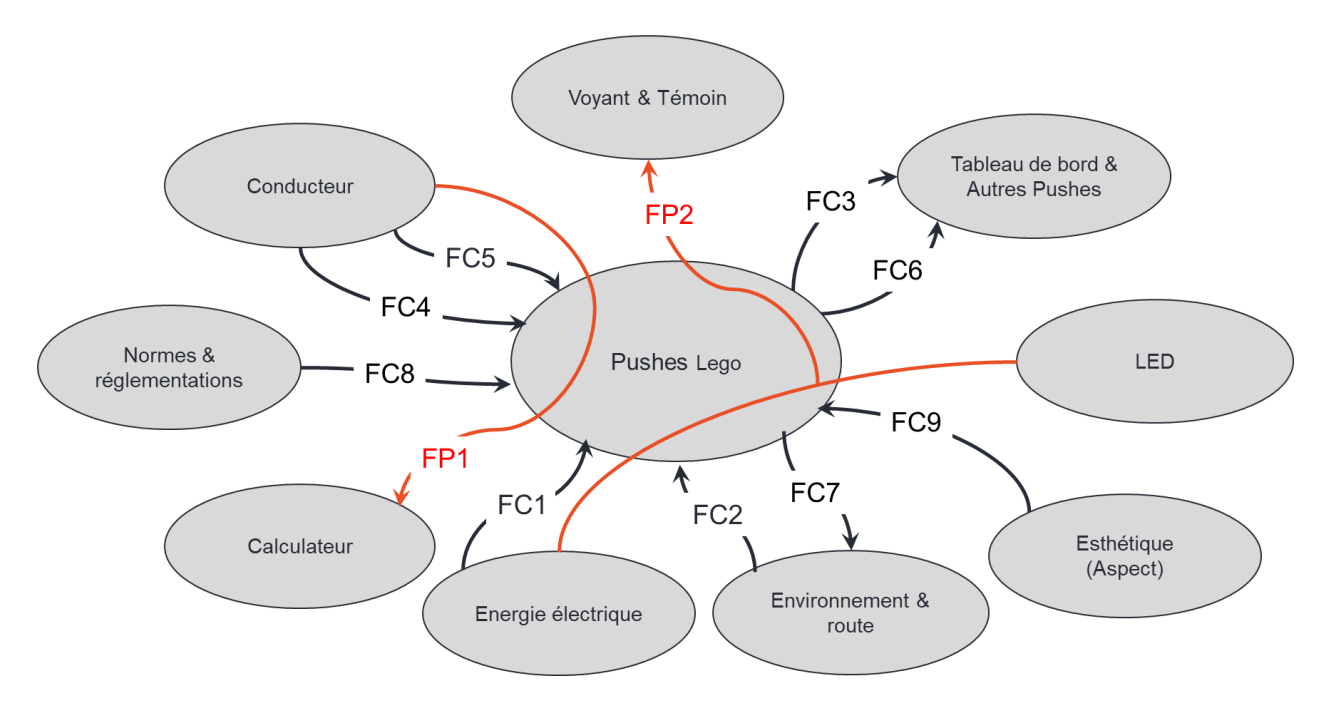

*Figure 18 : Diagramme APTE du système étudié*

<span id="page-33-0"></span>FP1: Transmettre l'ordre du conducteur vers le calculateur.

FP2: Garantir un rétroéclairage ergonomique du voyant symbole et du témoin clignotant.

- FC1: Gérer l'énergie.
- FC2: Résister aux secousses et vibrations de la route.
- FC3: Résister aux sollicitations non souhaités du conducteur.
- FC4: Satisfaire à l'agrément du conducteur.
- FC5: Etre facile au montage avec l'interface du tableau de bord.
- FC6: Permettre un bon niveau d'harmonie coté homogénéité entre plusieurs Pushes LEGO.
- FC7: S'adapter à l'environnement (CEM, Température).
- FC8: Respecter les normes et exigences des spécifications techniques.
- FC9: Plaire à l'œil.

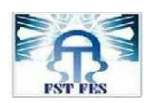

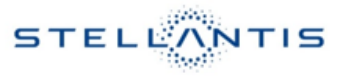

#### <span id="page-34-1"></span>**II.1.5. Notion de qualité perçue :**

La notion de qualité perçu est essentielle au confort de l'utilisateur lors de l'utilisation du tableau de commande qui se trouve en contact direct avec les cinq sens de celui-ci, de ce fait la figure suivante montre clairement les critères de qualité senti par l'œil et le touché de l'utilisateur :

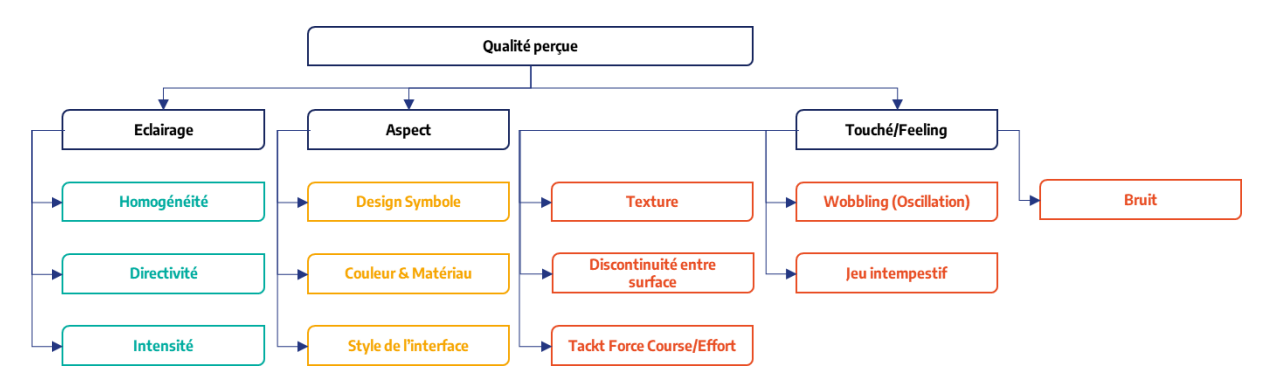

#### *Figure 19 : Critères de qualité perçu par l'utilisateur*

<span id="page-34-0"></span>Pour la partie « Eclairage » :

- *L'homogénéité :* concerne la variabilité de couleur détecté par l'utilisateur sur plusieurs points du même système (le push dans notre cas).
- *La directivité* : consiste à voir la même chose dans un cône de 60° autour de l'axe vertical du système.
- *L'intensité* : caractérise l'énergie émise dans une seule direction.

Pour la partie « Aspect » :

- *Le design du symbole :* concerne l'aspect épaisseur de trait et la forme du contenu du pictogramme.
- *Couleur & matériau* : concerne l'esthétique visuelle et la pérennité du système.
- *Le style de l'interface* : concerne la forme, la géométrie et dimensions du système.

Pour la partie « Touché/Feeling » :

- **La texture** : concerne la rugosité de la surface afin de permettre un contact aisé et ergonomique avec le pouce du conducteur.
- *La discontinuité entre surfaces* : concerne la distance fonctionnelle et esthétique à garder entre deux Pushs se voisinant.
- *Tackt force* : caractérise la force minimale appliqué par le pouce de l'utilisateur pour déclencher/arrêter le système.

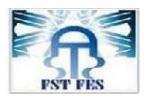

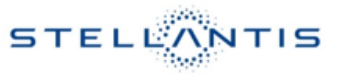

- *Wobbling* : ou bien oscillation autour de l'axe Z (longitudinal) du système.
- *Jeu intempestif :* signifie la réaction du système vis-à-vis d'un clic non souhaité de l'utilisateur ou bien des secousses et vibrations brusques.
- **Bruit**: concerne le son émis par le système pendant et après le clic.

#### <span id="page-35-2"></span>**II.1.6. Problématique :**

Améliorer l'Homogénéité en travaillant sur la réduction de l'écart entre les points plus lumineux concentrés au centre et les points les moins lumineux présents sur les extrémités du pictogramme.

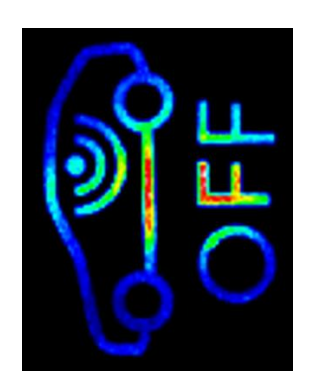

*Figure 20 : Etat des lieux simulé avant la solution*

#### <span id="page-35-3"></span><span id="page-35-0"></span>**II.1.7. Objectif technique :**

Le cas idéal serait une surface homogène totalement et uniformiser au maximum la luminance perçue au niveau de la surface éclairée.

La figure ci-dessous représente une simulation que nous avons simulé par logiciel pour concrétiser le résultat à atteindre en créant une surface émettrice de lumière qui dépasse les conditions de contraintes pour visualiser au mieux l'objectif à approcher pour lequel lse client serait complétement satisfait :

<span id="page-35-1"></span>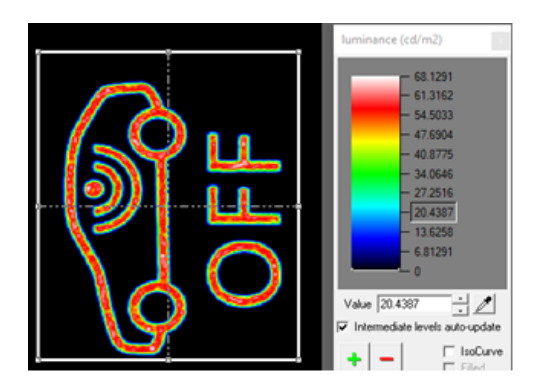

*Figure 21 : Résultat idéal décrit par le client*
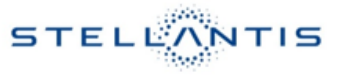

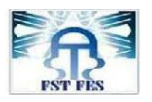

Concrètement, pour quantifier le résultat les spécifications en vigueur exigent une valeur minimale comme présentée sur la formule suivante :

*Équation 1 : Formule de l'homogénéité [2]*

$$
H = \frac{Lmin}{Lmax} \times 100 \ge 70\%
$$

La formule ci-dessus représente le modèle mathématique imposé par les spécifications interne « Stellantis » pour quantifier la conformité du résultat photométrique de chaque nouveau PUSH.

## **II.2. Définition & limitation du cadre de projet :**

## **II.2.1. Cadrage du projet :**

Pour adopter une démarche d'analyse critique qui consiste à poser le maximum de questions au tour de la situation et pour comprendre quelles sont ses raisons ou ses causes principales. La Méthode QQOQCP est utilisée afin d'obtenir toutes les dimensions du problème et les informations élémentaires suffisantes pour identifier toutes ses circonstances : la personne, le fait, le lieu, le temps, la Manière et les motifs.

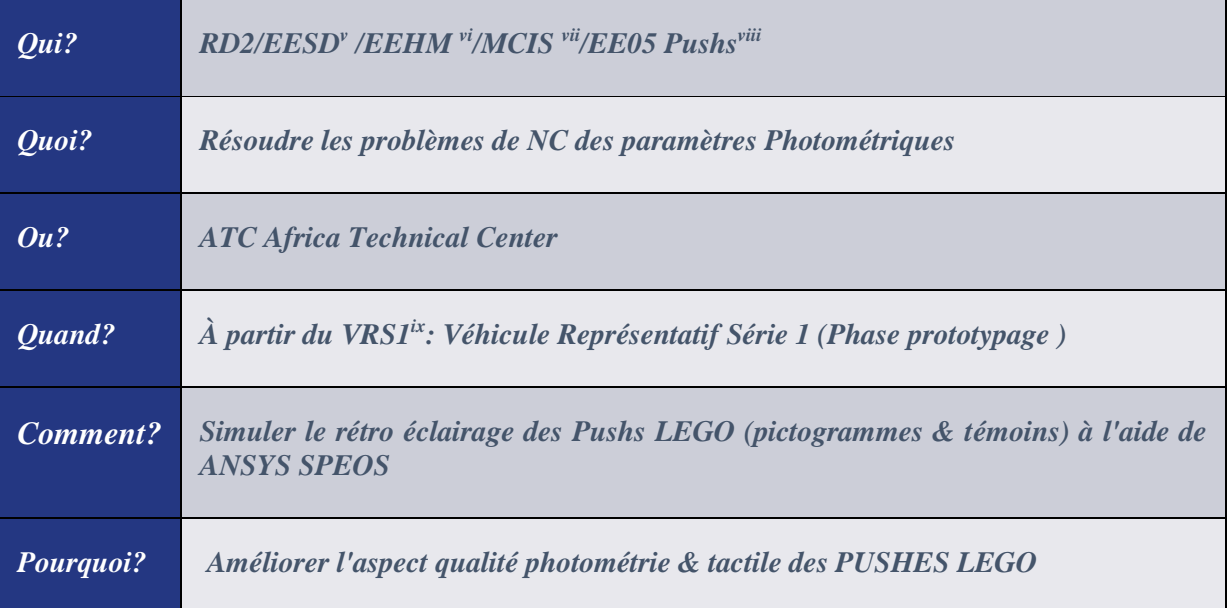

*Tableau 2 : QQOQPC* du projet

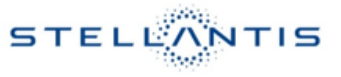

# **II.2.2. Cahier de charges du projet :**

Le tableau suivant représente une description des spécifications du cahier de charges imposé au cours de ce projet :

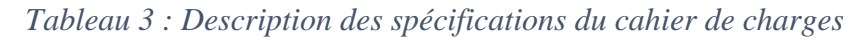

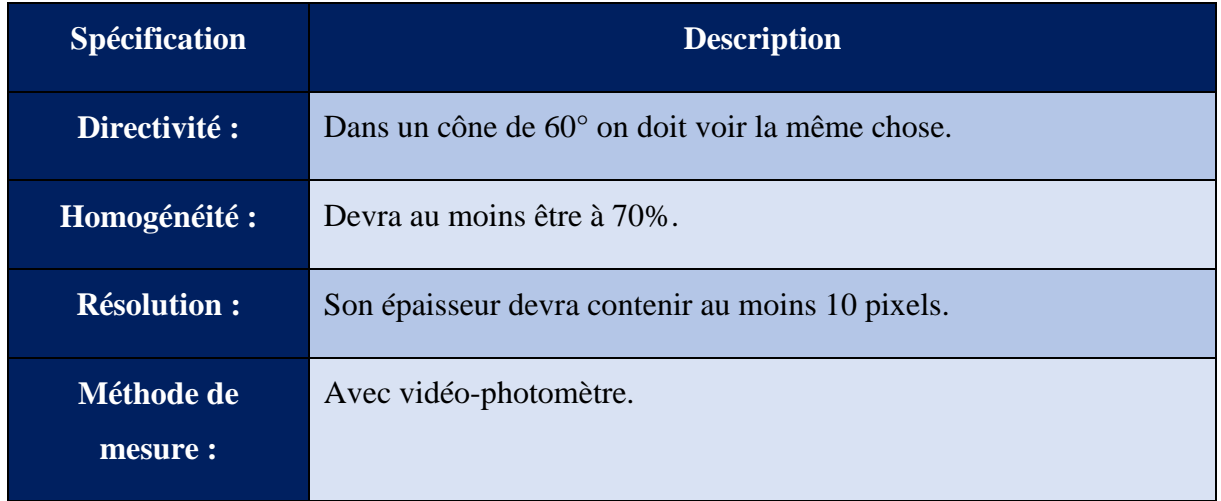

La figure suivante décrit la méthode de mesure suivie au labo au cours de l'expérimentation entreprit chez le fournisseur qui s'occupe des tests photométriques :

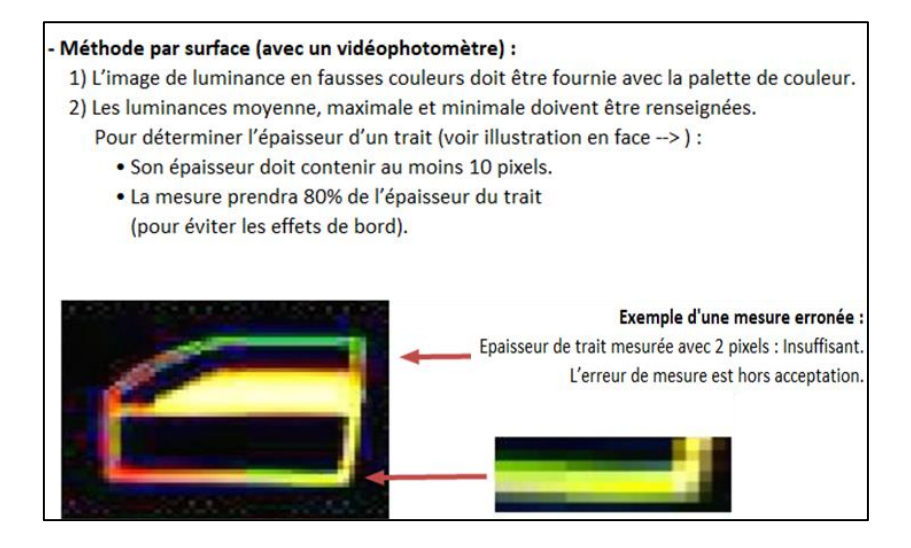

*Figure 22 : Description de la spécification interne Stellantis pour la photométrie*

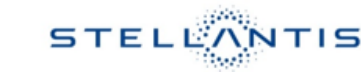

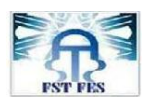

## **II.2.3. Formalisation du besoin (CTQ) :**

Le diagramme  $CTQ<sup>x</sup>$  a pour objectif de décomposer le besoin du client en exigences (qualité, coût, délais) qui doivent pouvoir être mises en face de caractéristiques que l'on sait évaluer par une mesure. Pour chacune de ces caractéristiques, nous devons pouvoir déterminer une cible et des spécifications limites. [2]

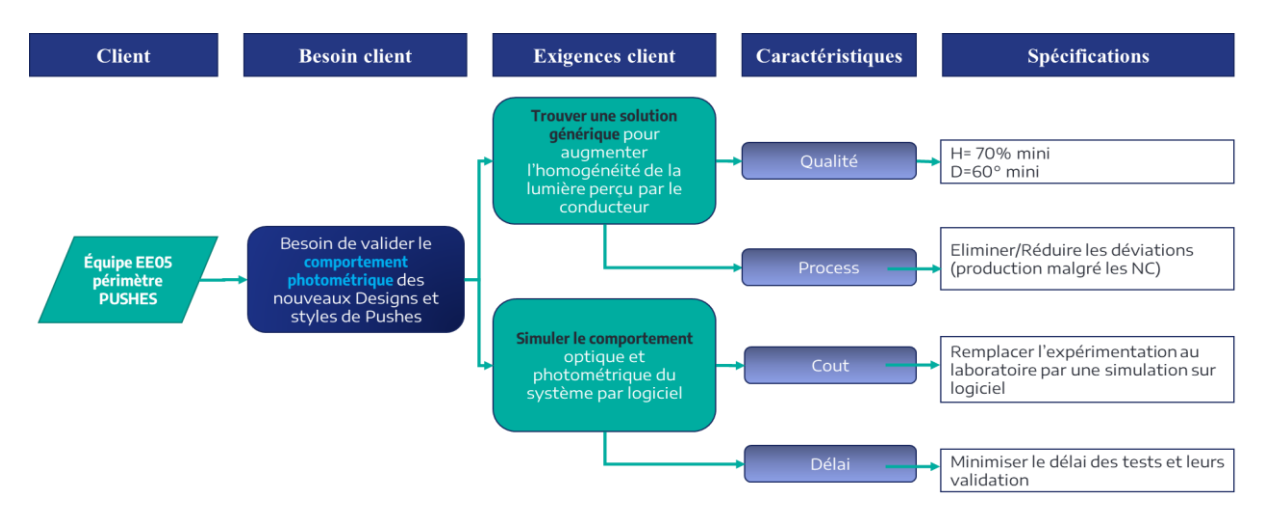

*Figure 23 : Diagramme CTQ*

Le diagramme ci-dessus met en évidence :

- *Le client concerné* : Equipe EE05 (périmètre PUSH)
- *Le besoin du client* : Valider le comportement photométrique des nouveaux designs et styles de PUSH selon les normes internes « Stellantis ».
- *Les exigences du client* :
	- Premièrement : trouver une solution générique qui augmente l'homogénéité de la lumière perçue par le conducteur et l'utilisateur en général.
	- Deuxièmement : Simuler le comportement optique et photométrique du système par logiciel.
- *Les caractéristiques* : concernent la qualité, le cout le processus et le délai.
- *Les spécifications* :
	- Les valeurs minimales à atteindre pour l'homogénéité.
	- Lever les déviations existantes
	- Remplacer l'expérimentation au laboratoire par la simulation sur logiciel.
	- Réduire le délai des tests et de validation.

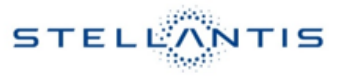

## **II.2.4. Démarche suivie :**

La démarche DMAICS (Définir, Mesurer, Analyser, Innover/Améliorer, Contrôler, Standardiser/Pérenniser) est une méthode de résolution de problèmes permettant de réduire la variabilité sur les produits. [3]

Elle repose sur une démarche structurée en 5 étapes les voici :

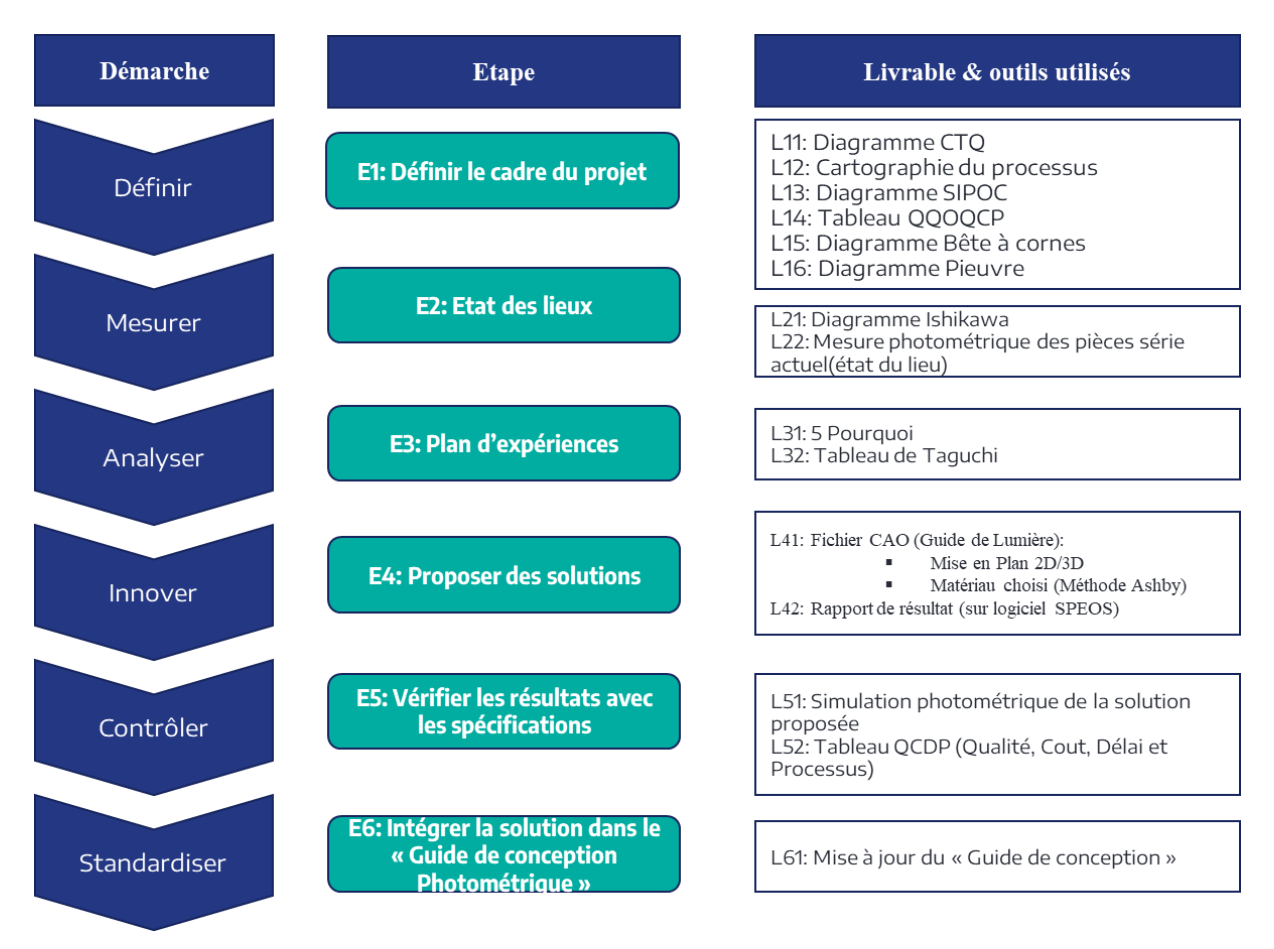

*Figure 24 : Démarche du projet & livrables à fournir vers la fin du stage*

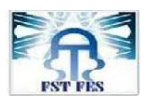

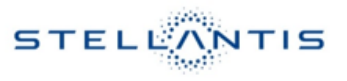

# **II.2.5. Charte du projet :**

# *Tableau 4 : Charte du projet PFE*

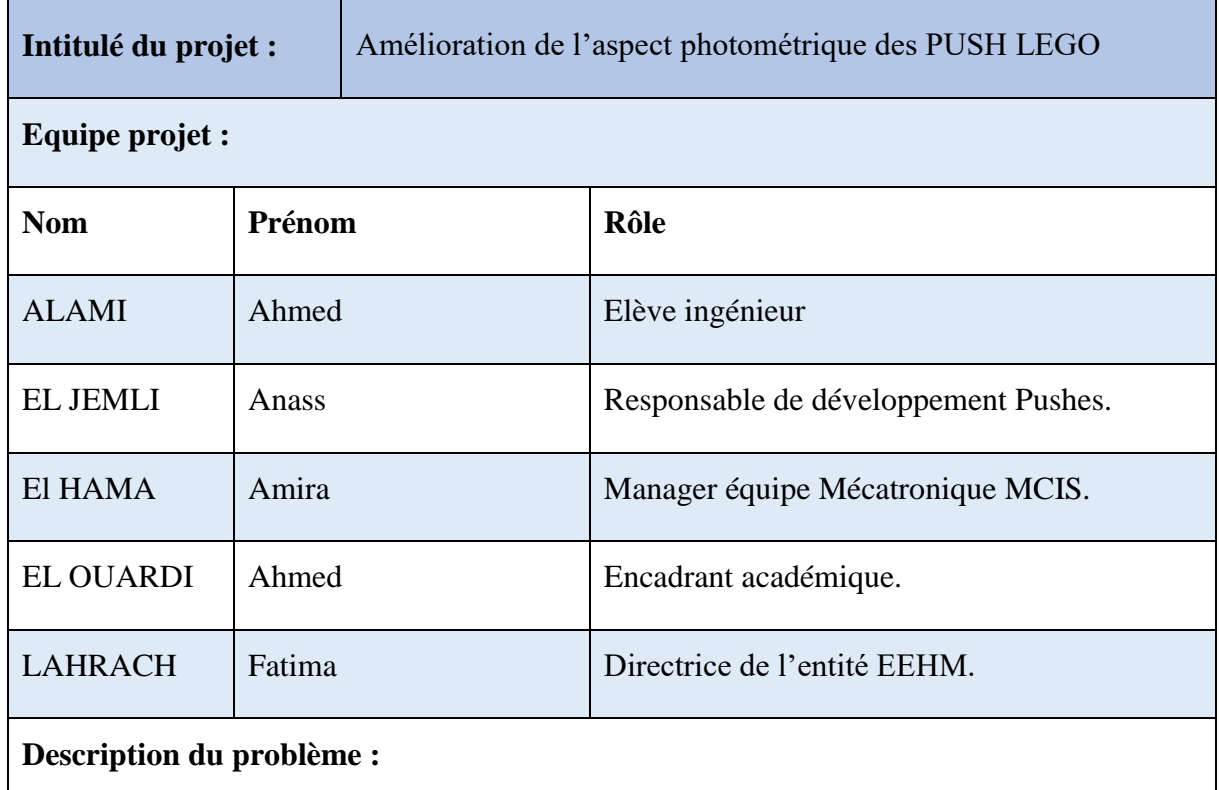

Réduire l'écart entre les points plus lumineux concentrés au centre et les points moins illuminés aux extrémités.

## **Objectifs :**

- o Trouver une solution technologique qui homogénéise la surface rétroéclairée
- o Simuler le comportement photométrique sous Logiciel

## **Gains du projet :**

- o Réduction du cout de l'expérience chez le fournisseur et le remplacer par des simulations au centre ATC.
- o Amélioration de la qualité perçue par l'utilisateur.

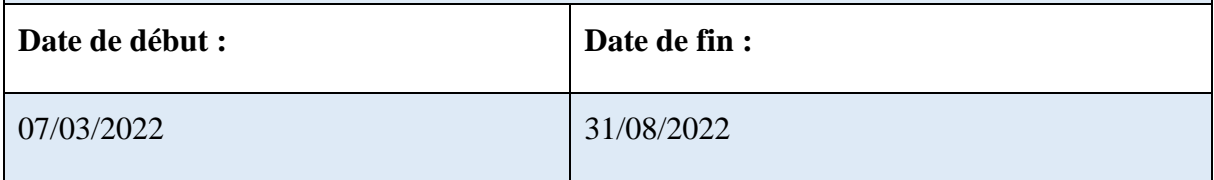

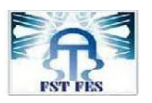

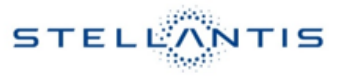

# **II.2.6. Planning du travail :**

La figure suivante représente le planning adopté et suivi lors du PFE par la méthode de « GANTT » :

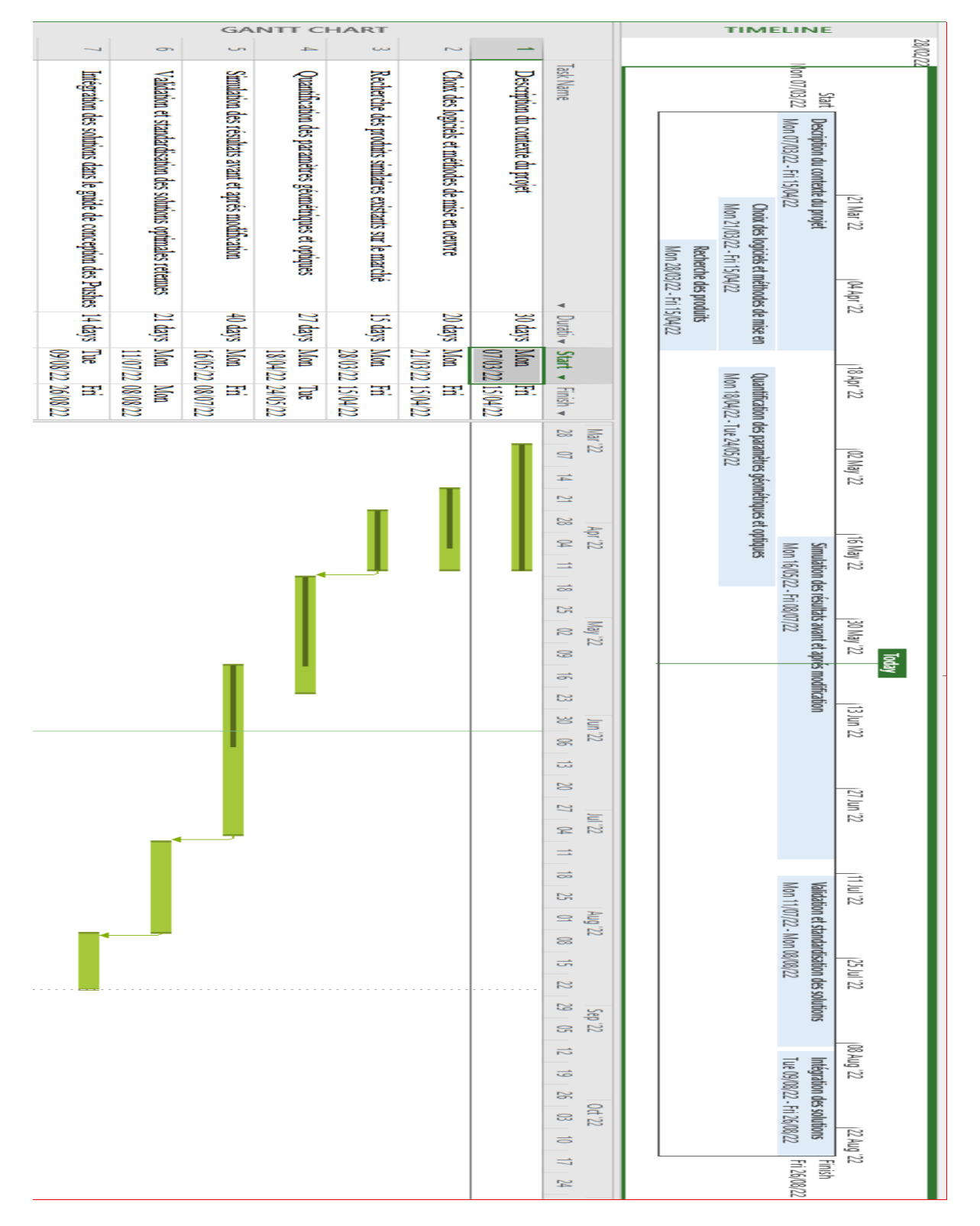

*Figure 25 :* Planning du travail accompli

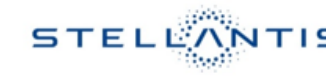

La figure ci-dessus exprime les durées allouées à chaque phase du projet.

- *Description du contexte du projet :* a concerné la description de l'organisme d'accueil, les départements et leurs organisations ainsi que les composants et le rôle de chacun d'entre eux vis à vis du système étudié.
- *Choix des logiciels et méthode de mise en œuvre : a consisté au choix des logiciels et de la démarche.*
- *Recherche des produits similaires existants sur le marché :* recherche des solutions technologiques utilisées dans le domaine de l'éclairage automobile.
- *Quantification des paramètres géométriques et optiques :* a consisté à la définition des paramètres photométriques qui sont en relation avec le rétroéclairage.
- *Simulation des résultats avant et après modification : a* consisté à la définition des valeurs initiaux et des paramètres de pilotage des simulations avant et après chaque solution proposée.
- *Validation et standardisation des solutions optimales retenues :* cette phase a concerné la comparaison avec les spécifications techniques exigés pour lesquelles seront ajustés les paramètres restés jusqu'ici libre.
- *Intégration des solutions dans le guide de conception de Pushs : cette phase a concerné la mise en place d'un manuel destiné à l'équipe design et style qui décrit les*  zones concernées par un éclairage important et les zones ou l'éclairage issu de la *solution n'est pas conforme aux exigences.*

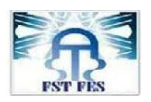

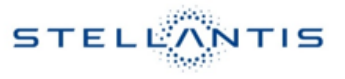

## **II.3. Conclusion :**

Nous avons traité dans ce chapitre une présentation du contexte général du projet tout en spécifiant les différents composants du système étudié, en addition d'une présentation de la problématique rencontré au cours de ce projet.

# **CHAPITRE III :**

**Etat de l'art, mesure et analyse de l'existant**

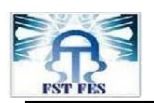

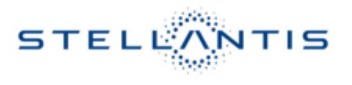

# **CHAPITRE III: Etat des lieux et analyse de l'existant**

## **III.1. Introduction :**

Le chapitre suivant décrit en premier lieu des généralités sur la photométrie, et sa relation avec l'optique géométrique et ondulatoire, en plus d'une présentation des outils de conception et de simulation utilisés durant ce stage, enfin nous allons tenter de déterminer les causes profondes du problème d'homogénéité.

### **III.2. Généralités sur la photométrie :**

#### **III.2.1. Définitions:**

La photonique est la branche de la physique concernant l'étude et la fabrication de composants permettant la génération, la transmission, le traitement (modulation, amplification) ou la conversion de signaux optiques. Elle étudie les photons indifféremment comme onde ou comme corpuscule, dans une approche classique ou quantique. Le domaine d'étude de la photonique couvre l'ensemble du spectre lumineux du Téra hertz aux rayons X.

#### **III.2.2. Chronologie historique du terme :**

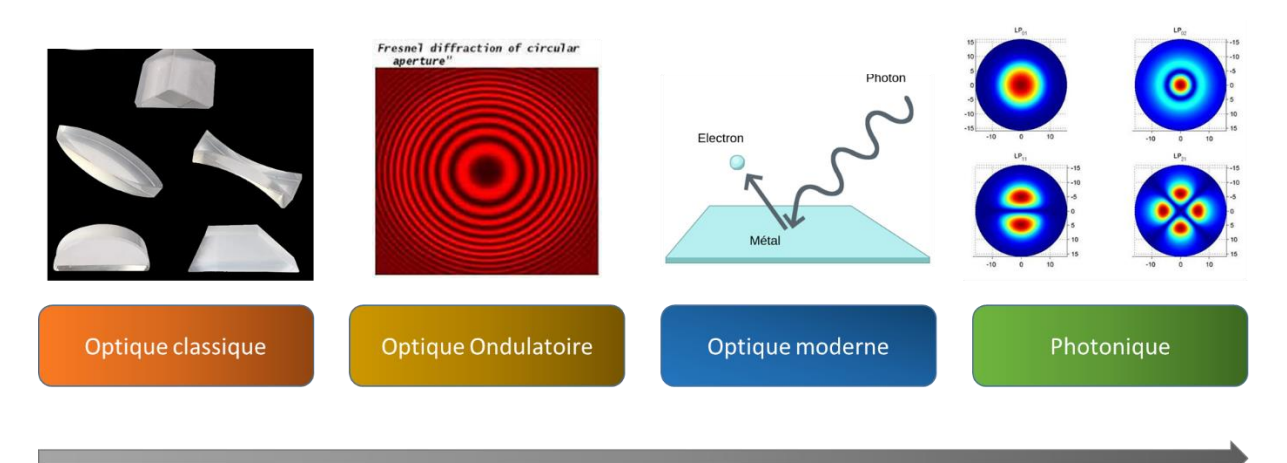

*Figure 26 : chronologie du développement de l'optique et la photonique*

*Optique Classique :*

*Problématique traité :* l'optique géométrique.

*Dispositifs utilisés :* les lentilles, les miroirs, ainsi que la conception optique liée à leur utilisation.

*Domaines d'applications* : les microscopes optiques, les télescopes, les lunettes...

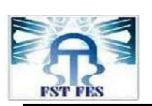

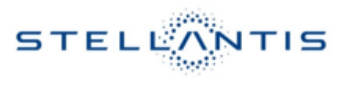

## *Optique Ondulatoire :*

*Problématiques :* (d'électromagnétisme et d'optique physique) qui découlent de la preuve par Augustin Fresnel de la nature ondulatoire de la lumière puis des lois de Maxwell.

*Applications :* incluent le développement d'interféromètres ou d'outils utilisant la diffraction tels que les réseaux de diffraction, réseau de Bragg ou prismes...

## *Optique moderne :*

*Problématiques :* interaction du photon avec la matière.

*Principes et effets* : l'émission stimulée, l'effet photo-électrique, les interactions matièrerayonnement pour lesquelles la matière ou le champ électromagnétique est quantifié, l'optique non linéaire, les effets électro-optique, acousto-optique, Raman, Brillouin...

*Domaines d'applications :* de l'optique atomique, optique quantique, optique non linéaire, lasers...

### *Photonique :*

Les composants étudiés dans le cadre de la photonique sont notamment les lasers, les diodes électroluminescentes, les fibres optiques, les modulateurs optiques, les amplificateurs optiques ou encore les cristaux photoniques, les lentilles, les prismes, et les réseaux.

## **III.2.3. Composants utilisés en photonique :**

 *Homogénéisateur optique:* Un homogénéisateur optique est un composant optique qui rend le profil d'intensité d'un faisceau lumineux plus uniforme. Cela signifie que les variations d'intensité locales dans le profil du faisceau sont éliminées. [3]

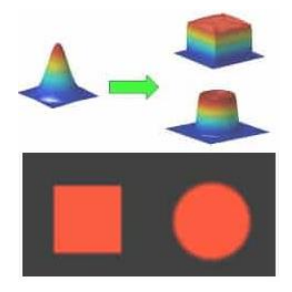

*Figure 27 : Principe d'homogénéisation*

 *Diffuseur optique :* Les diffuseurs peuvent aider à adoucir et à rediriger la lumière émise par la source. [4]

Parmi les applications du diffuseur optique est qu'il contribue à des intensités d'éclairage uniformes (homogènes) et minimise les effets d'éblouissements. [5]

*Collimateur optique :*

DOE (Diffractive Optical Element) : élément optique diffractif utilisé pour transformer un faisceau laser incident assimilé à un faisceau gaussien en une zone d'intensité uniforme de forme ronde, rectangulaire, carrée, linéaire ou autre avec des arêtes vives dans un plan de travail spécifique. [6]

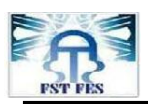

- *Condensateur/Projecteur optique* : Un condenseur est un système optique comportant plusieurs lentilles, de grande ouverture permettant de concentrer un faisceau de lumière large dans un plan ne gênant pas l'observation, complété d'un diaphragme qui en définira l'intensité. [7]
- *Difracteur optique* : La diffraction de la lumière se produit lorsqu'une onde lumineuse passe à travers une ouverture ou une fente qui est physiquement de la taille approximative, ou même plus petite que la longueur d'onde de cette lumière. [8]

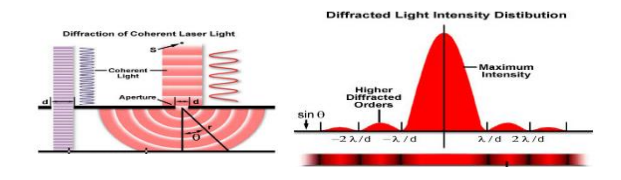

*Figure 28 : Diffraction de lumière selon le principe de Bragg [8]*

# **III.3. Outils de conception et de simulation utilisés:**

## **III.3.1. Conception des composants du système :**

Le développement des Push, leurs modifications et la vérification après modification se font à l'aide du logiciel « Catia V6 », (Conception Assistée Tridimensionnelle Interactive Appliquée) »), c'est un logiciel de conception assistée par ordinateur  $(CAO^{xi})$  créé au départ par la société Dassault Aviation.

Composé de plusieurs ateliers (également appelés modules) pour la conception mécanique, électrique, etc. en fonction des licences achetées. Citons par exemple:

- Ateliers de conception mécanique de base: conception de pièces, réalisations d'assemblages, mise en plan...
- Ateliers métiers avancés: atelier tôlerie, atelier soudures...
- Ateliers de conception électrique: passage des câbles, création des plans de câblage...
- Ateliers de calculs par éléments finis
- Ateliers d'usinage numérique
- Ateliers de gestion de la maquette numérique: revue de la maquette numérique, vérifications des interférences, *Figure 29 : Aperçu sur le logiciel*  calculs de cinématique...

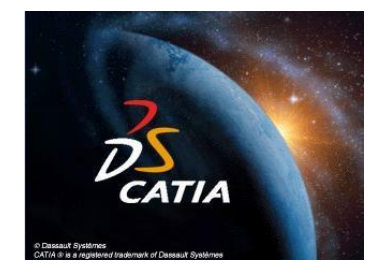

*CAO utilisé*

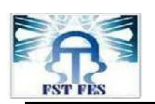

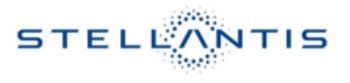

## **III.3.2. Simulation Photométrique :**

souhaité.

La simulation photométrique de l'éclairage des PUSH étudié se fait à l'aide du logiciel « ANSYS SPEOS » un logiciel de calcul photométrique, utilisé principalement en éclairage automobile (exterior lighting, Ambient lighting & Back-light lighting).

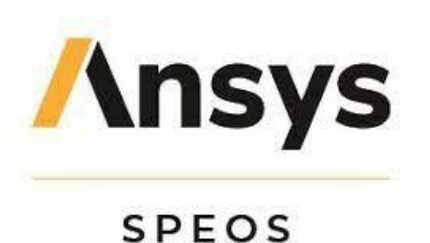

*Figure 30 : Aperçu du logiciel de simulation photométrique utilisé*

Plusieurs méthodes de simulation sont disponibles, sous le logiciel « SPEOS » on compte parmi eux :

- o *Simulation interactive* : permet de visualiser dans l'environnement CAO le comportement des rayons de lumière dans un système optique. Cette simulation peut être utile pour comprendre rapidement les zones à modifier en fonction du résultat
- o *La simulation directe :* permet d'émettre un large nombre de rayons à partir d'une source vers un capteur situé à une distance qui les sépare.
- o *La simulation inverse* : permet de mieux voir les rayons de lumière à partir du capteur vers la source située à une distance qui les sépare.
- o *La simulation LIDAR*xii : permet de générer des données et documents utiles lors de la configuration des systèmes LIDAR. [9]

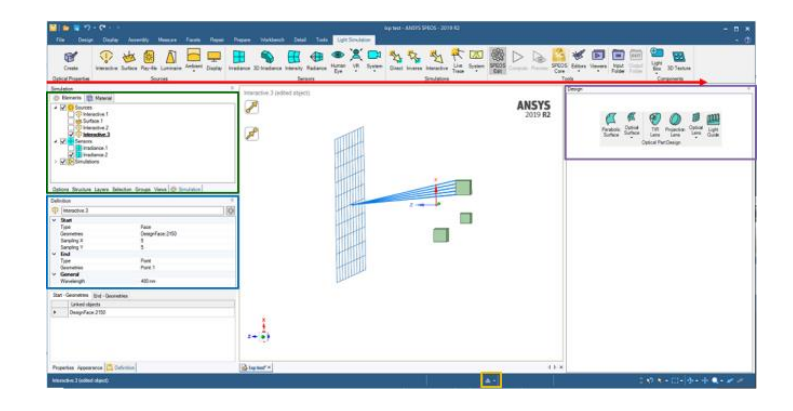

*Figure 31 : Aperçu de l'interface de ANSYS SPEOS*

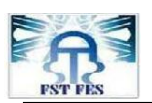

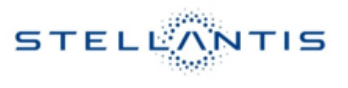

## **III.3.3. Choix des matériaux :**

Le logiciel est une base de données unique comportant des informations complètes sur les propriétés techniques et économiques, et environnementales sur les matériaux et les procédés de fabrication.

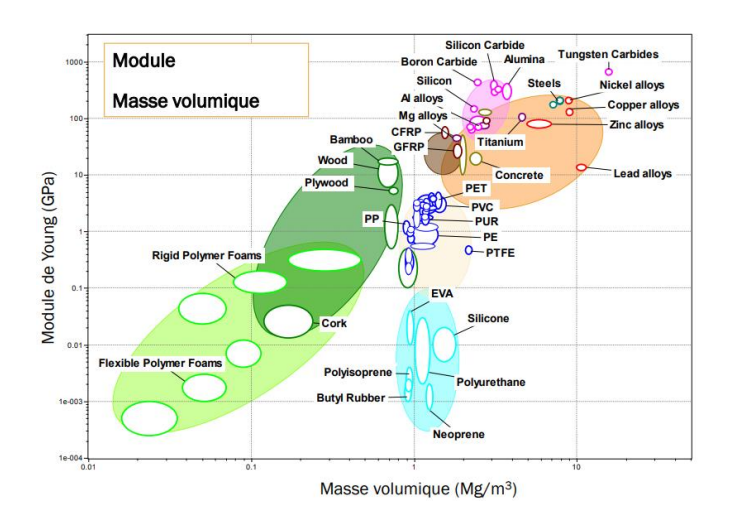

## *Figure 32 : Courbe Module de Young/ Masse volumique*

Le logiciel permet de comparer les matériaux en créant des graphiques de sélection utilisables pour les projets d'ingénierie. Le choix d'un matériau, un compromis entre plusieurs critères (techniques, économique…).

- Les critères techniques peuvent intégrer :
	- Les caractéristiques mécaniques (Rm, allongement, limite élastique…)
	- La tenue en fonctionnement à chaud en continue où en pointe.
- Les critères économiques intègrent : la disponibilité des sources et le prix.

## **III.4. Etat des lieux par simulation :**

#### **III.4.1. Conditions de simulations :**

Il s'agit de simuler le rendu à l'aide du logiciel « **ANSYS SPEOS »**. Nous avons effectué plusieurs essais afin de parvenir à la simulation avant solution en premier lieu et après implantation de la solution en second lieu.

Les étapes de simulation sur ANSYS SPEOS sont si nombreuses mais on peut les résumer en trois étapes majeures :

Premièrement, il faut affecter le matériau pour chaque composant.

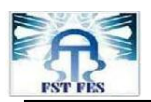

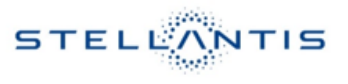

- Deuxièmement, il faut choisir les sources de lumière, et les affecter à l'objet qui joue le rôle de source de lumière.
- Troisièmement, préciser les surfaces réceptrices de lumière.

## **III.4.2. Expérimentation au laboratoire :**

La figure ci-dessous représente le résultat de l'expérimentation obtenu chez un fournisseur et pour laquelle le résultat qui nous intéresse est H=60%.

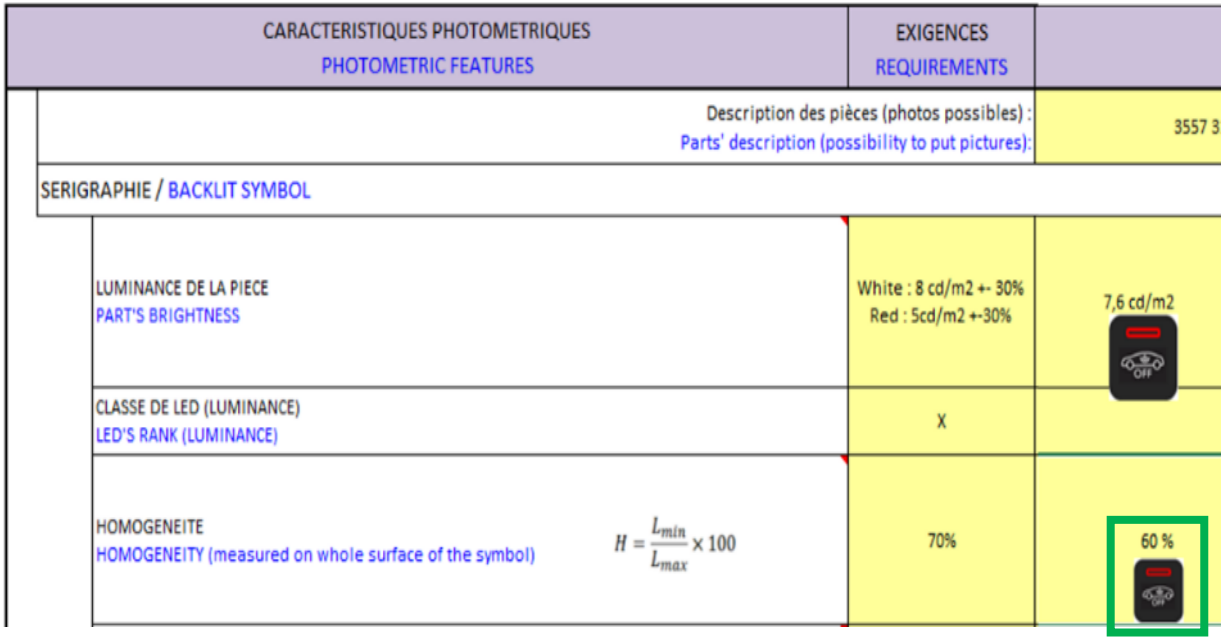

## *Figure 33 : Résultat obtenu par expérimentation au labo*

Donc il nous faudrait atteindre un résultat similaire par simulation photométrique.

Nous avons appliqué un filtre passe bas de valeur 10 Cd/m<sup>2</sup>. La figure suivante représente le résultat de simulation sous le logiciel « ANSYS SPEOS » et sous les conditions de simulation déjà cité dans les paragraphes précédents :

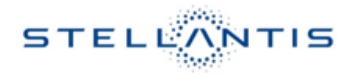

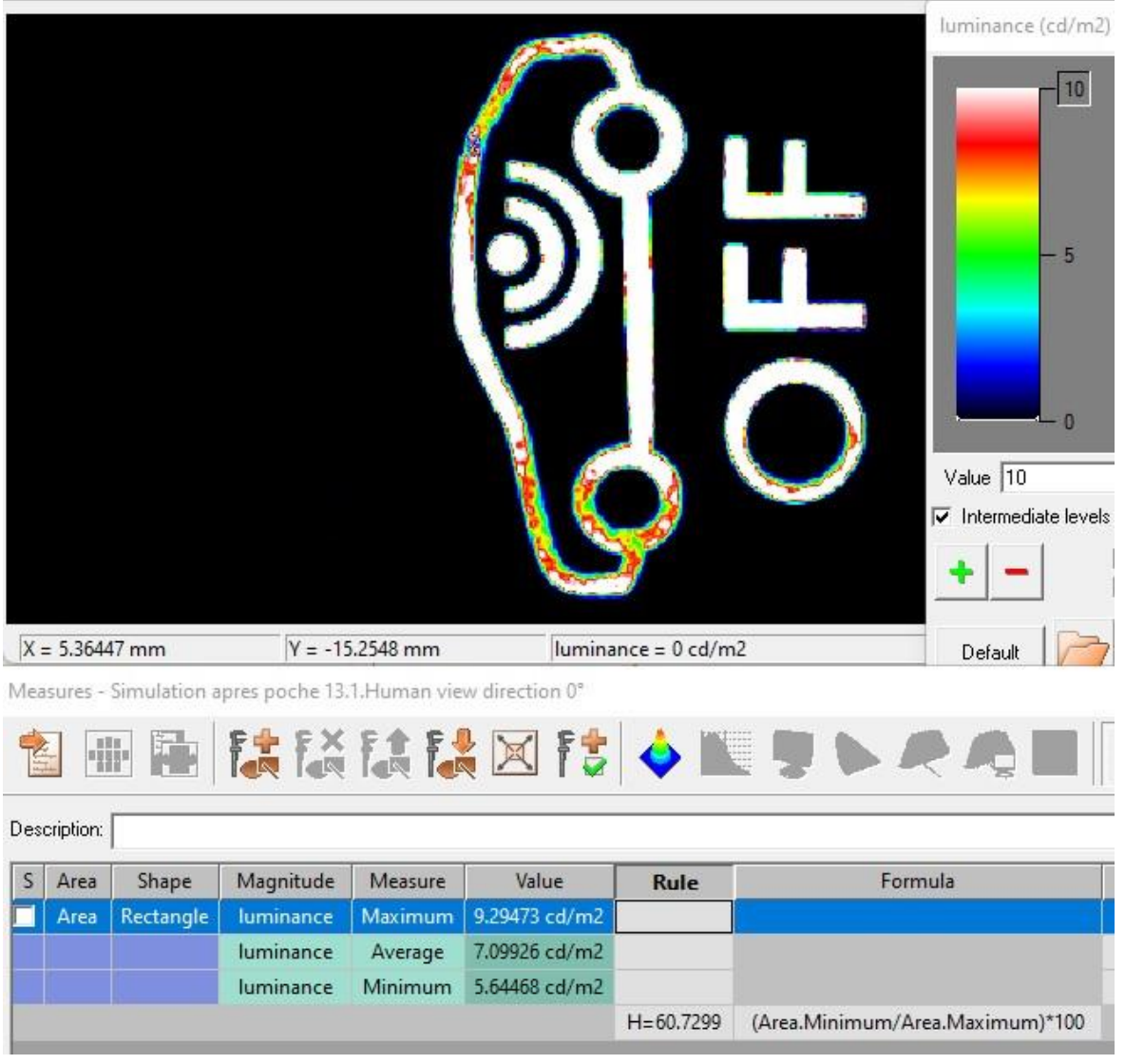

## *Figure 34 : Résultat de simulation avant la solution*

Sur la figure ci-dessus nous pouvons aisément distinguer les valeurs suivantes : les luminances L<sub>min</sub>=5.64 Cd/m<sup>2</sup>, L<sub>max</sub>=9.29 Cd/m<sup>2</sup>, L<sub>moy</sub>=7.099 Cd/m<sup>2</sup> et l'homogénéité H=60%.

## **III.5. Analyse des causes racines du problème :**

#### **III.5.1. Diagramme causes racines :**

Le diagramme 5M se compose de : Matériaux, Méthodes, Matériel, Milieu et Mesure (dans notre cas la mesure est au niveau conception. Conception)

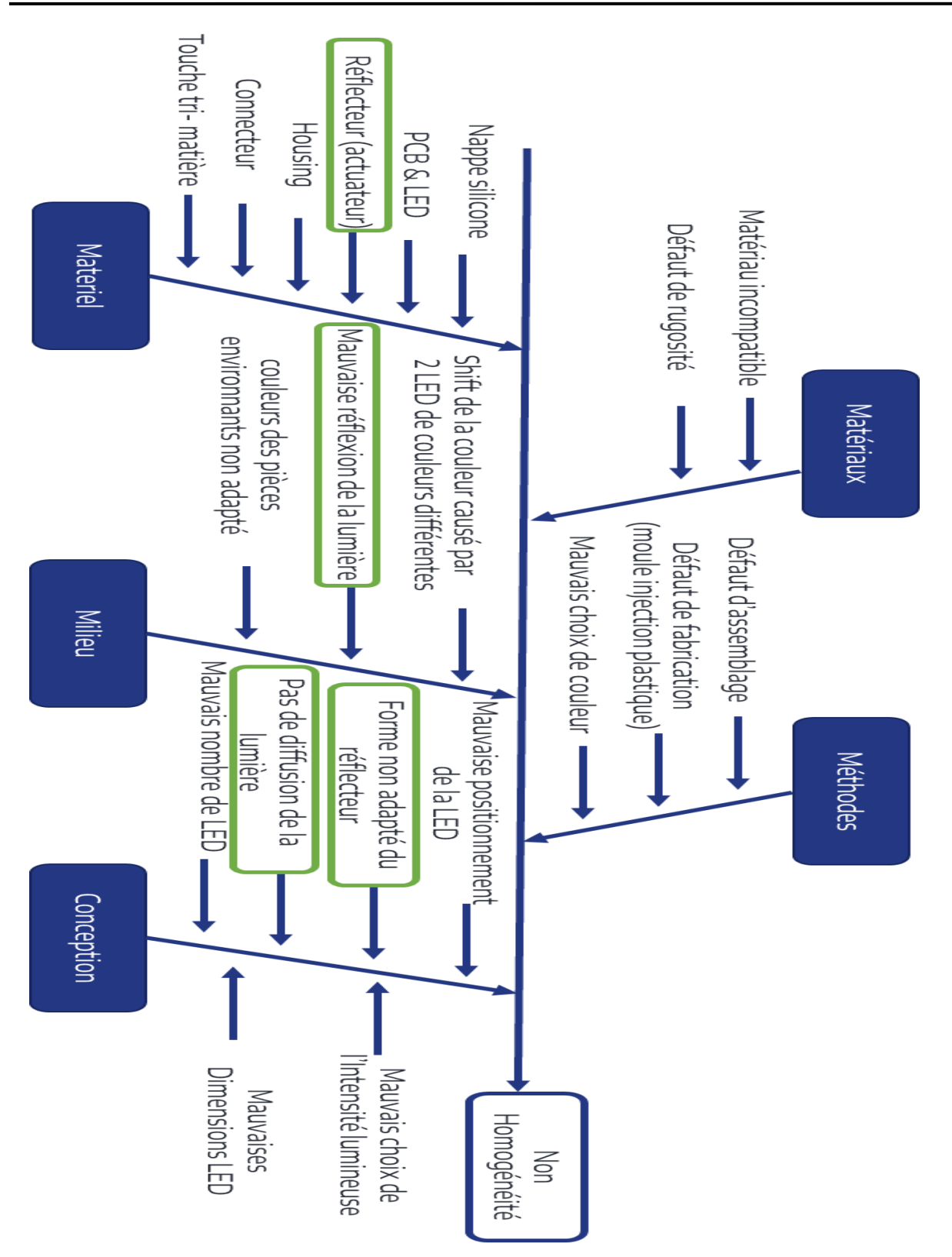

*Figure 35 : Diagramme 5M*

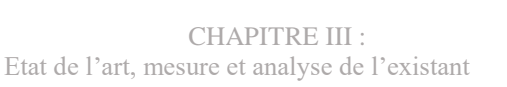

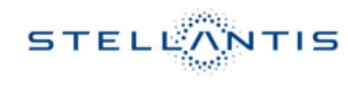

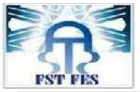

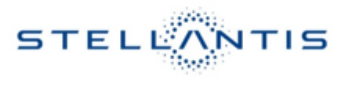

## **III.5.2. Méthode 5 Pourquoi :**

À partir du résultat issu du paragraphe précèdent nous avons tenté de déterminer les causes profondes des problèmes rencontrés. Ceci en utilisant à chaque étape de réflexion la méthode des 5 Pourquoi. La figure suivante en représente une synthèse :

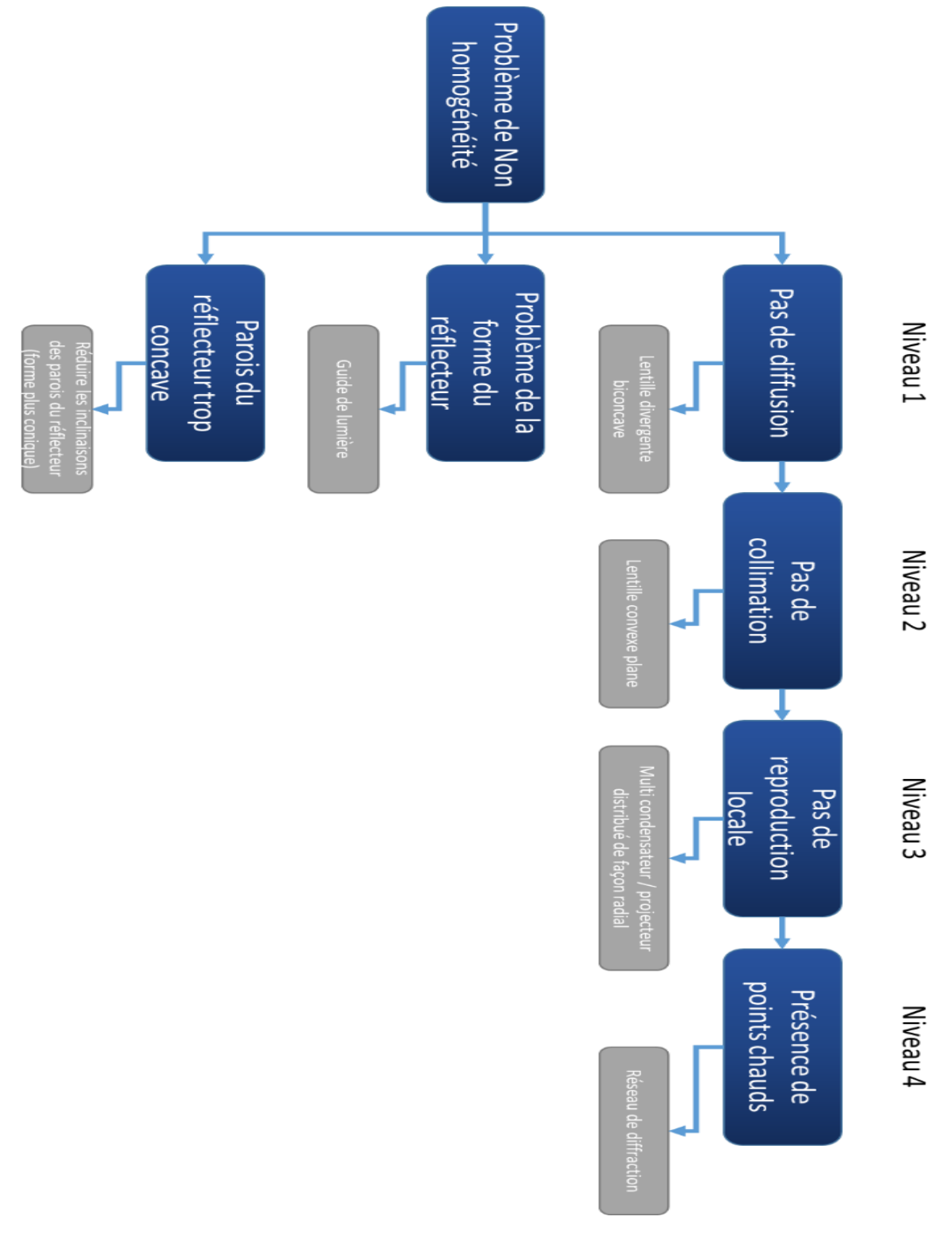

*Figure 36 : Arbre des causes de la non homogénéité de la lumière*

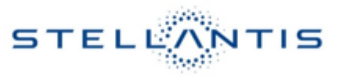

La figure ci-dessus résume une multitude de causes qui ont été traité dans ce rapport de stage, notamment les parois du réflecteur

- Pourquoi la lumière n'est pas uniformément guidée vers la surface à éclairer ? Car il n'y a pas de guide de lumière.
- Apres guidage de lumière pourquoi la lumière est concentrée au centre ? Car il n'y a pas un système qui diffuse la lumière vers les extrémités.
- Après diffusion pourquoi la lumière est très intense vers les extrémités ? Car il n'y a pas de collimation
- Apres collimation pourquoi la lumière n'est pas distribuée radialement autour du centre ? Car il n'y a pas de condensateur/ projecteur radial qui reproduit localement la lumière pour chaque ellipse.
- Apres multi projection radiale pourquoi il y a présence de points chauds au milieu des ellipses ? Car il n'y a pas de difracteur optique.

## **III.6. Conclusion :**

Dans le présent chapitre, nous avons présenté la photonique et la photométrie en générale, ainsi qu'une présentation des outils de simulations et de conception utilisés durant ce stage. Puis un état des lieux par simulation sous logiciel. Enfin nous avons examiné les causes profondes du problème.

# **CHAPITRE IV :**

**Développement et validation des solutions**

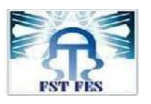

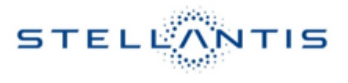

# **CHAPITRE IV: Développement & validation des solutions**

## **IV.1. Introduction :**

Dans le chapitre ci-dessous, nous avons traité :

- Le principe d'homogénéisation sur lequel on s'est basé pour concevoir notre système optique.
- $\triangleright$  Une description de la solution proposée.
- $\triangleright$  Une validation de la solution proposée par logiciel.
- Une synthèse qui explique le gain obtenu après implantation de la solution.

#### **IV.2. Développement de la solution :**

#### **IV.2.1. Partie photométrique :**

#### **IV.2.1.1. Principe d'homogénéisation :**

L'objectif est de transformer un faisceau gaussien « Gaussian Beam » issu de la LED en un « Flat top Beam » de forme carré sur la surface à éclairer celle du pictogramme présent sur la zone perçue de l'utilisateur du push.

La figure suivante peut résumer le principe d'homogénéisation de la lumière :

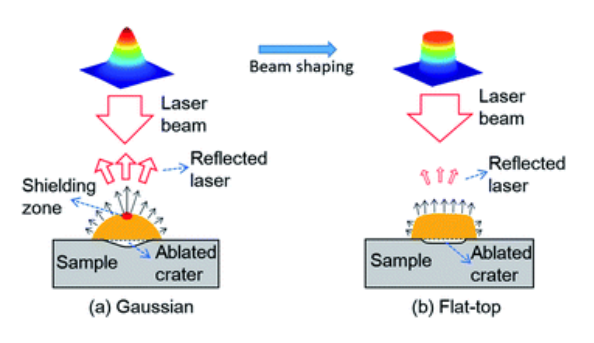

*Figure 37 : Principe d'homogénéisation*

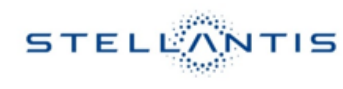

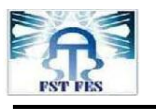

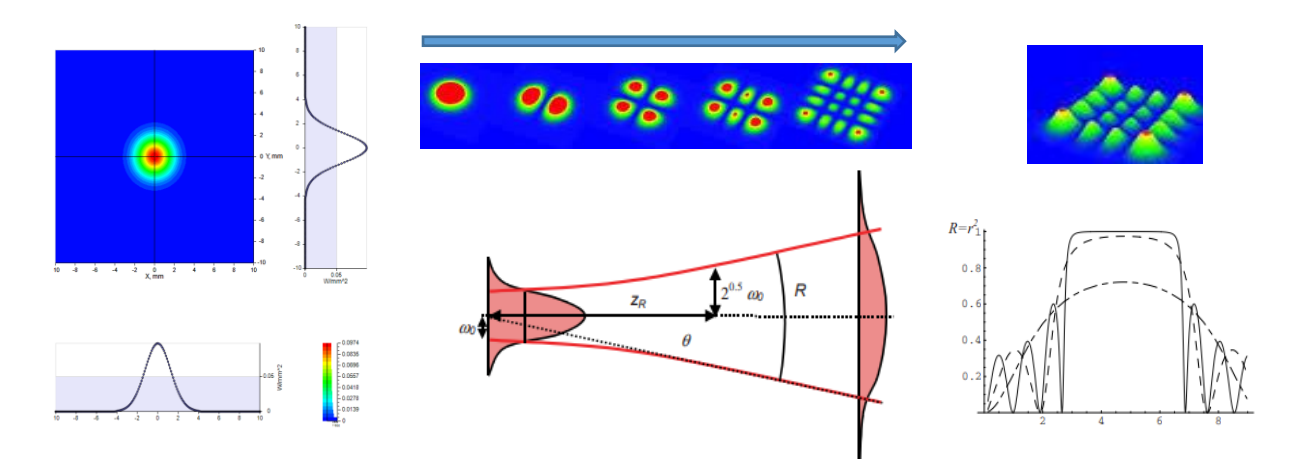

*Figure 38 : Transformation d'un faisceau Gaussien en une matrice de points lumineux*

Comme décrit sur la (figure 42) ci-dessus le faisceau gaussien concentrique peut être transformé en une matrice carré de points équi-lumineux ce qui permettra d'homogénéiser la surface carrée à éclairer.

## **IV.2.1. Partie Mécanique :**

## **IV.2.1.1. Modélisation du problème :**

Les figures suivantes montrent une comparaison entre l'état actuel et ce qui est demandé en fin de compte :

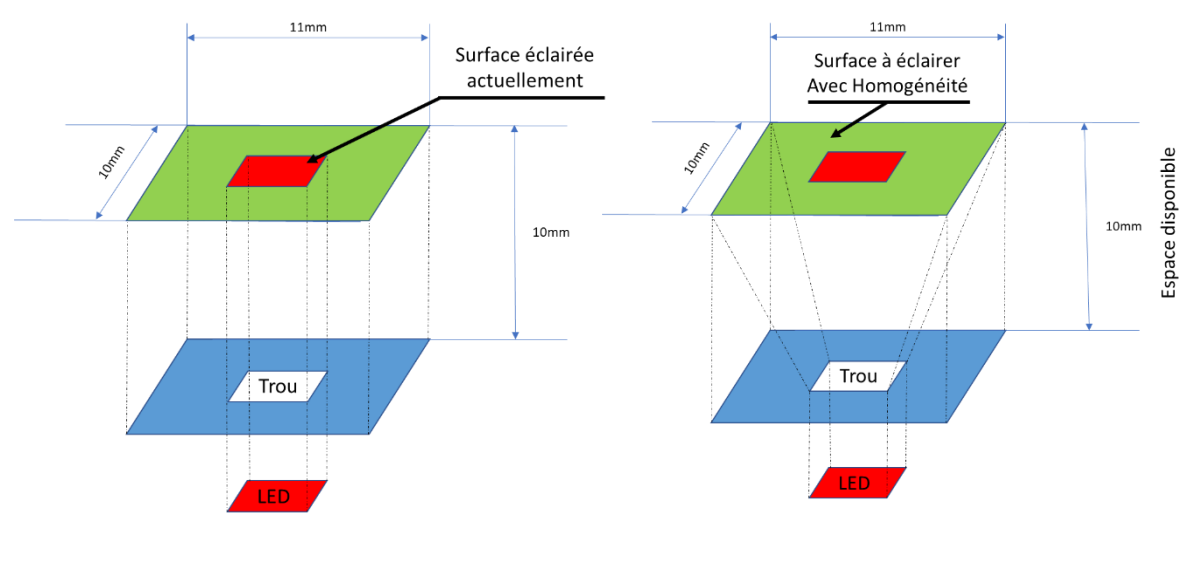

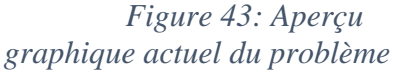

*Figure 39: Aperçu de la surface qu'on veut éclairer*

La figure 43 décrit l'état actuel du pictogramme éclairé tandis que la figure 44 décrit la surface que le client veut éclairer en prenant en compte l'environnement. De ce fait on peut distinguer 2 types de contraintes :

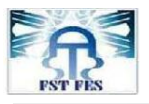

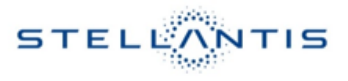

- Dimensionnelles imposés par les pièces environnantes.
- D'orientation des rayons de lumières issu de la LED.

Pour résoudre à ce problème il faudra :

- Elargir la zone à éclairer.
- Garder l'homogénéité existante et améliorer celle de la surface avant élargissement.

#### **IV.2.1.2. Description de la solution proposée :**

La figure suivante représente le système « Back-light Homogeneisator » qui aura comme rôle d'homogénéiser la lumière perçue sur le pictogramme qui représentera la surface à éclairer pour notre système PUSH.

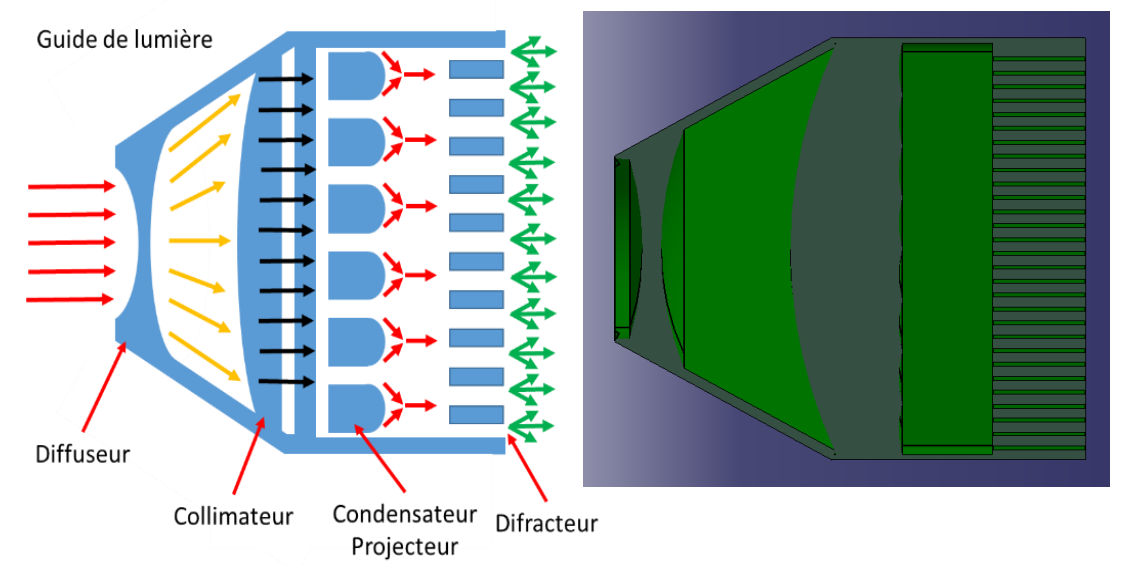

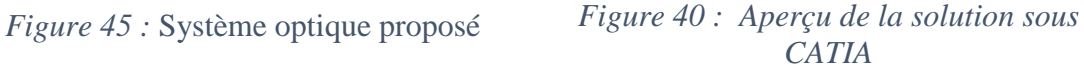

Le système optique proposé sera composé de :

- *Un diffuseur* : système optique qui sera une lentille divergente biconcave.
- **Un collimateur** : pour réorienter les rayons de lumière déjà diffusés représenté par une lentille convexe plane.
- *Un condensateur* : pour reproduire localement et de façon radiale des ellipses lumineuses ou la lumière sera intense.
- *Un réseau de diffraction :* pour éliminer les points chauds présents sur le milieu des ellipses dans le but de réduire l'éblouissement perçu sur la surface à éclairer.

La figure ci-dessous décrit les logiciels utilisés pour chaque étape de conception du système optique « Back-light push Homogenizer » :

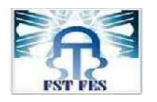

CHAPITRE IV : Développement et validation des solutions

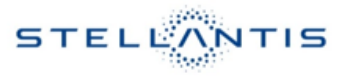

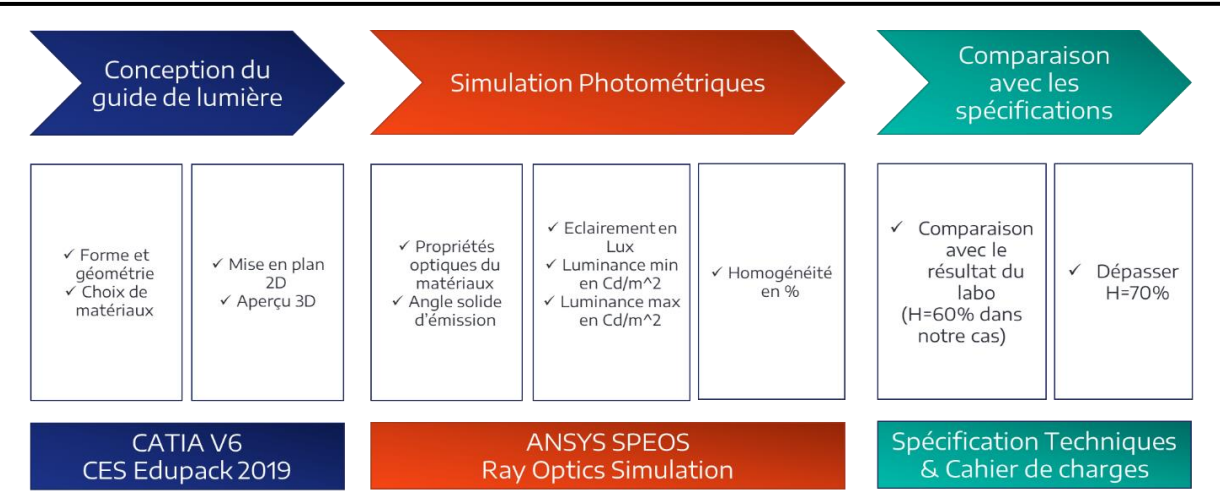

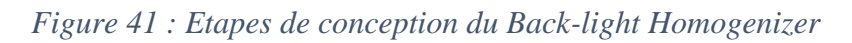

La première étape a consisté à :

- La conception du guide de lumière et des lentilles sur « CATIA V6 ».
- Au choix de matériau à l'aide de « CES EDUPACK ».

La deuxième étape a concerné :

- La simulation de l'orientation des rayons en fonction de la cambrure de lentille « Ray Optics simulator ».
- La simulation photométrique sous « ANSYS SPEOS ».

La troisième étape a concerné :

- La comparaison avec les « Spécifications techniques ».
- Le respect du cahier de charges.

## **IV.2.1.3. Environnement d'implantation :**

Les figures ci-dessous décrivent les dimensions de l'espace disponible ou nous pourrons introduire un nouveau système optique qui aura comme rôle d'améliorer l'homogénéité de la surface à éclairer du pictogramme.

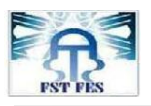

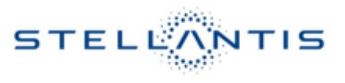

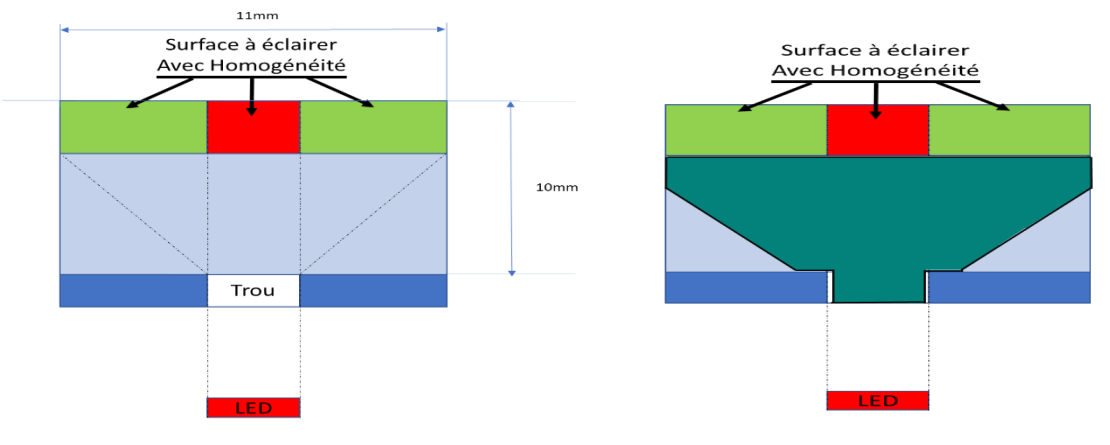

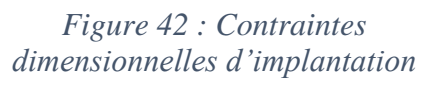

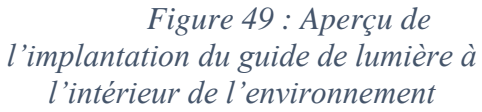

La figure 48 représente les contraintes dimensionnelles d'implantation que l'on doit prendre en compte au cours de la conception du système optique « Back-light homogeneizator », tandis que la figure 49 représente le système optique après son intégration dans son environnement.

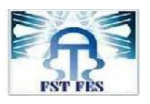

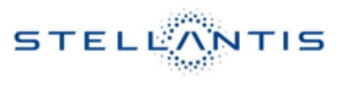

## **IV.2.1.4. Choix de matériaux :**

Sachant que les matériaux utilisés dans les guides de lumières dans le domaine automobile peuvent être représentés comme sur le tableau suivant :

> *Tableau 5 : Tableau comparatif entre les matériaux convenables pour le système optique*

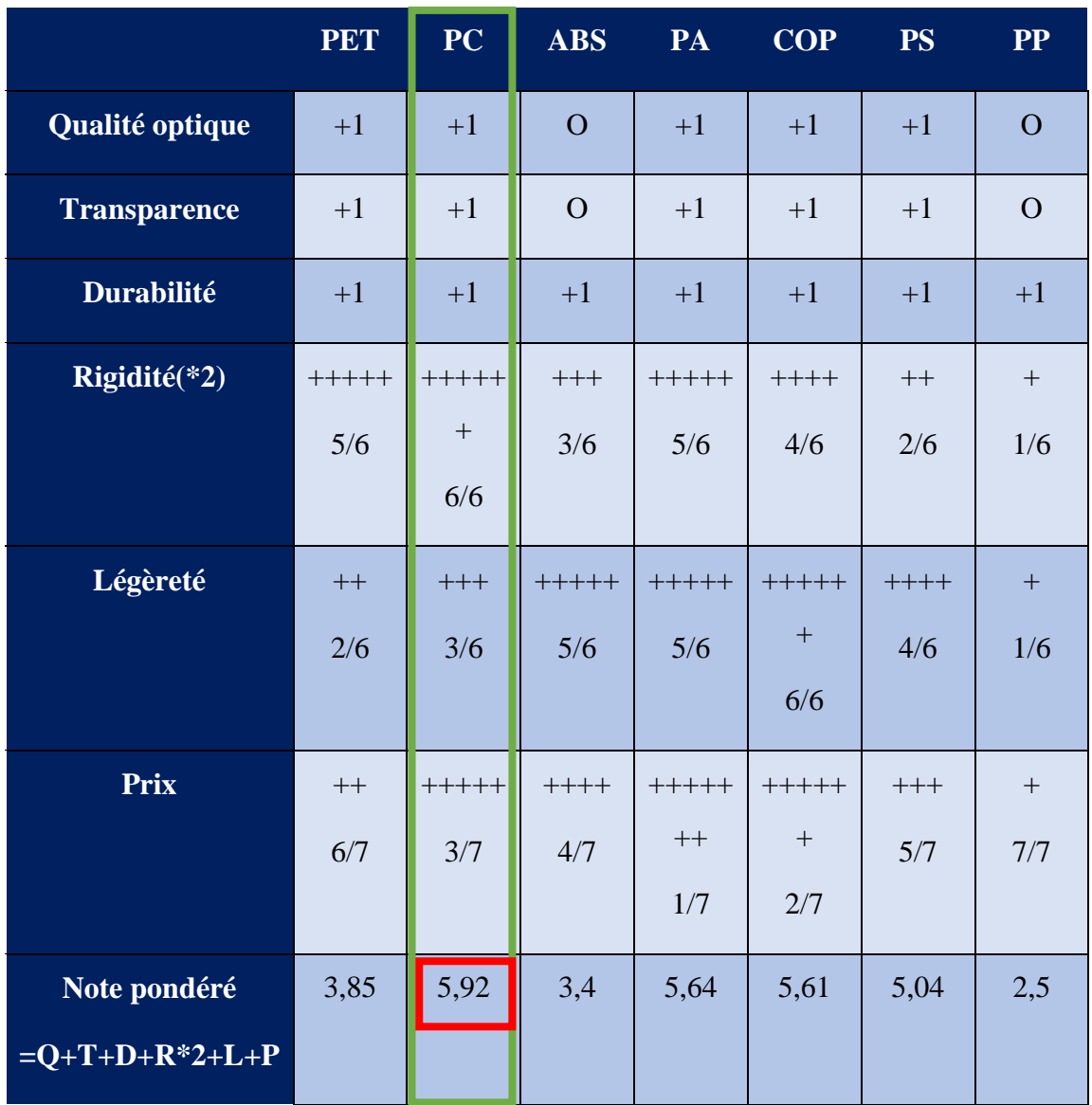

**Remarque :** le prix (7 pour le moins cher et 1 pour le plus cher)

A partir du tableau ci-dessus nous pouvons conclure que le PC (poly carbonate) représente un bon compromis entre (qualité optique, transparence, durabilité, rigidité, légèreté et prix).

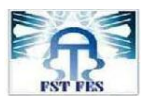

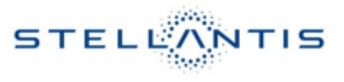

## **IV.2.1.5. Analyse statique par MEF :**

La méthode des éléments finis (MEF) est utilisée pour résoudre numériquement des équations aux dérivées partielles. Celles-ci peuvent par exemple représenter analytiquement le comportement dynamique de certains systèmes physiques (mécaniques, thermodynamiques, acoustiques, etc.).

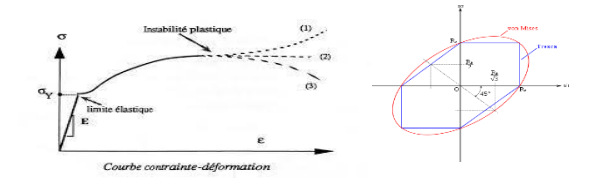

*Figure 43 : Courbe contrainte déformation [10]*

La Contrainte de « Von Mises » est un critère de plasticité, ou critère d'écoulement plastique, est un critère permettant de savoir, sous des sollicitations données, si une pièce se déforme plastiquement ou si elle reste dans le domaine élastique. La formule suivante représente la condition de « Von Mises » pour rester dans le domaine élastique :

> *Équation 2 : Condition Von Mises [10]*  $\sqrt{\sigma_{\rm I}^2 + \sigma_{\rm II}^2 - \sigma_{\rm I} \sigma_{\rm II}} \leqslant R_{\rm e}$

C'est ce qu'on va essayer de déterminer pour le matériau PC que nous venons de choisir dans le paragraphe précèdent.

Explication de la méthode et des étapes de simulations suivies :

*Premièrement,* on a commencé par l'association d'un matériau (dans notre cas PC).

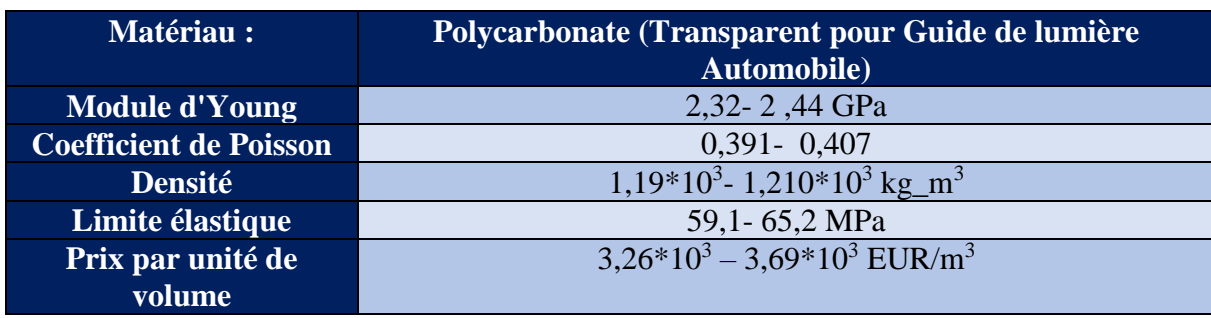

*Tableau 6 : Données d'entrée fourni au début de simulation*

- *Deuxièmement*, nous avons choisi les fixations (dans notre cas un encastrement).
- *Troisièmement*, nous avons a choisi les forces distribués (dans notre cas 15N).

Puis nous avons appliqué les contraintes de Von Mises qui devraient ne pas dépasser Re<sub>0.2</sub>.

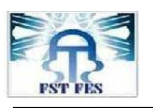

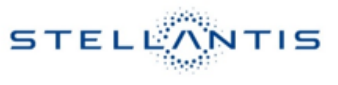

# **IV.2.2. Partie focométrie :**

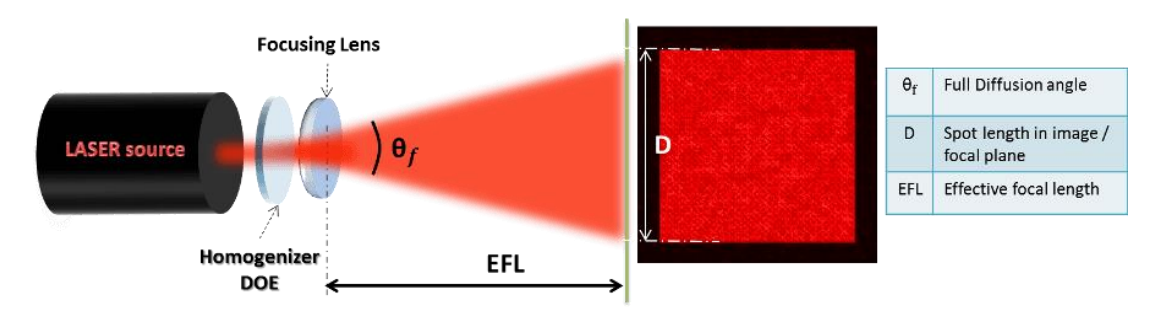

## *Figure 44 : Homogénéisateur optique*

1. Paramètres minimaux requis pour choisir/concevoir un diffuseur :

- Forme de sortie et profil d'intensité (à plateau plat ou personnalisé)
- Angle de divergence (de la forme de sortie) ou taille de l'image et EFL. [10]

2. Étant donné que le diffuseur définit un certain angle de diffusion, il faudra contrôler la taille de l'image sur le plan d'image en choisissant un objectif de mise au point avec un EFL bien défini. [10]

3. Les paramètres optiques du diffuseur peuvent être facilement calculés d'un point de vue géométrique:

*Équation 3 : Equation de distance focale Homogénéisateur [10]*

$$
D = 2 \times EFL \times \tan \frac{\theta_f}{2}
$$

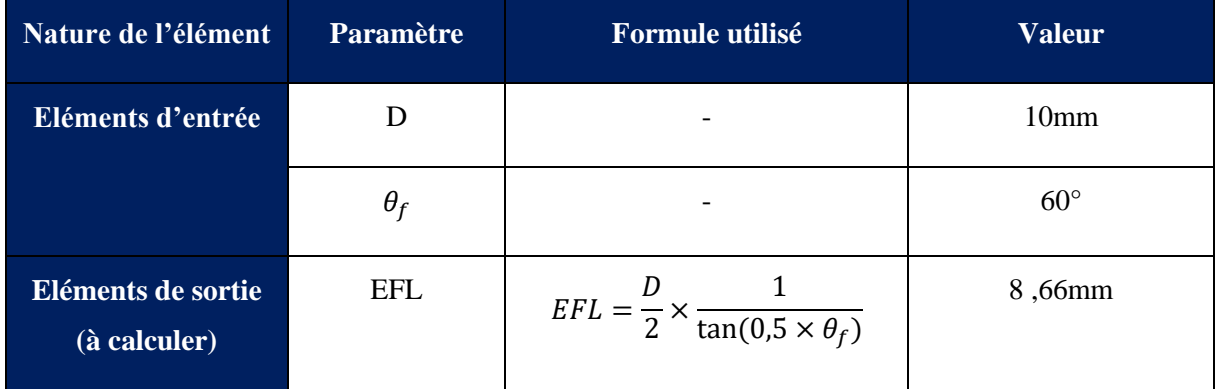

*Tableau 7 : Distance focale de la lentille de collimation*

La figure suivante montre un aperçu d'un calculateur en ligne « Homogenizer calculator » qui propose de calculer en utilisant (l'équation 5) fournit en dessus :

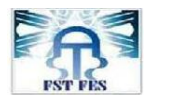

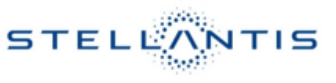

| <b>HOMOGENIZER CALCULATOR</b>                      |       |     |              |   | $\overline{\mathcal{L}}$ |     | د د |         |
|----------------------------------------------------|-------|-----|--------------|---|--------------------------|-----|-----|---------|
|                                                    |       |     |              | П |                          |     |     | 5,959mm |
| Please select the parameter you wish to calculate: |       |     |              |   |                          | 000 |     |         |
| <b>Effective Focal Length (EFL)</b>                |       |     | $\checkmark$ |   |                          |     |     |         |
| Diffusion angle (Of):                              | 80    | deg | $\checkmark$ |   |                          |     |     |         |
| <b>Effective Focal Length (EFL):</b>               | 5,959 | mm  | $\checkmark$ |   |                          |     |     |         |
| Spot size (D):                                     | 10    | mm  | $\checkmark$ |   |                          |     |     |         |

*Figure 45 & 52 : Calcul de la distance focal pour le positionnement de lentille de collimation [10]*

Le calculateur en ligne nous a aidé à déterminer la distance focale de la lentille de collimation que nous allons fixer à une distance de 5,959 mm de la sortie du système optique.

Nous venons de fixer la distance entre la lentille de collimation et la surface à éclairer, nous avons aussi fixé la lentille divergente du diffuseur à l'entrée du système.

La figue suivante explique la position de la lentille de collimation par rapport à la sortie du système :

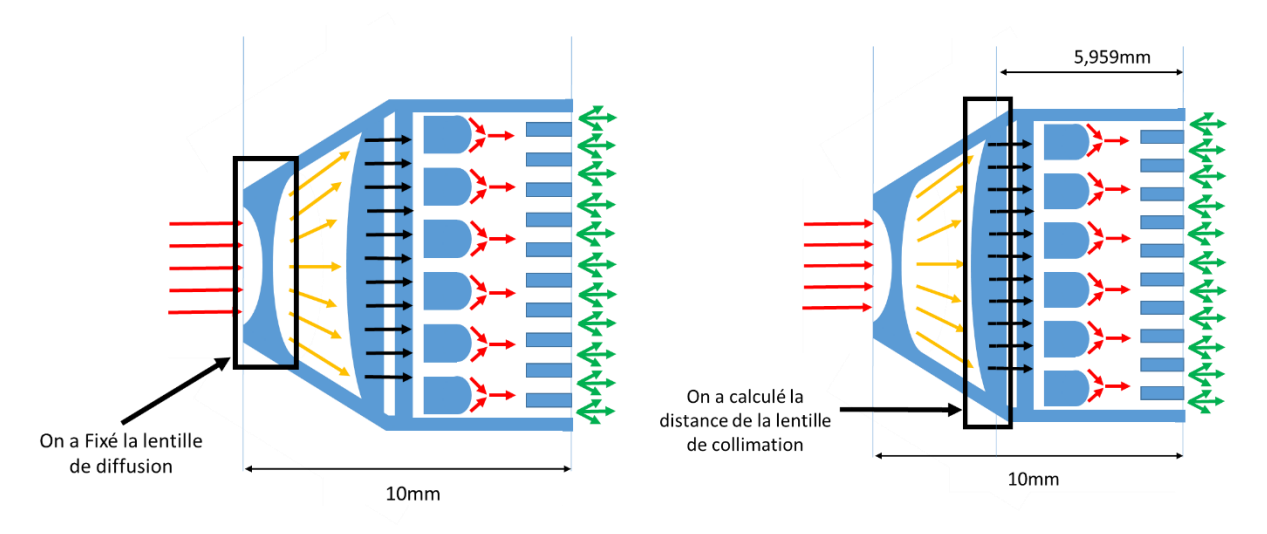

*Figure 53 : Système après la détermination de la position des lentilles*

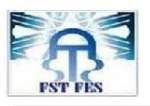

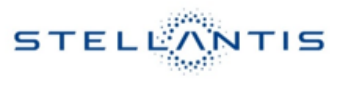

# **IV.3. Validation par logiciel :**

## **IV.3.1. Méthode suivi lors de la simulation :**

La figure suivante décrit les étapes de développement et de validation des solutions proposées :

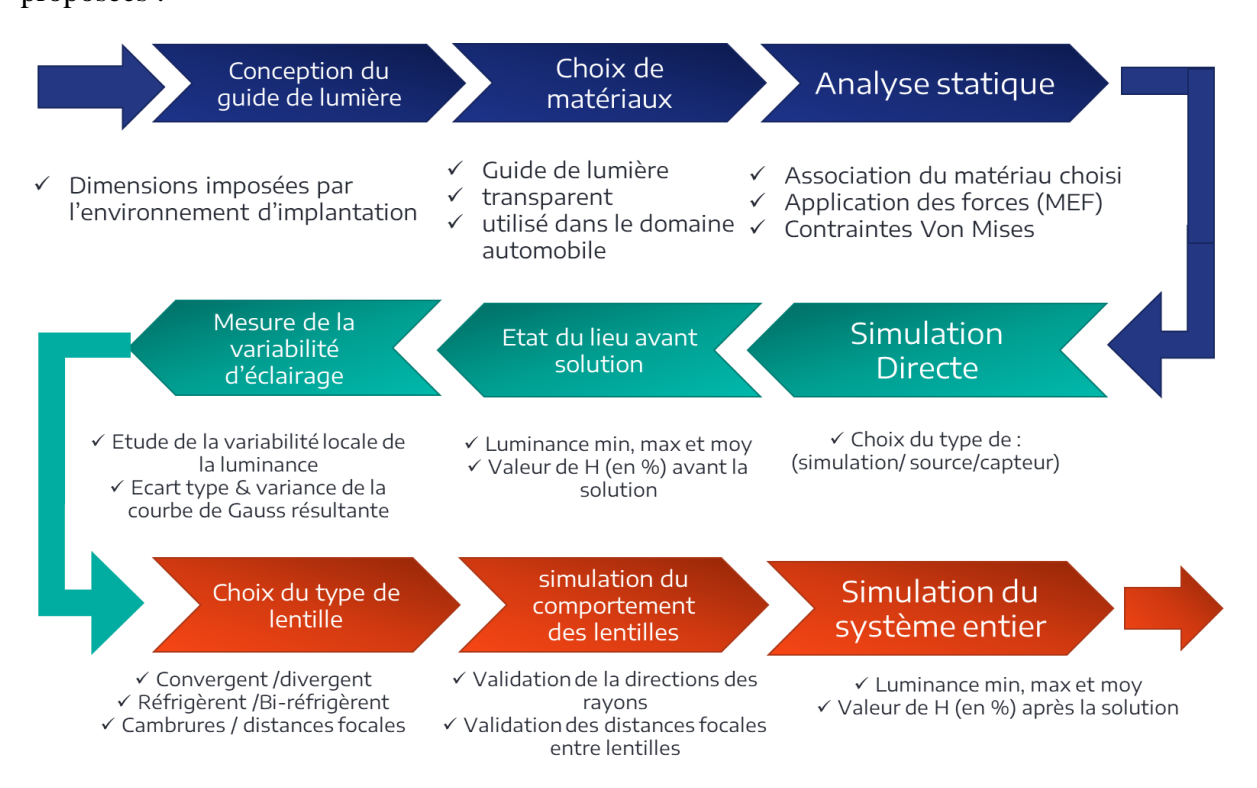

*Figure 54 : Méthodologie du travail effectué*

La méthode suivie pendant le stage peut être réparti sur trois parties :

 *La 1ère partie :* a concerné la CAO pour laquelle il fallait limiter les dimensions et géométries en prenant en compte qu'il n'y aura pas d'interférences avec les autres objets de l'environnement.

Puis il fallait passer à une « Analyse statique » pour valider l'épaisseur du guide de lumière.

Ensuite il fallait procéder à un « choix de matériau » : un matériau convenable en transparence, légèreté, rigidité et indice de réfraction acceptable selon les normes et le cahier de charges.

■ *La 2<sup>ème</sup> partie* : a concerné la photométrie sur logiciel plus exactement le choix du type de simulation de source de lumière et de capteur. (Ray Optics Simulation) L'état du lieu avant la solution sur laquelle une mesure de la variabilité de l'éclairage a été effectué. (Voir annexe 2)

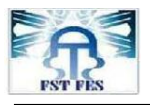

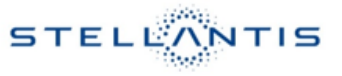

 *La 3ème partie :* a concerné le système optique (choix de lentilles, cavités et fentes de lumière et leurs positionnements à l'intérieur du système) puis leurs simulations en entier pour valider les valeurs optimales des épaisseurs et des cambrures<sup>xiii</sup>.

## **IV.3.2. Partie mécanique :**

La figure suivante montre une validation de l'épaisseur choisi du système qui est de 0,8mm, sachant que le chargement appliqué est de type chargement distribué d'une force égale à 15N (appliqué sur la surface supérieure du système optique ainsi qu'un encastrement définit sur la partie inferieur du même système optique).

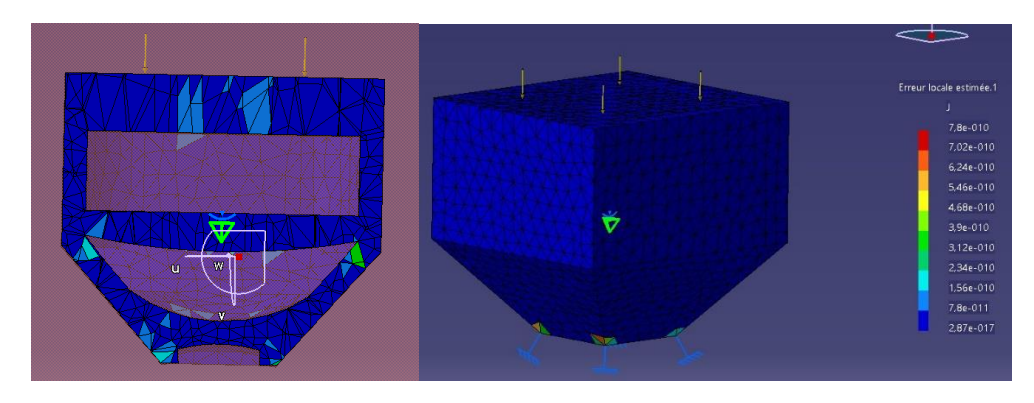

*Figure 55 : Simulation de l'analyse statique par MEF*

Comme démontré ci-dessus nous pouvons conclure que le matériau PC (Poly carbonate) est convenable mais à une condition que l'épaisseur du système soit supérieur ou égale à 0,8 mm

## **IV.3.3. Partie focométrie :**

La figure ci-dessous représente une validation de la diffusion de la lumière et de la collimation de ces mêmes rayons par le logiciel en ligne « Ray Optics Simulator » :

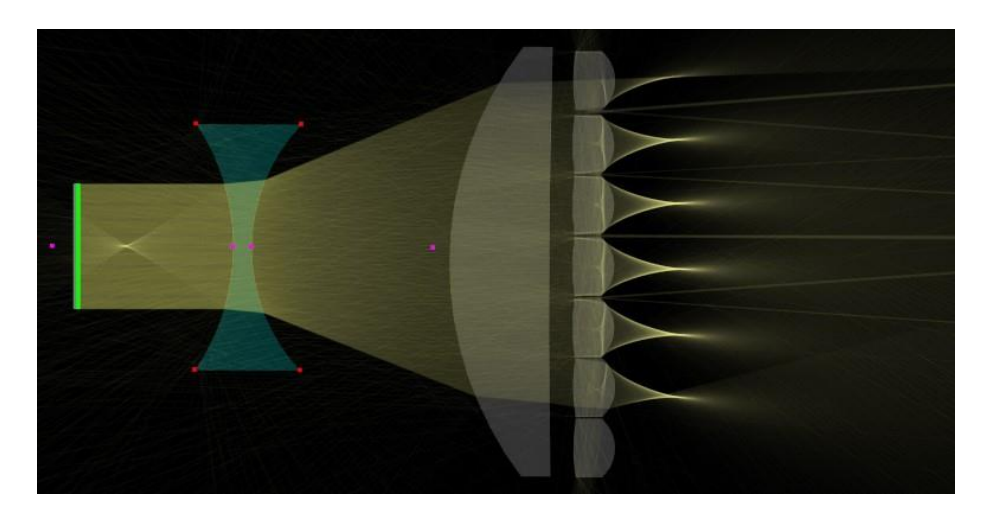

*Figure 56 : Validation de la direction des rayons de la solution proposée*

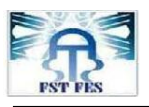

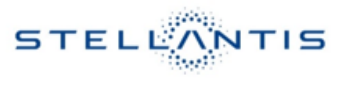

## **IV.3.4. Partie photométrie :**

La figure ci-dessous montre le résultat de la simulation photométrique réalisé avec le logiciel « ANSYS SPEOS » :

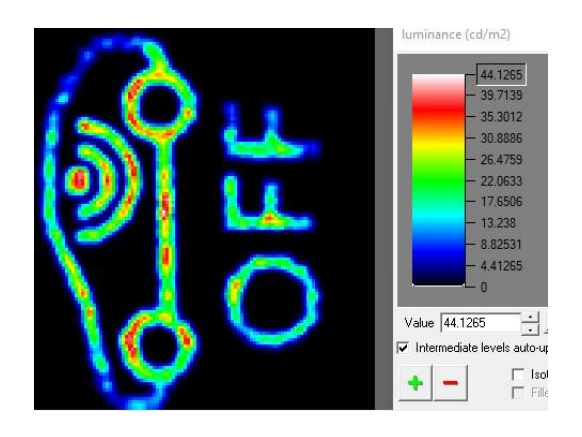

*Figure 57 : Résultat de simulation pour la solution*

La figure ci-dessus reflète une meilleure distribution d'une partie de la lumière qui provient de LED et qui se concentrais au centre au départ. La lumière devient mieux diffusée vers les extrémités après implantation de la solution proposée. Par contre nous remarquons que les extrémités ne sont pas totalement éclairées (zone bleu) avec la même uniformité du centre (qui est en rouge et vert).

## **IV.4. Synthèse sur le résultat obtenu :**

#### **IV.4.1. Récapitulatif de l'avancement des simulations :**

La figure suivante montre une amélioration de l'éclairage du pictogramme avant la solution (fig 58.a) après intégration d'un guide de lumière (fig 58.b) après avoir ajouté une seule lentille diffusante divergente (fig 58.c) et la dernière après avoir ajouté 2 lentilles et un réseau diffractant (fig 58.d).

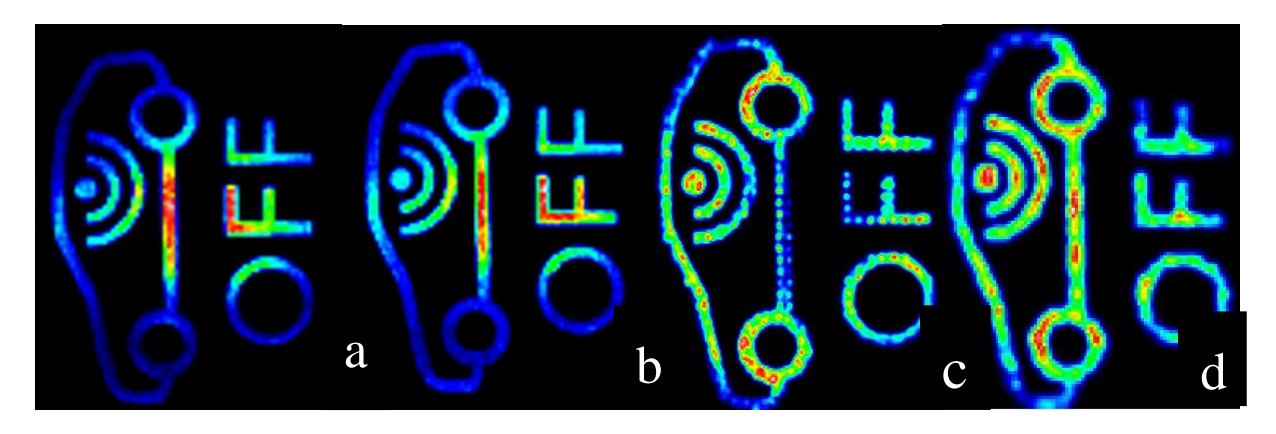

*Figure 58 : Amélioration du résultat avant pendant et après chaque solution*

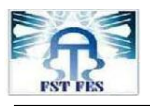

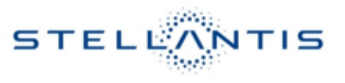

## **IV.4.2. Traitement des images issu de la simulation :**

Le logiciel « ANSYS SPEOS » offre la possibilité d'imposer un filtre passe bas sur l'image issue de la simulation photométrique et ceci dans le but de calculer les luminances minimales et maximales qui donnent la valeur de l'homogénéité.

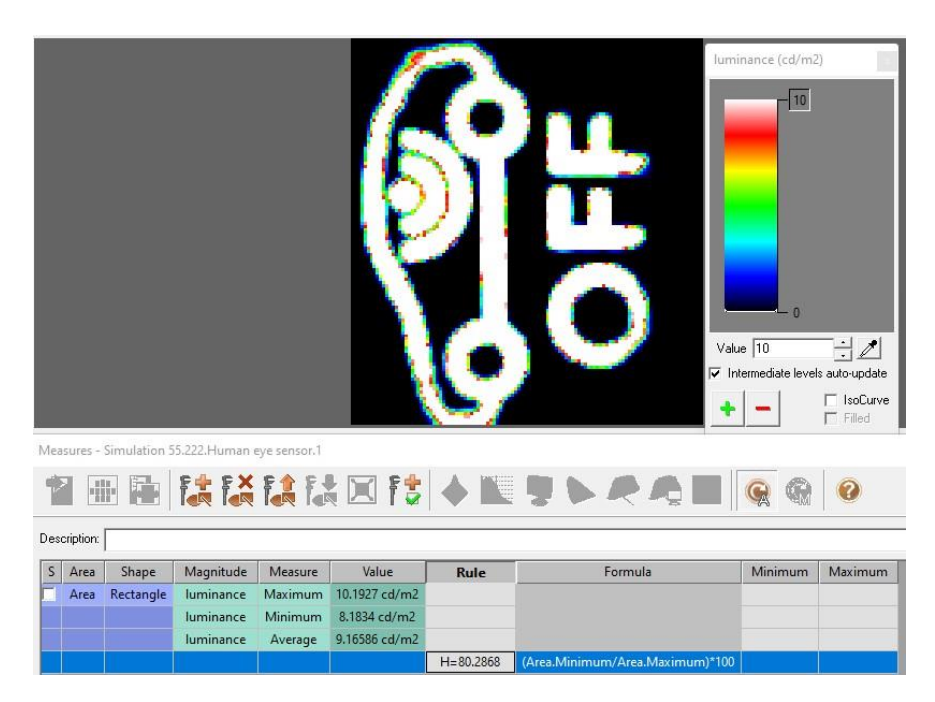

*Figure 59 : Résultat de simulation après solution* 

La figure ci-dessus donne les valeurs suivantes : Lum<sub>max</sub>=10,19 Cd/m<sup>2</sup>, Lum<sub>min</sub>=8,18 Cd/m<sup>2</sup> et une homogénéité H=80% qui dépasse 70% minimale imposée par les spécifications.

#### **IV.5. Conclusion :**

Ce chapitre a traité le développement de la solution, nous avons présenté le principe d'homogénéisation, puis une description détaillée de la solution proposée, ensuite nous avons choisi les positions des lentilles, leurs distances focales et leurs rayons de courbures puis en quatrième lieu nous avons dessiné sous CAO le système optique, par la suite nous avons déterminé l'épaisseur pour laquelle le système restera dans le domaine élastique, enfin nous avons simulé le comportement photométrique du système.

Le résultat obtenu par simulation photométrique de l'Homogénéité dépasse la valeur demandée. La valeur demandé est 70%, la valeur qui existait avant l'introduction de notre solution était 60%, après solution elle est égale à 80%.

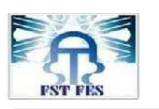

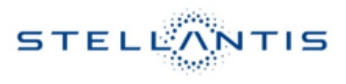

#### **Conclusion générale :**

**L**a problématique consiste à améliorer la qualité visuelle (photométrique) perçu par l'utilisateur : conducteur et passager.

**N**ous avons vu qu'une petite surface devait éclairer une surface 5,5 fois plus grande dans le cas d'une distance de 10 mm qui sépare les deux surfaces. Sachant que la LED (surface émettrice de lumière) doit émettre la lumière vers le symbole à éclairer (surface réceptrice de lumière) de façon homogène.

**L**a solution proposée consiste à l'utilisation d'un système optique intermédiaire entre le réflecteur déjà existant et la touche qui porte le symbole dans l'espace libre qui reste disponible. Le système optique se compose d'un guide de lumière qui porte 2 lentilles, une divergente pour diffuser la lumière et une convergente pour réorienter la lumière dite de collimation, puis d'une multitude de projecteurs distribués radialement qui condensent la lumière vers plusieurs cercles concentriques pour éclairer de façon homogène le maximum de la surface, enfin nous avons ajouté un réseau de diffraction de Fresnel pour réduire l'éblouissement.

**D**urant ce rapport nous pouvons conclure que la valeur de l'homogénéité était égale à 60% pour le symbole (OFF) au départ, après avoir ajouté le système optique, cela nous a permis d'obtenir le taux de 80% sachant que ce qui est demandé est de dépasser la valeur de 70% imposé par les spécifications internes « Stellantis ».

**L**a solution proposée sera fabriquée en utilisant le procédé de moulage par injection déjà utilisé sur la chaine de production existante du fournisseur pour économiser les couts.

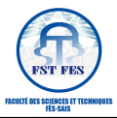

Bibliographie

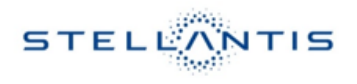

## **Bibliographie**

- [1] Supplier Quality Manual, (Stellantis Documentation), 2022.
- [2] M. Pillet, Six sigma: Comment l'appliquer, rue Thénard 75240 Paris Cedex O5: Éditions d'Organisation, 2004.
- [3] «Homogenizer" in the «IL Photonics»,» [En ligne]. Available: What Are Optical Homogenizer/Diffusers? | IL Photonics. [Accès le 22 06 2022].
- [4] «Article on « Diffuser »,» evo-lite, [En ligne]. Available: https://www.evolite.com/optical-diffuserinformation/#:~:text=Definitions%20of%20OPTICAL%20DIFFUSER%3A,light%20 of%20a%20lamp%20evenly,. [Accès le 22 06 2022].
- [5] R. Paschotta, «article on 'diffusers',» *in the RP Photonics Encyclopedia,* 22 06 2022.
- [6] 22 06 2022. [En ligne]. Available: http://www.sintecoptronics.com/DOE.asp.
- [7] «Definition « condenseur optique»,» [En ligne]. Available: https://fr.wikipedia.org/wiki/Condenseur\_optique . [Accès le 22 06 2022].
- [8] «olympus-lifescience,» 22 06 2022. [En ligne]. Available: https://www.olympuslifescience.com/en/microscope-resource/primer/lightandcolor/diffraction/.
- [9] A. L. H. Documentation, ANSYS SPEOS User Guide, 2022 R1.
- [10] «Holo-Or,» 22 06 2022. [En ligne]. Available: https://www.holoor.co.il/opticalcalculator/homogenizers-diffusers/.
- [11] S. Bertorello, «NOTIONS D'OPTIQUE,» [En ligne]. Available: http://serge.bertorello.free.fr/optique/images/images.html. [Accès le 24 06 2022].

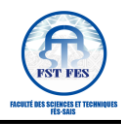

- [12] «L'usine Nouvelle,» L'usine Nouvelle, [En ligne]. Available: https://www.usinenouvelle.com/article/cahier-technique-le-silicium-a-la-conquete-dela-photonique.N1805182. [Accès le 26 06 2022].
- [13] C. Gorecki, « Optical Microsystems: Introduction,» [En ligne]. Available: http://wwwold.wemif.pwr.wroc.pl/zmf/include/pdf/MOEMS\_W/OM-intro.pdf.
- [14] «Chapitre 2 : étude de systèmes optiques simples,» [En ligne]. Available: https://docplayer.fr/68665114-Chapitre-2-etude-de-systemes-optiques-simples-et-desimages-par-reflexion-et-refraction.html. [Accès le 26 06 2022].
- [15] «Ray Optics Simulation,» [En ligne]. Available: https://ricktu288.github.io/rayoptics/simulator/. [Accès le 26 06 2022].
- [16] S. Bertorello, «Serge Bertorello Free,» 28 06 2022. [En ligne]. Available: http://serge.bertorello.free.fr/optique/dispoagr/foc2l.html.
- [17] C. leluc, «Les LENTILLES et les INSTRUMENTS D'OPTIQUE page 09-24,» Universite de Geneve, 28 06 2022. [En ligne]. Available: http://dpnc.unige.ch/ams/leluc/pgb/pdf/pgb0405\_24.pdf.
- [18] «Doublet de lentilles minces,» [En ligne]. Available: https://phyanim.sciences.univnantes.fr/optiqueGeo/lentilles/doublet.php. [Accès le 05 07 2022].
- [19] M. RAMADANY, «COURS MAINTENANCE & Fiabilité des systèmes,» [En ligne].
- [20] H. BINE EL OUIDANE, «COURS CONECPTION DE MACHINES,» [En ligne].
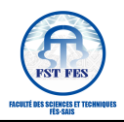

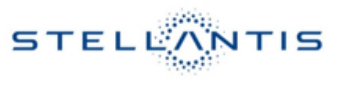

### **Annexe :**

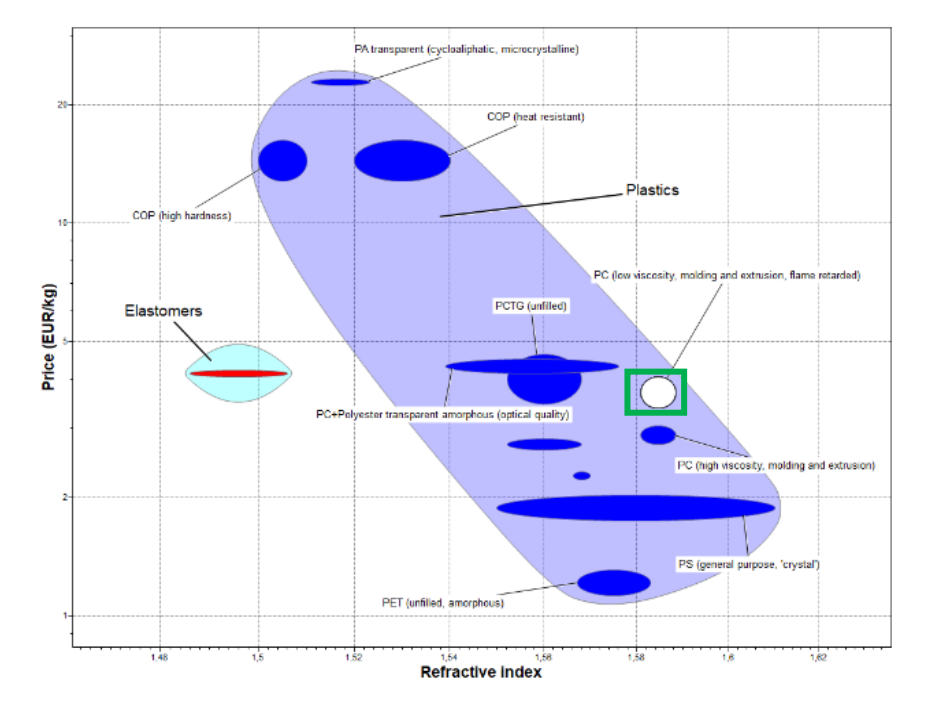

# **Annexe 1 : Choix de Matériaux pour le système optique**

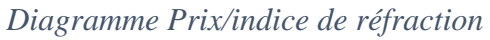

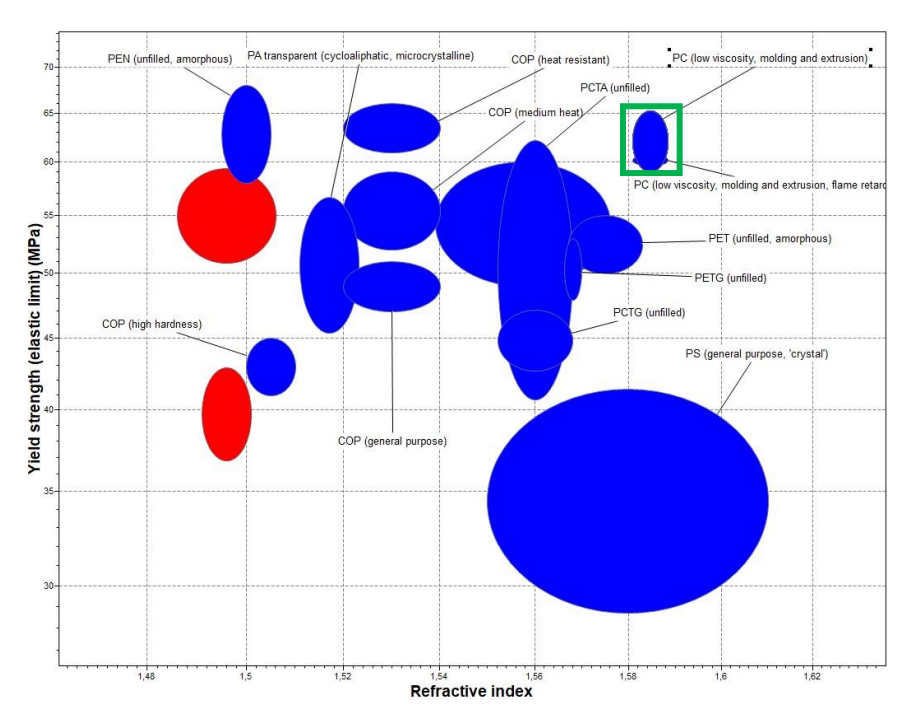

*Diagramme Limite élastique/indice de réfraction*

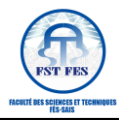

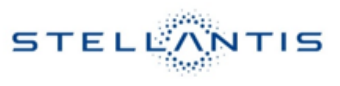

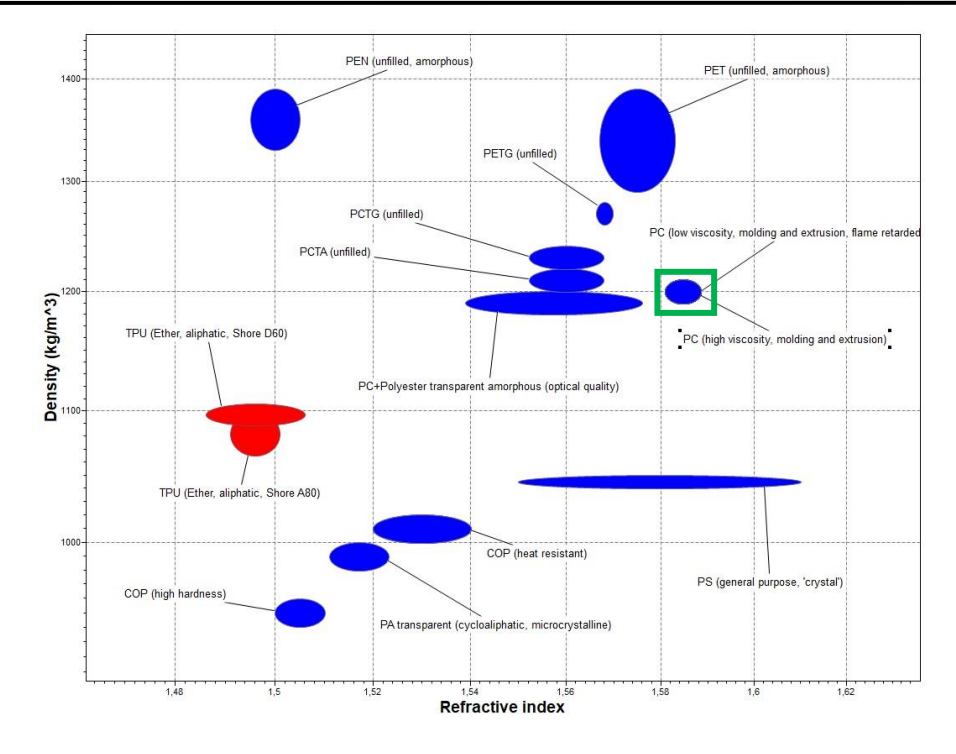

*Diagramme Densité/indice de réfraction*

# **Annexe 2 : Mesure de la variabilité de l'éclairage**

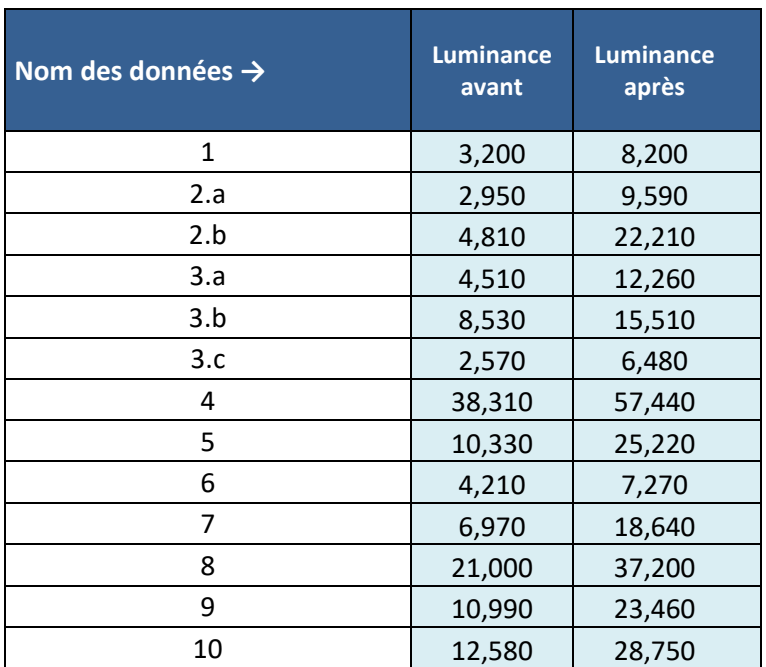

*Mesure de la variabilité de la distribution de la lumière avant et après solution*

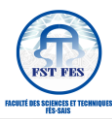

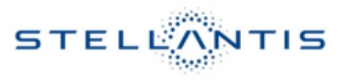

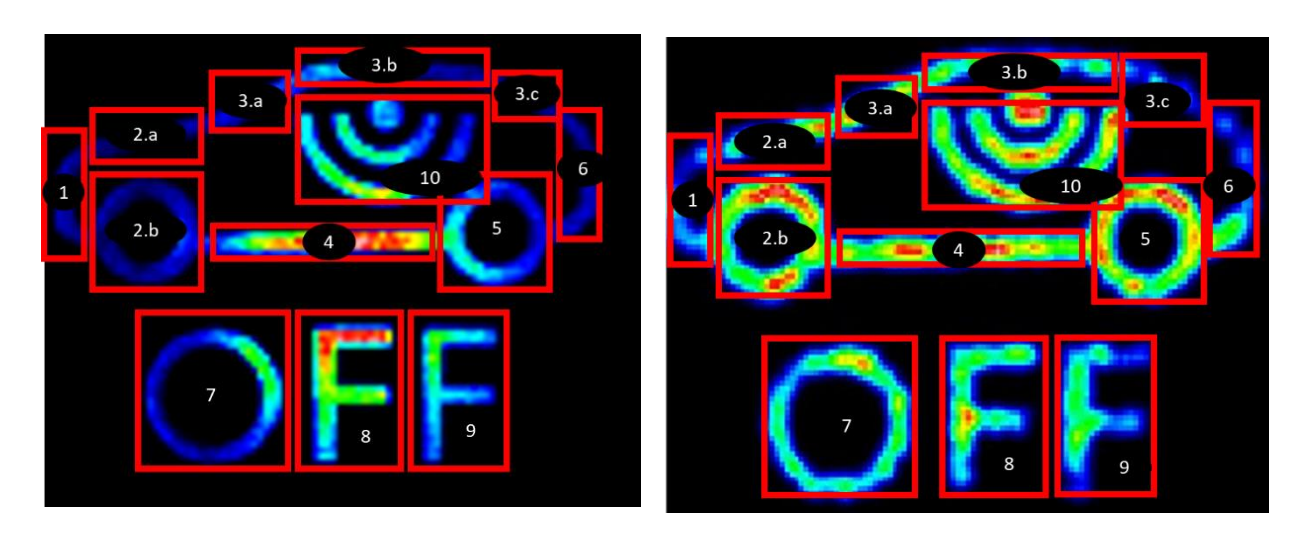

*Aperçu de la variabilité de la distribution de la lumière avant et après solution*

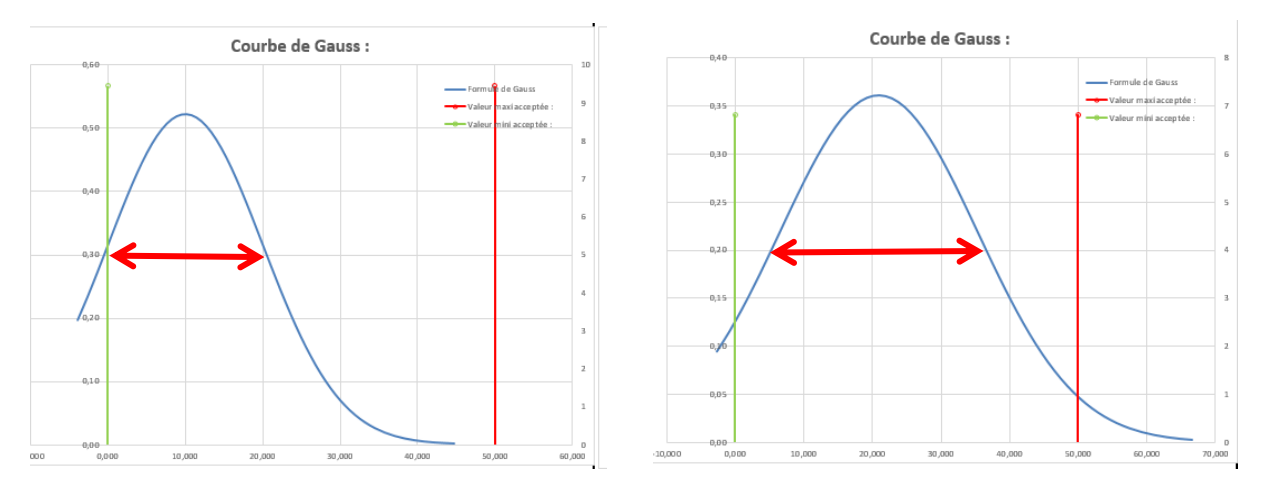

## *Variabilité de la distribution de la luminance sur la surface à éclairer avant et après solution*

On remarque une augmentation de la variabilité de l'éclairage c'est-à-dire la distribution de la luminance sur la surface à éclairer.

# **Annexe 3: Analyse QCDP**

### *Analyse QCDP*

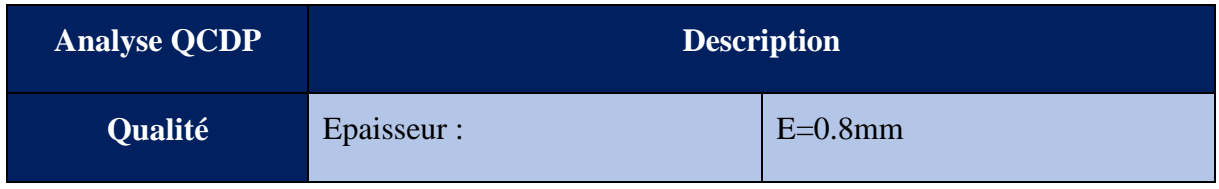

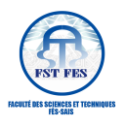

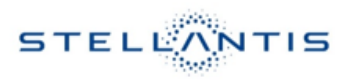

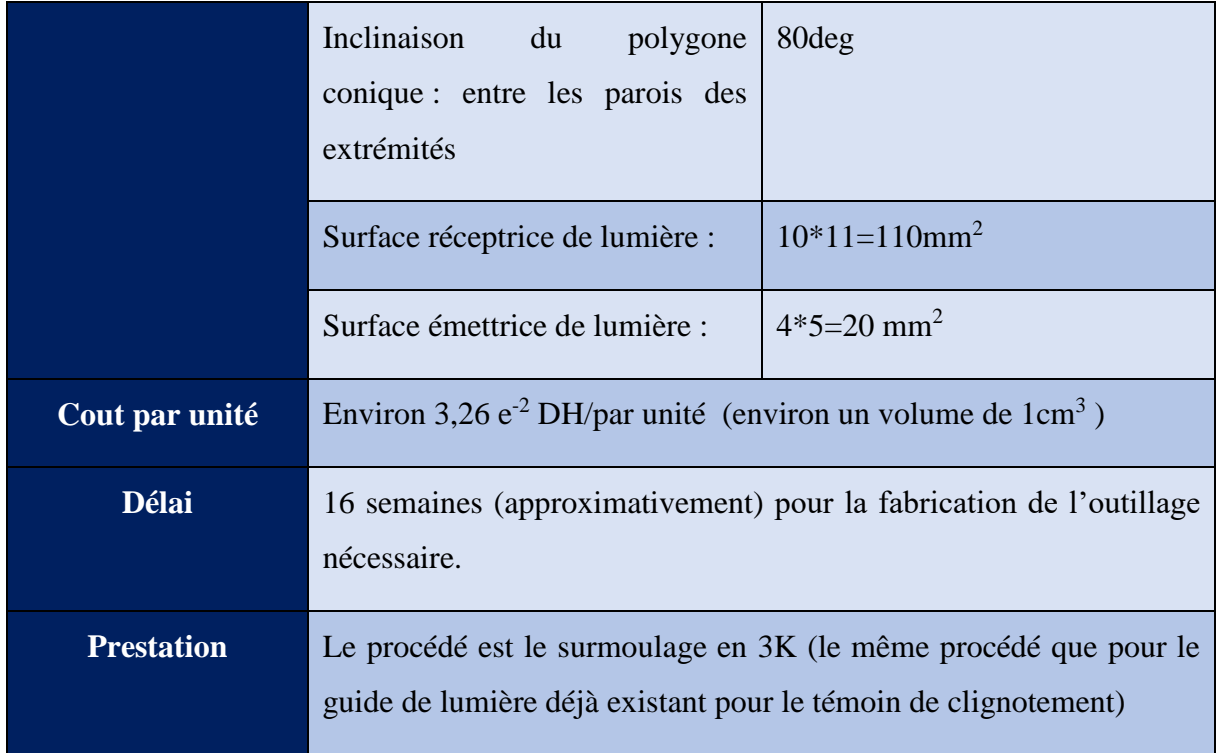

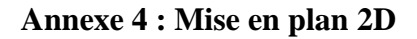

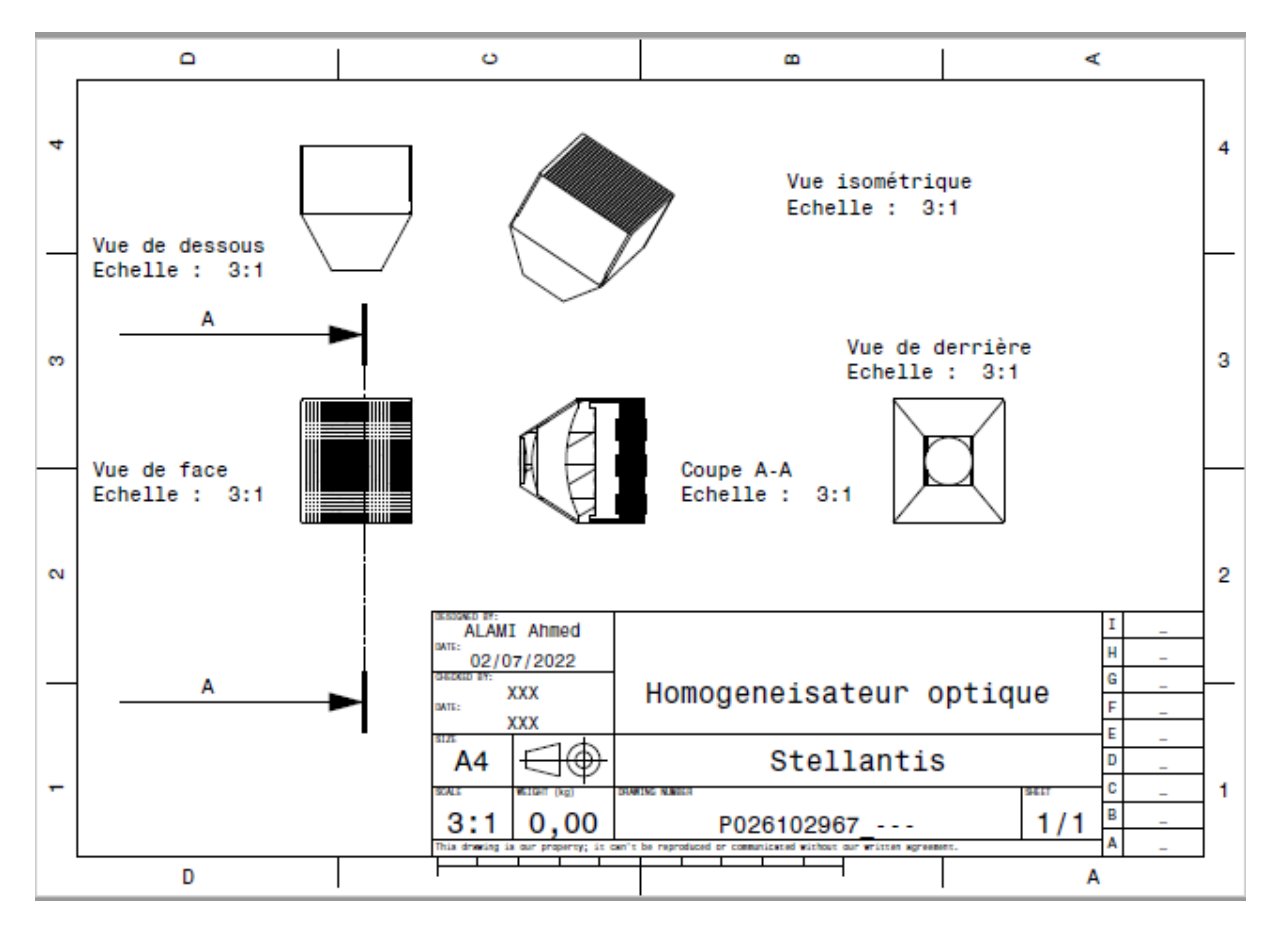

*Mise en plan 2D du système optique dessiné sous CATIA*

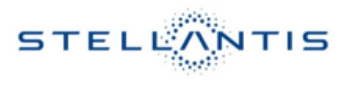

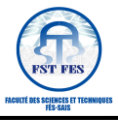

<u>.</u>

<sup>i</sup> SOD : Schéma opérationnel de développement.

iiST : Spécifications techniques

iii MCIS : Mechatronic CAD (Computed Aided Design) Imlementation systems

iv ECU : « Electronic control unit » : Calculateur automobile

<sup>v</sup> EESD : Electricity Electronic Service Department

vi EEHM : Electricity Electronic Harness & Mechanic

vii MCIS : Mechatronic & CAD Implementation Synthesis

viii EE05 Pushs : équipe qui s'occupe de développer, valider et trouver des solutions pour les pièces Pushs du TDB (Tableau de bord)

ix VRS1 : Véhicule représentatif série 1 Phase prototypage

<sup>x</sup> CTQ : « Critical To Quality » Méthode utilisé pour formaliser le besoin du client vers des spécifications tangibles à atteindre.

xi CAO: Conception Assistée par Ordinateur.

xii LIDAR : « light detection and ranging » technique utilisé pour la détection et l'estimation de la distance par la lumière.

xiii Cambrures : il s'agit d'un nombre qui caractérise la forme de la lentille et qui est numériquement égal à la moyenne des courbures des deux faces de la lentille. [11]